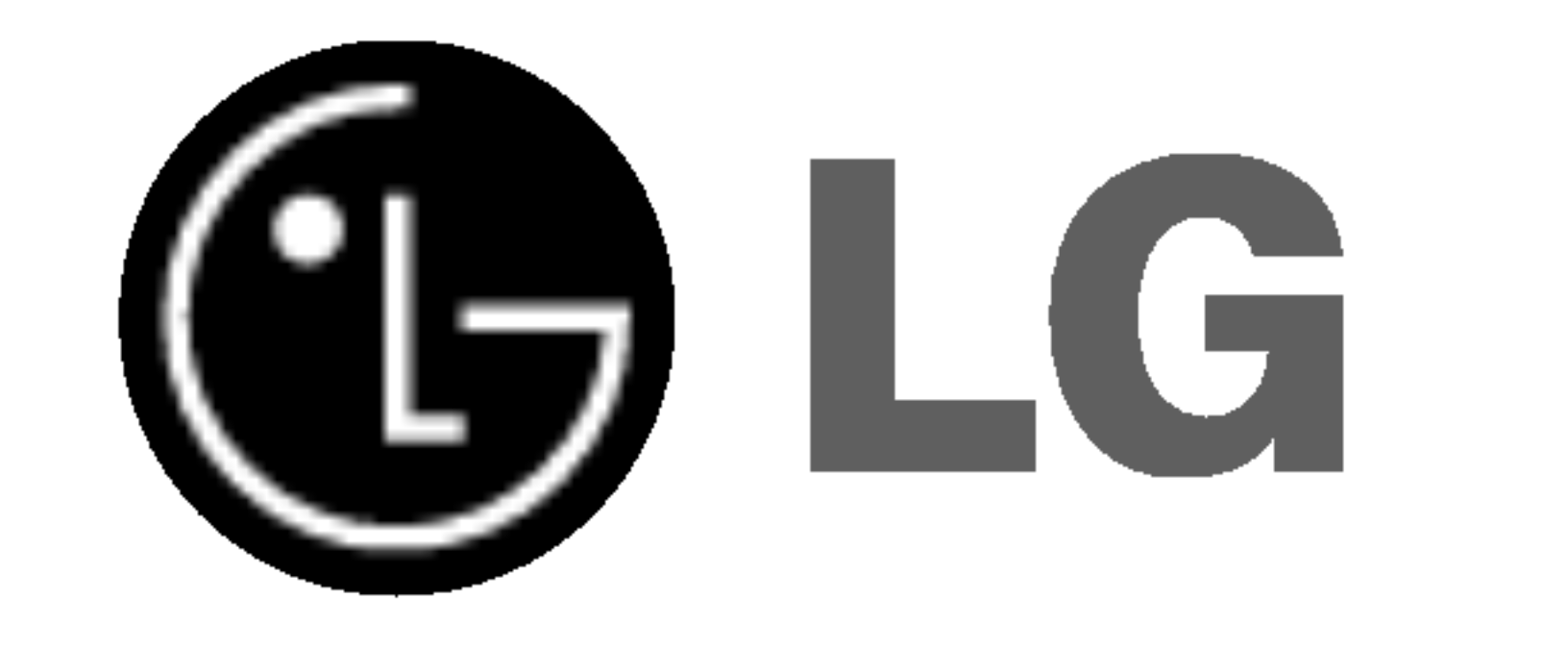

# DVD-SOITIN/ VIDEO-NAUHURI

# KAYTTOOPAS

### MALLI : V9910

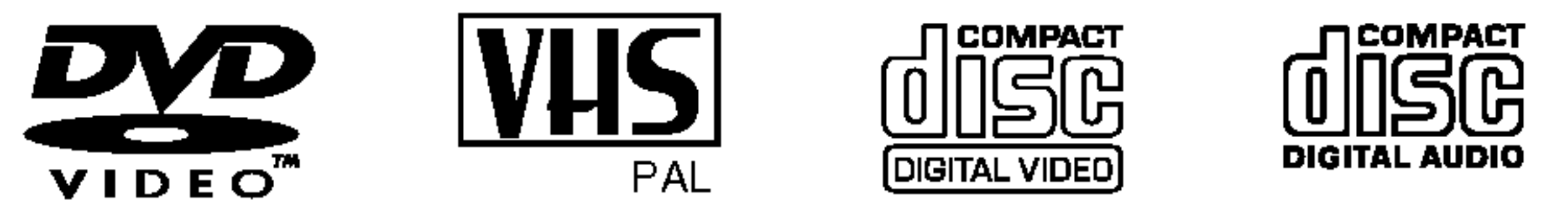

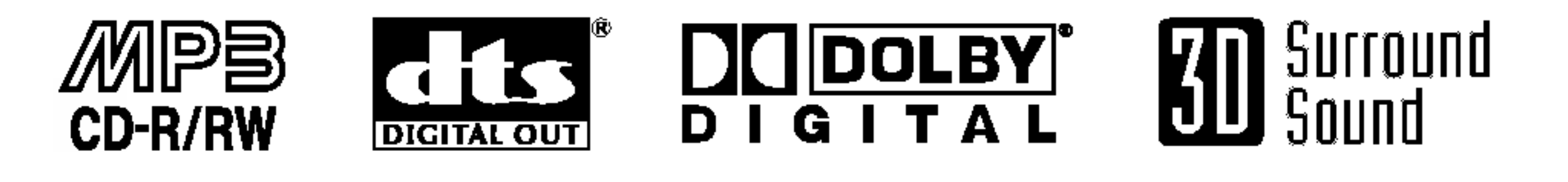

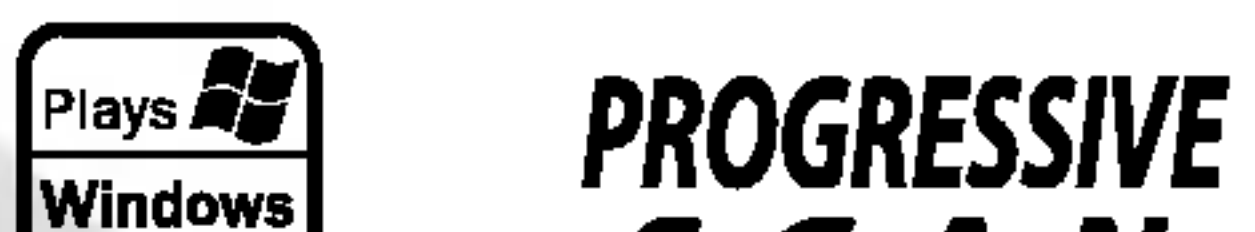

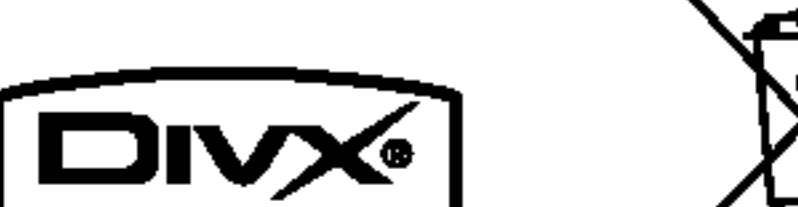

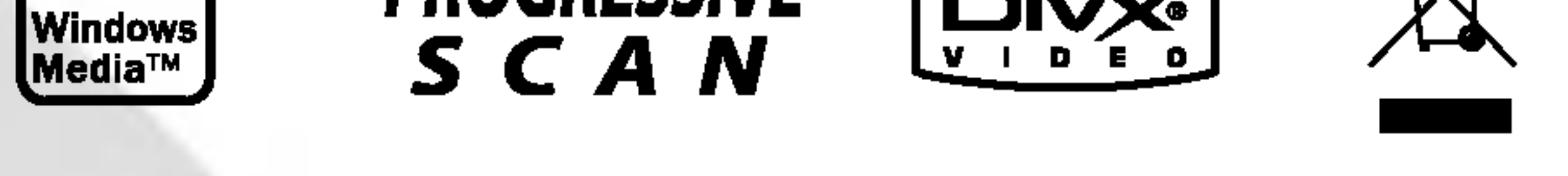

Ennen tämän tuotteen kytkemistä, käyttöä tai säätöä pyydämme sinua lukemaan tämän opaskirjasen huolellisesti ja kokonaan.

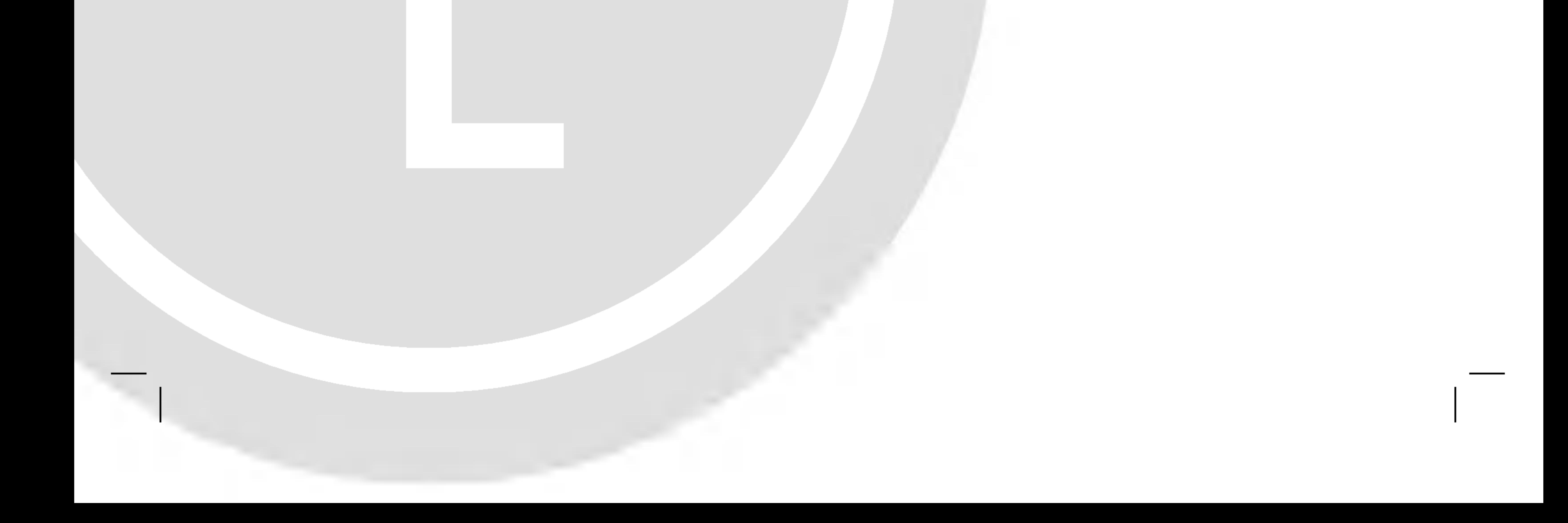

### Finnish

2

Tama nuolikarkinen salama tasasivuisen kolmion sisällä on tarkoitettu varoittamaan käyttäjää tuotteen kuoren sisällä olevasta eristämättömästä vaarallisesta jannitteesta, jonka voimakkuus voi riittää aiheuttamaan ihmisille sähköiskun vaaran.

Tämä digitaalinen videolevyjen soitin käyttää laserjär-

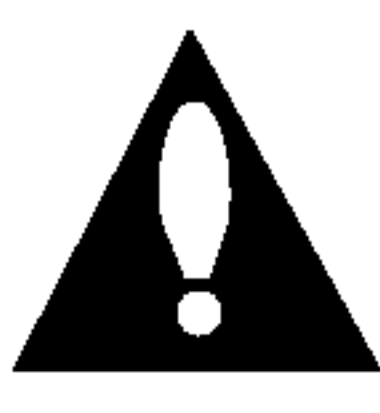

Huutomerkki tasasivuisen kolmion sisällä on tarkoitettu herättämään käyttäjä huomioimaan tärkeät käyttö- ja huolto-ohjeet tuotteen mukana tulleessa kirjallisuudessa.

Tuotteen oikean käytön varmistamiseksi lue käyttöohjekirja huolellisesti ja säilytä se myöhempää tarvetta varten. Jos laite tarvitsee huoltoa, ota yhteys valtuutettuun huoltopisteeseen lisatietoja kohdassa huoltotoimet.

VAROITUS: Tata laitteistoa ei saa asentaa suljettuun tilaan kuten ovelliseen kirjahyllyyn tai vastaavaan tilaan.

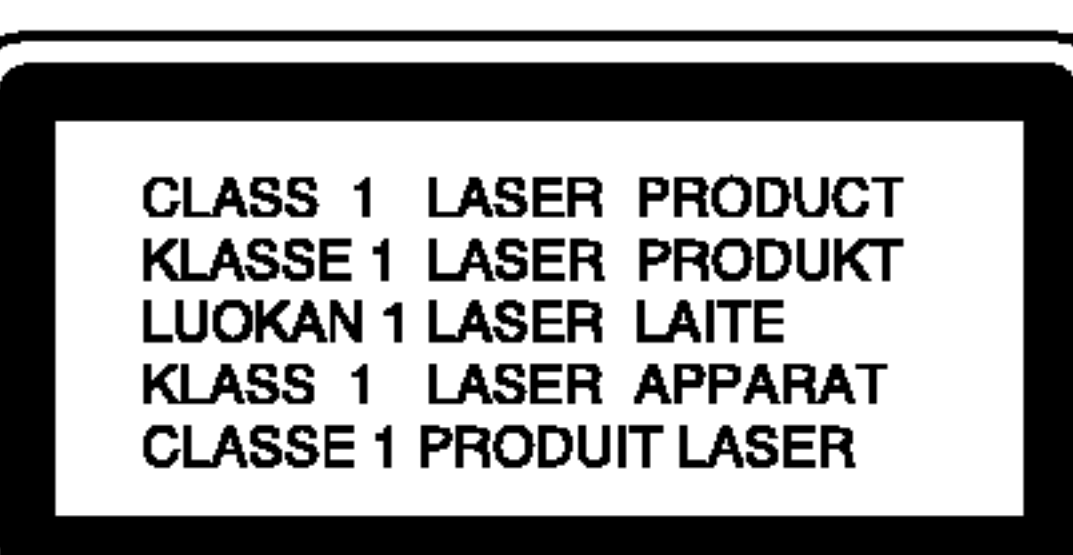

Muiden kuin tässä määritettyjen säätimien tai menettelyjen käyttö tai säätöjen teko voi saada aikaan altistuksen vaaralliselle sateilylle.

#### VAARA:

Välttyäksesi lasersäteen kohdistumiselta suoraan itseesi älä yritä avata koteloa. Avattuna näkyvissä on lasersäteilyä. ALA KATSO SADETTA KOHTI.

**VAARA:** Laitteelle ei saa tippua tai roiskahtaa vettä, eikä sen päälle saa asettaa mitään nesteillä täytettyjä esineitä, kuten kukkamaljakoita.

**Huomautus tekijänoikeuksista:**<br>Laki kieltää kopioimasta, lähettämästä radiolla, esittämästä, jakelemasta kaapeliteitse, esittamasta julkisesti tai vuokraamasta tekijanoikeuden alaista aineistoa luvatta.

Tämä tuote käyttää Macrovisionin kehittämää kopioinninsuojatoimintoa. Joillekin levyille on tallennettu kopiosuojasignaaleja. Tallennettaessa ja toistettaessa näiltä levyiltä kuvia videonauhurilla kuviin voi tulla häiriöitä.

#### VAARA: NAKYVAA JA NAKYMATONTA LASERSATEILYA, KUN KOTELO ON AVATTUNA JA INTERLOCK-TOIMINTO KUMOTTU.

Tämä tuote sisältää tekijänoikeuksien suojaustekniikkaa, joka on suojattu eräillä yhdysvaltalaisilla patenttihakemuksissa ja muilla oikeuksilla henkiseen omaisuuteen, jotka ovat Macrovision Corporationin ja muiden oikeudenomistajien omaisuutta. Taman tekijanoikeuksien suojaustekniikan kayttöön täytyy olla Macrovision Corporationin lupa ja se on tarkoitettu ainoastaan koti- ja muuhun rajoitettuun katseluun, ellei Macrovision Corporation ole antanut toisenlaista lupaa. Ohjelmakoodin purku tai laitteiston purkaminen on kielletty.

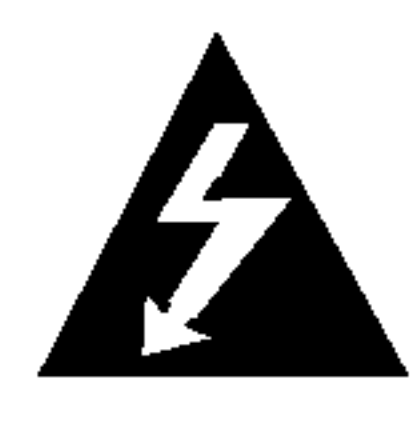

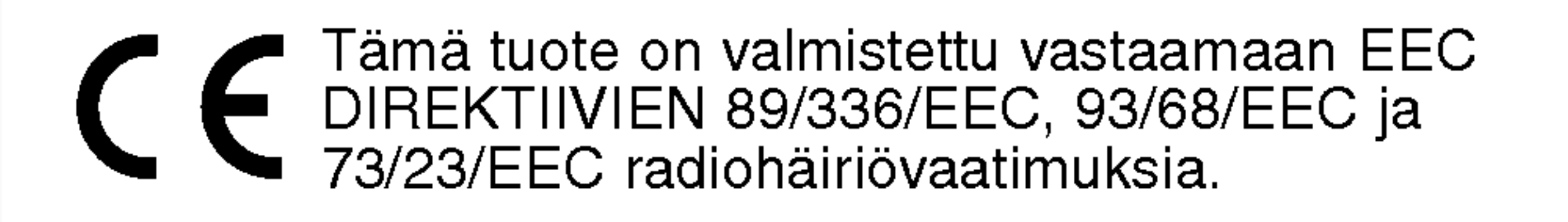

SARJANUMERO: Sarjanumero sijaitsee tämän laitteen takana. Sarjanumero on tälle laitteelle yksilöllinen, eikä sitä ole kaytetty muihin laitteisiin. Kirjoita pyydetyt tiedot muistiin tähän ja pidä tämä käyttöohje tallessa pysyvänä tallenteena ostostasi.

#### Useimmat laitteet suositellaan liitettäväksi omaan virtapiiriin:

Alä ylikuormita pistorasioita. Pistorasioiden ylikuormitus, löysät tai vaurioituneet pistorasiat, jatkojohdot, kuluneet ja rispaantuneet virtajohdot tai murtunut sähköjohdon eriste ovat vaaraksi. Mikä tahansa näistä saattaa aiheuttaa sähköiskun tai tulipalon. Tarkista säännöllisesti laitteen virtajohto, ja jos se näyttää vaurioituneelta tai heikentyneeltä, vedä pistoke irti pistorasiasta, älä jatka laitteen käyttöä, vaan vaihdata johto uuteen tarkalleen samanlaiseen osaan valtuutetussa huoltopisteessa.

Suojaa virtajohto fyysiseltä tai mekaaniselta väärinkäytöltä niin, ettei se kierry tai mene tiukalle mutkalle ja ettei sitä pistetä, jätetä puristuksiin oven väliin tai sen päälle astuta. Kohdista huomio erityisesti pistokkeisiin, pistorasioihin ja kohtaan, jossa virtajohto tulee ulos laitteesta.

KULUTTAJIEN TULISI HUOMIOIDA, ETTEIVAT KAIKKI TARKKAPIIRTOTELEVISIOT OLE TAYSIN YHTEENSOPIVIA TAMAN TUOTTEEN KANSSA JA SE SAATTAA AIHEUTTAA KUVAVIRHEITA. MIKALI 625 VIIVAN JATKUVAPYYHKAISYKUVASSA ILMENEE ONGELMIA, KAYTTAJAA SUOSITELLAAN KYTKEMAAN LIITANTA 'PERUSPIIRTO' ULOSTULOLLE. JOS TEILLA ON KYSYMYKSIA KOSKIEN VALMISTAMAMME TV:N JA TAMAN 625v DVD-SOITTIMEN YHTEENSOPIVUUTTA, OLKAA HYVÄ JA OTTAKAA YHTEYS ASIAKAS-PALVELUKESKUKSEEN.

Mallinro. \_\_\_\_\_\_\_\_\_\_\_\_\_\_\_\_\_\_\_\_\_\_\_\_\_\_\_\_\_\_\_\_\_\_\_

Sarjanro. \_\_\_\_\_\_\_\_\_\_\_\_\_\_\_\_\_\_\_\_\_\_\_\_\_\_\_\_\_\_\_\_\_\_\_

∕┕━━━

jestelmää.

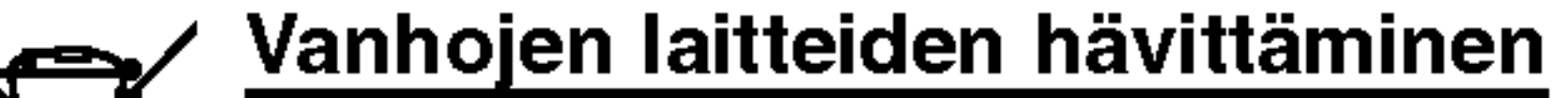

- 1. Tämä merkki tuotteessa tarkoittaa, että tuote kuuluu sähkö- ja elektroniikkalaiteromusta annetun EU-direktiivin 2002/96/EC soveltamisalaan.
- 2. Kaikki elektroniset laitteet ovat ongelmajätettä, joten ne on toimitettava paikalliseen kerayspisteeseen.
- 3. Vanhan laitteen asianmukainen havittaminen ehkäisee mahdollisia ympäristöön ja terveyteen kohdistuvia haittavaikutuksia.
- 4. Lisatietoa vanhan laitteen havittamisesta saat ottamalla yhteyden paikallisiin viranomaisiin, kierratyskeskukseen tai myymälään, josta ostit laitteen.

### VAROITUS koskien virtajohtoa

Se tarkoittaa yhta pistorasiaa, joka syottaa virtaa ainoastaan kyseiseen laitteeseen, ja jossa ei ole muita pistorasioita tai haaraliittymiä. Lue käyttöoppaan teknisten tietojen sivu ja varmistu asiasta.

VAROITUS: TULIPALON TAI SAHKOISKUN VAARAN VAHENTAMISEKSI ALA JATA TATA LAITETTA ALTTIIK-SI SATEELLE TAI KOSTEUDELLE.

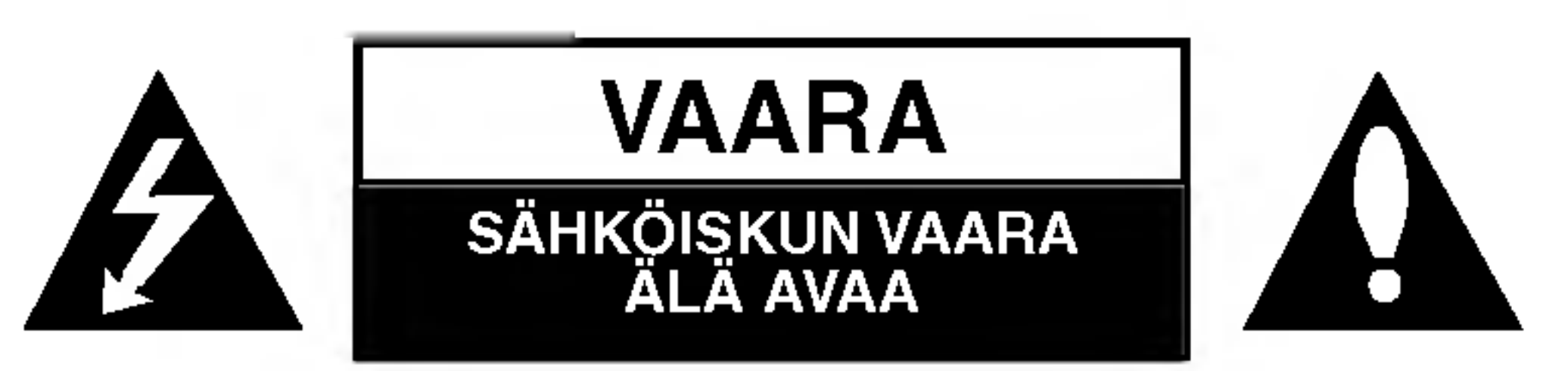

VAARA: SAHKOISKUN VAARAN VAHENTAMISEKSI ALA IRROTA KUORTA (TAI TAKALEVYA) SISALLA EI OLE KAYTTAJAN HUOLLETTAVIA OSIA JATA HUOLTOTOIMET VALTUUTETUN HUOLLON TEHTAVAKSI.

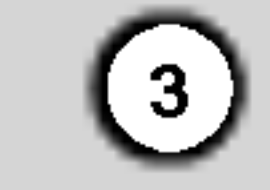

### **Sisällys**

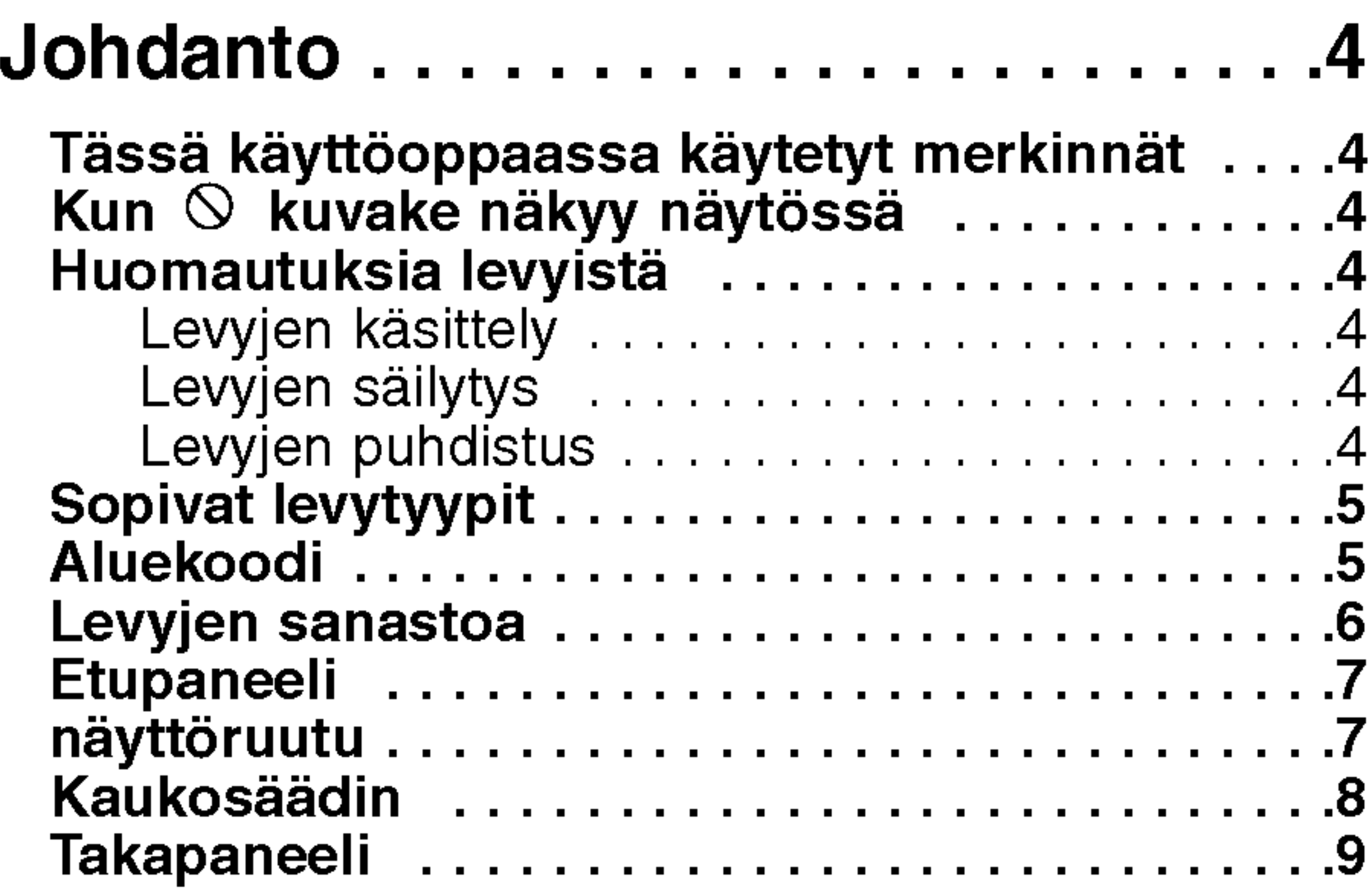

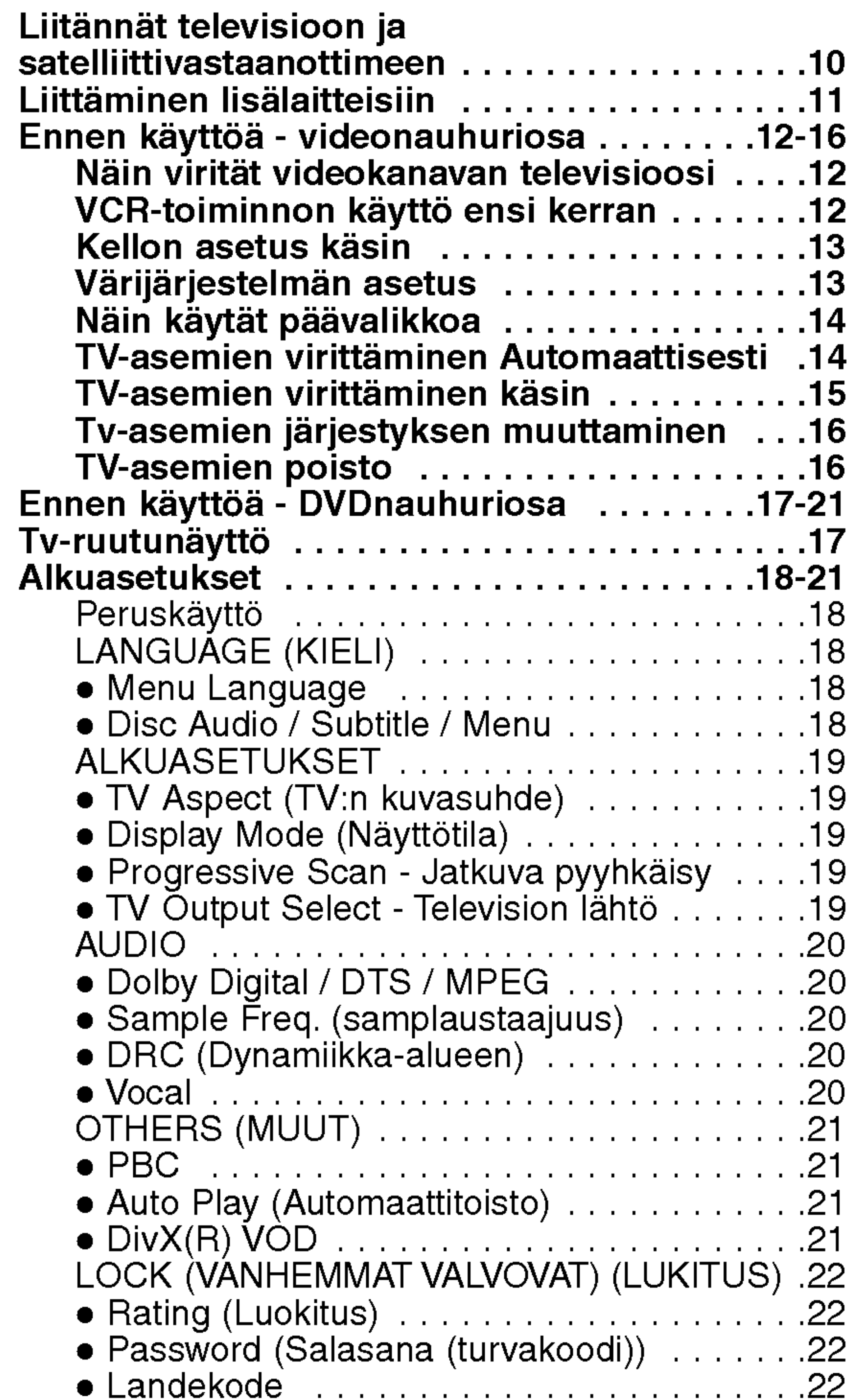

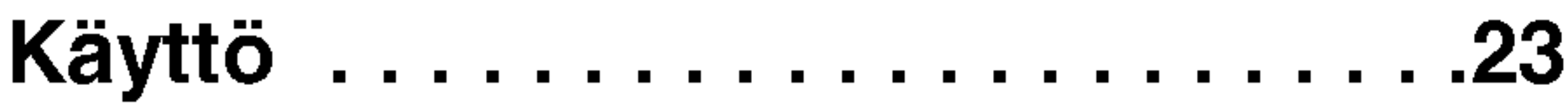

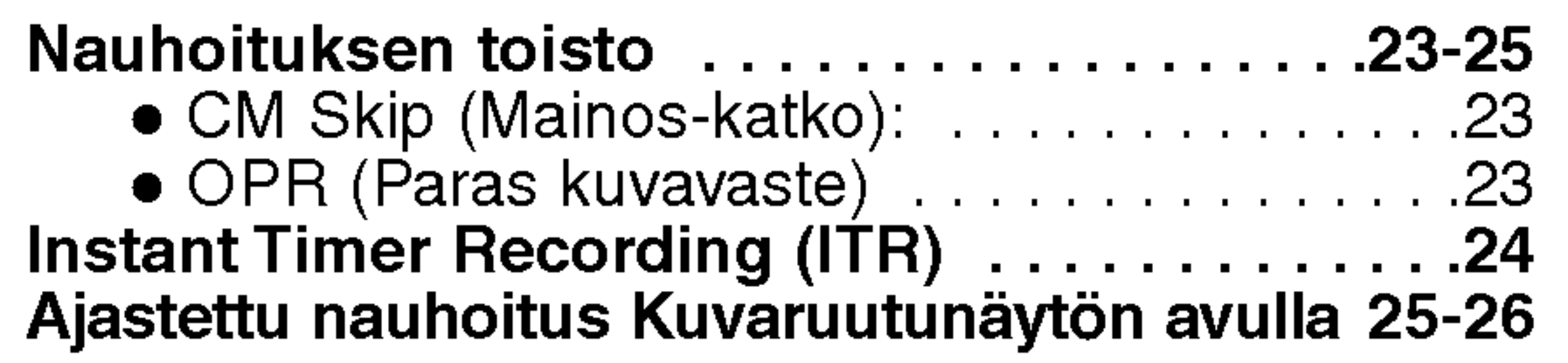

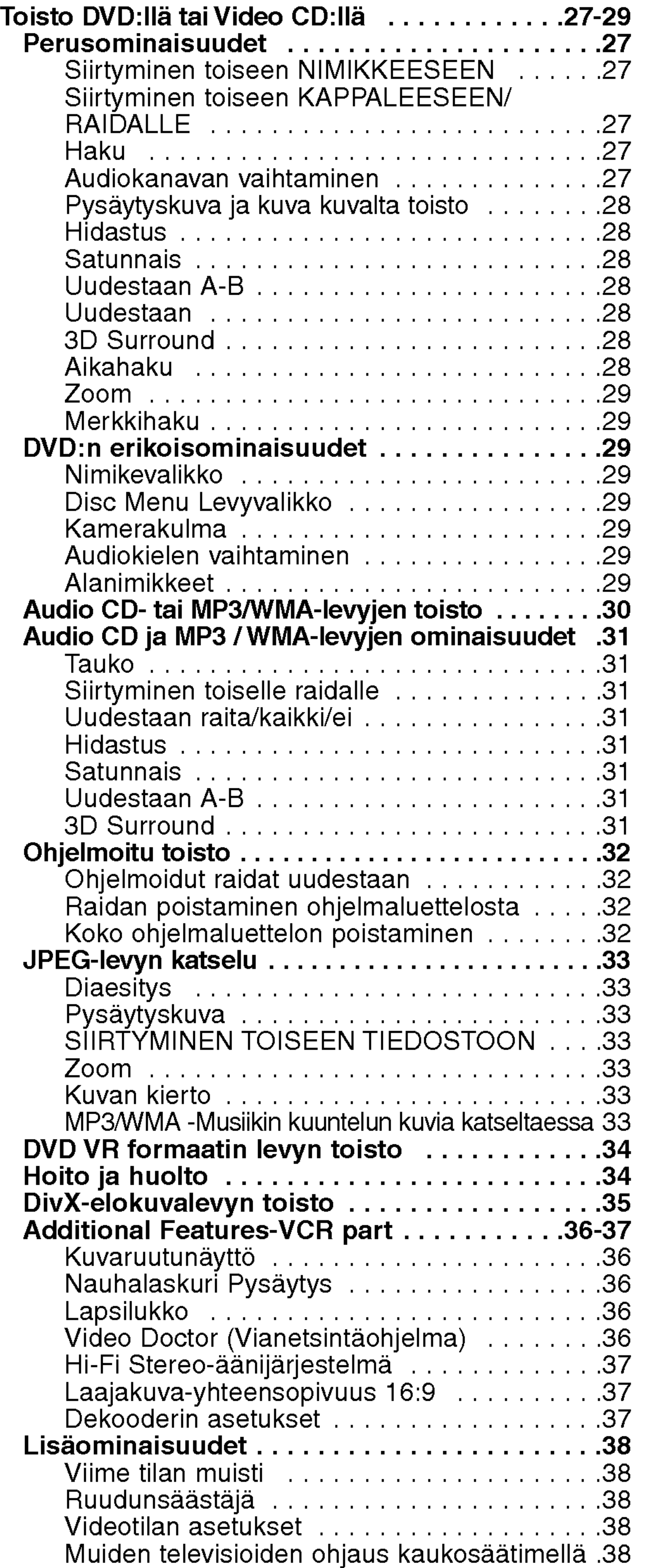

# Johdanto

### Asennus ja asetukset . . . . . . . . . . 10

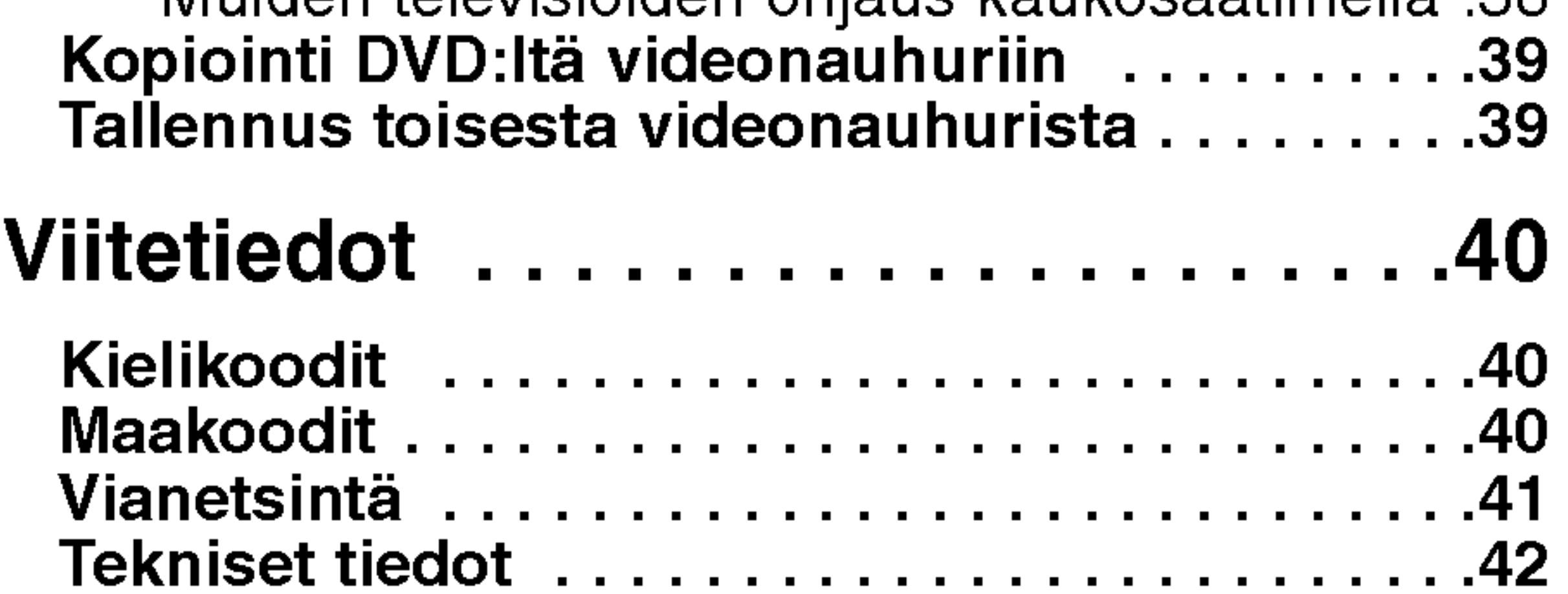

4

DVD ja viimeistelty DVD±R/RW

Tuotteen oikean käytön varmistamiseksi lue käyttöohjekirja huolellisesti ja säilytä se myöhempää tarvetta varten.

Tässä käyttöoppaassa on tietoja DVD-soittimen käytöstä ja hoidosta. Jos laite tarvitsee huoltoa, ota yhteys valtuutettuun

### Huomautuksia levyistä

### Levyjen käsittely

#### huoltopisteeseen.

### Tässä käyttöoppaassa käytetyt merkinnät

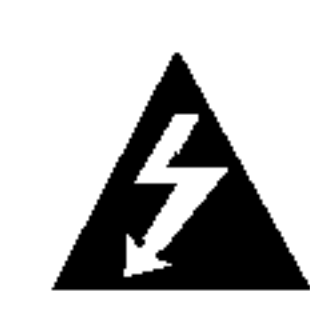

Salamamerkki varoittaa kayttajaa tuotteen kuoren sisällä olevasta vaarallisesta sähköjännitteestä, joka saattaa aiheuttaa sähköiskun vaaran.

Jakso, jonka nimikkeessa on jokin seuraavista kuvakkeista, koskee ainoastaan kuvakkeen edustamaa levyä.

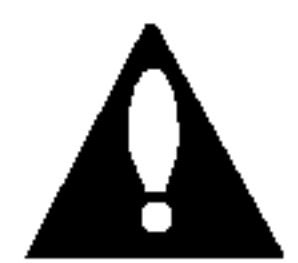

Huutomerkillä korostetaan lukijalle tärkeitä käytön ja hoidon sekä huollon ohjeita.

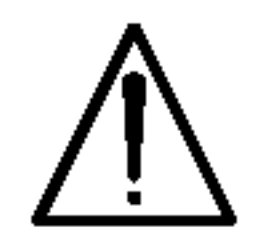

"  $\heartsuit$  " saattaa tulla näkyviin tv-ruutunäyttöön käytö aikana ja se tarkoittaa, ettei tässä käyttöohjekirjassa selitetty toiminto ole käytettävissä tällä DVD-videolevylla.

Ilmaisee vaaroja, jotka voivat aiheuttaa haittaa laitteelle tai muita aineellisia vahinkoja.

#### Huomautus:

Alä koske levyn toistopuoleen. Pitele levyä reunoista niin, ettei pintaan jää sormenjälkiä. Älä kiinnitä tarroja tai teippia levyihin.

Ilmaisee erityisia huomautuksia ja kayttoominaisuuksia.

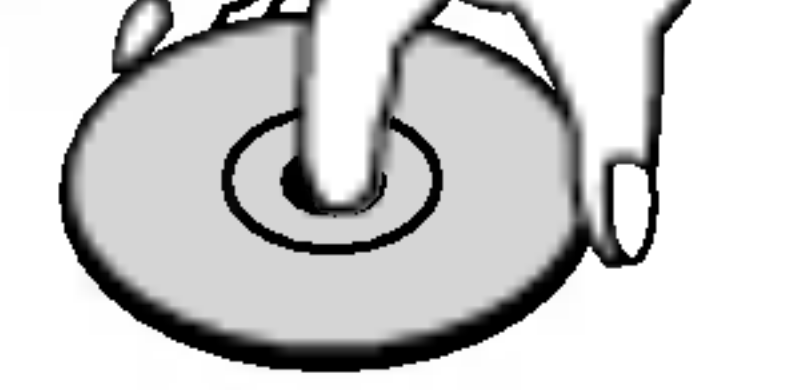

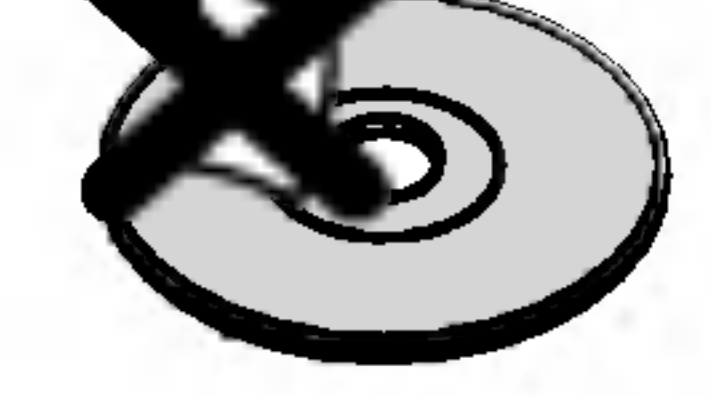

#### Levyjen säilytys

#### Vihje:

Ilmaisee vihjeita tehtavan helpottamiseksi.

Säilytä levy käytön jälkeen kotelossaan. Älä jätä levyä suoraan auringonpaahteeseen tai lammonlahteiden lähelle tai jätä suoraan auringonpaahteeseen pysäköityyn autoon.

Sormenjäljet tai pöly levyillä voi heikentää kuvan laatua ja vaaristaa aanta. Puhdista levy pehmealla kankaalla ennen toistokäyttöä. Pyyhi levyä keskiöstä ulospain.

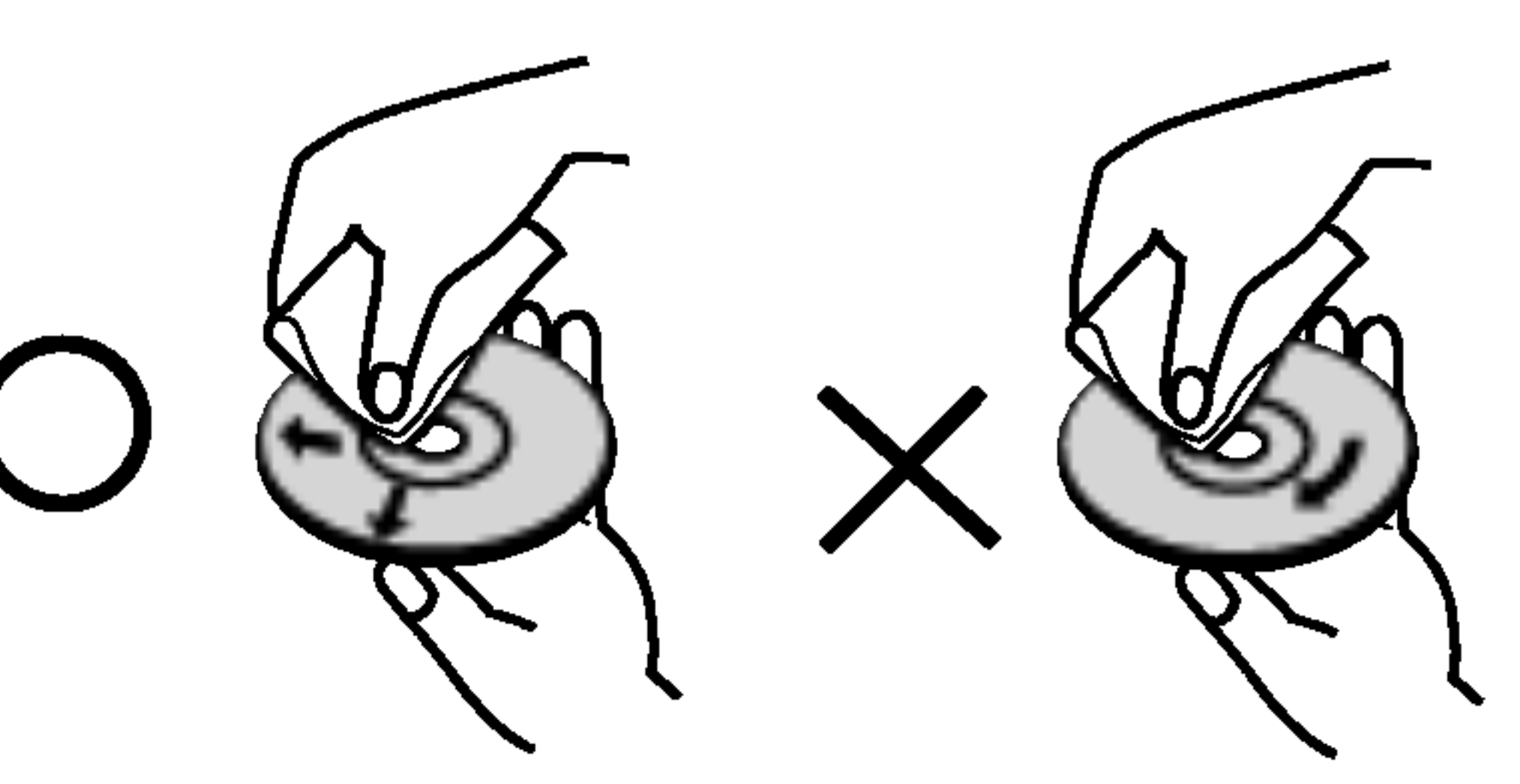

Audio CDt

MP3-levyt

WMA-levyt

- Jos asetat soittimeen levyn DVD+VCR -soittimen ollessa VCR-tilassa, se kytkeytyy DVD-tilaan automaattisesti.
- ? Jos asetat soittimeen nauhakasetin DVD+VCR -soittimen ollessa DVD-tilassa, se kytkeytyy VCR-tilaan automaattisesti.

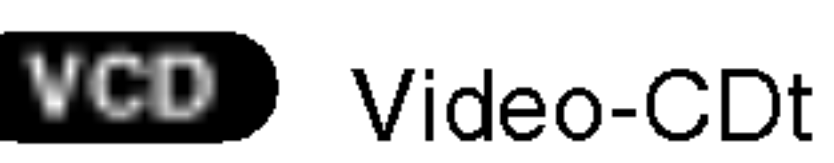

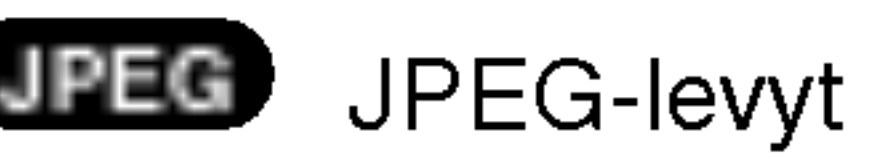

DivX-levyt DivX

### Levyjen puhdistus

Ala kayta vahvoja liuottimia, kuten alkoholia, bensiinia, ohenteita, kaupoissa myytavia puhdistusaineita tai vanhoille vinyylilevyille tarkoitettuja antistaattisia suihkeita.

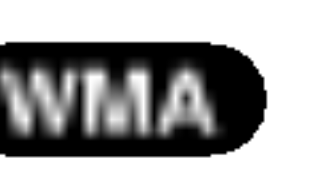

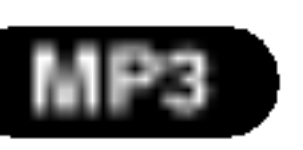

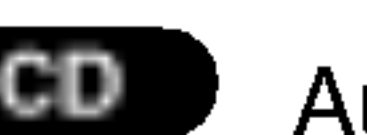

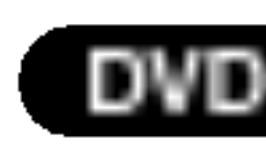

# Johdanto

Huomautuksia:

### Katselulahteen valitseminen

Valitse jompikumpi katselulahde (DVD tai VCR) TVruudulla katseltavaksi.

- Jos haluat katsella DVD-aseman lähetystä: Paina DVD-painiketta, kunnes näytön DVD-merkkivalo syttyy ja DVD-aseman lähetys näkyy TV-ruudulla.
- Jos haluat katsella VCR-aseman lähetystä: Paina VCR-painiketta, kunnes näytön VCR-merkkivalo syttyy ja VCR-aseman lähetys näkyy TV-ruudulla.

### Kun  $\heartsuit$  kuvake näkyy näytössä

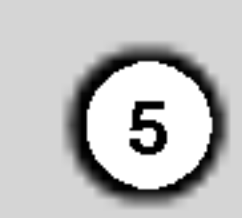

### Sopivat levytyypit

**DIGITAL AUDIO** 

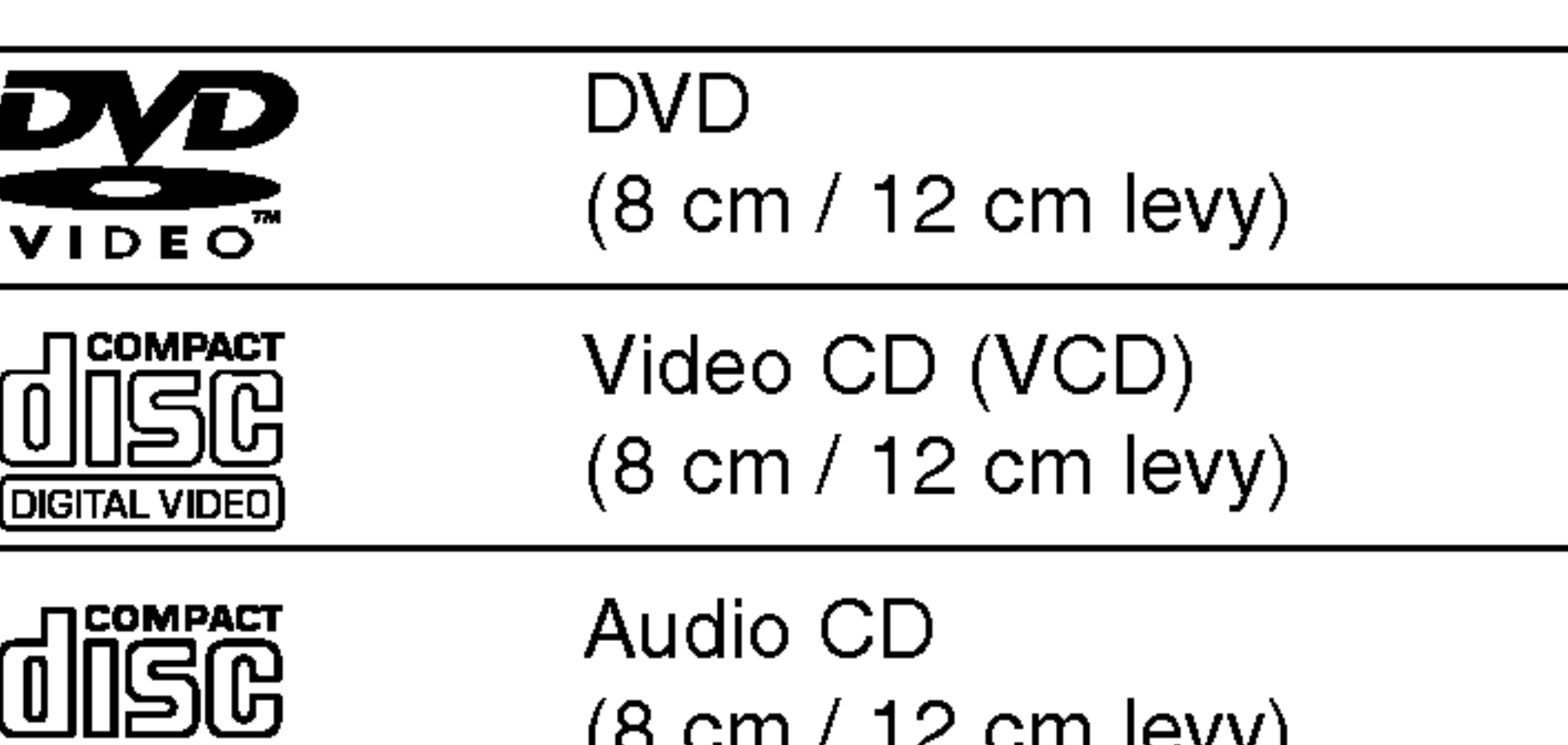

(8cm/12cmlevy)

Lisäksi tällä laitteella voi toistaa Muistikortti, DivXtiedoston, DVD -R, DVD +R, DVD -RW, DVD +RW, SVCD-levyja seka audionimikkeita, MP3-, WMA- ja/tai JPEG-tiedostoja sisaltavia CD-R/CD-RW levyja.

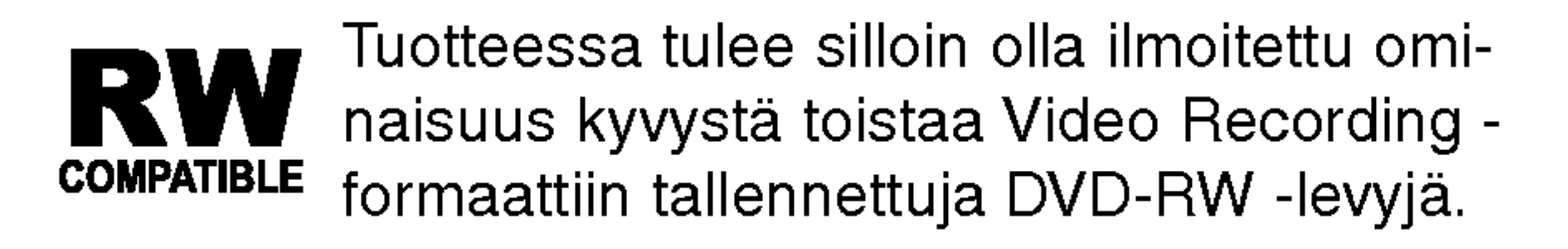

### Huomautuksia:

• Älä käytä muodoiltaan säännöttömiä CD-levyja (esim. sydamenmuotoisia tai kahdeksankulmaisia), koska ne voivat aiheuttaa virhetoimintoja.

- ? Tallennuslaitteen tekniikasta tai CD-R/RW (tai DVD R, DVD +R, DVD -RW, DVD +RW) -levystä itsestään riippuen eräitä CD-R/RW (tai DVD -R, DVD +R, DVD -RW, DVD +RW) -levyjä ei voi toistaa tällä laitteella.
- Älä kiinnitä mitään tiivisteitä tai tarroja levyn kummallekaan puolelle (nimikepuolelle tai tallennuspuolelle).

### Huomautuksia DVD- ja Video CD -levyista

• Jos yrität toistaa DVD-levyä, jolla on soittimen koodista poikkeava aluekoodi, tv-ruudulle tulee viesti "Check Regional Code".

Ohjelmistovalmistajat ovat saattaneet tarkoituksella ohjelmoida jotkin DVD- ja Video CD -levyjen toistotoiminnot kiinteiksi. Tama laite toistaa DVD ja Video CD -levyja ohjelmistovalmistajien suunnittelemien levysisältöjen mukaan, ja siten saattavat jotkin laitteen toisto-ominaisuudet olla pois käytöstä tai joitakin muita toimintoja on lisatty.

Valmistettu Dolby Laboratories:n lisenssilla. "Dolby" ja kaksois-D -kuvake ovat Dolby Laboratories:n tavaramerkkeja. DTS ja DTS Surround Out ovat Digital Theater Systems, Inc:n tavaramerkkeja.

### Aluekoodi

Tama DVD-soitin on suunniteltu ja valmistettu toistamaan alueelle "2" koodattua DVD-ohjelmistoa. Tama laite voi toistaa vain sellaisia DVD-levyja, joiden tarrassa on "2" tai "ALL".

Huomautuksia aluekoodeista

# 2

# ohdanto

?

maapallon kuva, jossa on yksi tai useampi numero. Taman numeron taytyy vastata DVD-soittimen aluekoodia tai levya ei voi toistaa.

Useimpien DVD-levyjen kuoressa on selvästi näkyv

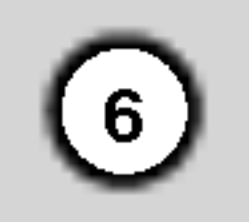

### Levyjen sanastoa

#### $DVD \pm R / DVD \pm RW$

VCD:lle mahtuu 74 minuuttia (650 MB levy) tai <sup>80</sup> minuuttia (700 MB levy) MPEG-1 taysin liikkuvaa videokuvaa sekä laadukas stereoääni.

DVD -R ja DVD +R tarkoittaa kahta eri standardia tallentaville DVD-asemille ja levyille. Tallennemuoto mahdollistaa tiedon tallennuksen DVD-levylle vain kerran. DVD +RW ja DVD -RW ovat kaksi standardia uudelleen tallentavalle medialle, mika tarkoittaa, etta DVD:n sisällön voi pyyhkiä pois ja levylle tallentaa uudelleen. Yksipuolisille levyille mahtuu 4,38 gigatavua ja kaksipuolisille levyille kaksi kertaa se määrä. Kaksikerroksisia yksipuolisia tallentavia levyja ei ole olemassa.

MPEG on kansainvälinen video- ja äänisignaalin kompressointistandardi. MPEG-1:ta kaytetaan videosignaalin koodaukseen videonauhoitusta varten ja se tuottaa monikanavaisen surround-aanikompressoinnin, kuten PCM, Dolby Digital, DTS ja MPEG-aani.

### VCD (Video CD)

MP3 on suosittu digitaalisille äänitiedostoille käytetty kompressointiformaatti, joka tuottaa hyvin laadukkaan lahes CD:ta vastaavan laadun.

Joint Pictures Expert Group. JPEG on kompressoitu tiedostomuoto, jolla voidaan tallentaa kuvia ilman värimäärän rajoituksia.

### MPEG

#### MP3

Nimike on yleensa erillinen DVD-levyn lohko. Esimerkiksi pääohjelma voisi olla nimike 1, elokuvan tekoa käsittelevä dokumenttiohjelma voisi olla nimike 2, ja nayttelijoiden haastattelut voisivat olla nimike 3. Jokaiselle nimikkeelle on annettu numero, jolla kayttäjä löytää ne helposti.

### WMA

Windows-median aanitiedosto. Microsoft Corporationin kehittama koodaus- ja dekoodaustapa.

#### JPEG

PBC-toiminnoilla (toistonhallinta) varustetulla Video CD:llä liikkuva kuva ja pysäytyskuvat on jaettu lohkoihin, joiden nimitys on "Kohtaukset (Scenes)", Jokainen kohtaus sisältyy valikkonäyttösivulle, ja jokaiselle on

### DivX

DivX on nimitys uudelle, mullistavalle videokoodekille, joka perustuu uuteen videon pakkausstandardiin MPEG-4. Talla DVD-soittimella voit toistaa DivX-elokuvia.

annettu kohtausnumero, jolla löydät haluamasi kohtauksen. Kohtaus koostuu yhdesta tai useammasta raidasta.

Audiovisuaalisen informaation erillinen elementti, kuten kuva- tai aaniraita tietylla kielella (DVD), tai musiikkikappale video- tai audio-CD:llä. Jokaiselle raidalle on annettu raitanumero, jolla löydät haluamasi raidan. DVD-levyille mahtuu yksi videoraita (useilla kuvakulmilla) ja useita ääniraitoja.

### PBC: Toistonohjaus (vain Video CD:lla)

Toistonohjaus on kaytettavissa Video-CD (VCD) version 2.0 levyformaateilla. PBC (toistonhallinta) -toiminnolla kayttaja voi vuorovaikuttaa jarjestelman kanssa valikoiden, hakutoimintojen tai muiden tietokoneille tyypillisten toimintojen avulla. Lisaksi voidaan toistaa suuritiheyksisia pysaytyskuvia, jos levy sisaltaa sellaisia. Ilman PBC:tä (Versio 1.1) varustetut Video-CD:t toimivat samalla tavalla kuin audio-CD:t.

### Nimike (vain DVD Videolevyt)

### Kappale (vain DVD Videolevyt)

Kappale on nimikkeen osa, kuten elokuvan kohtaus tai yksi haastattelu usean sarjasta. Jokaiselle kappaleelle on annettu kappalenumero, jolla löydät haluamasi kappaleen. Levysta riippuen sille ei ehka tallenneta kappaleita lainkaan.

#### Kohtaus (VCD)

#### Raita

7

### Etupaneeli

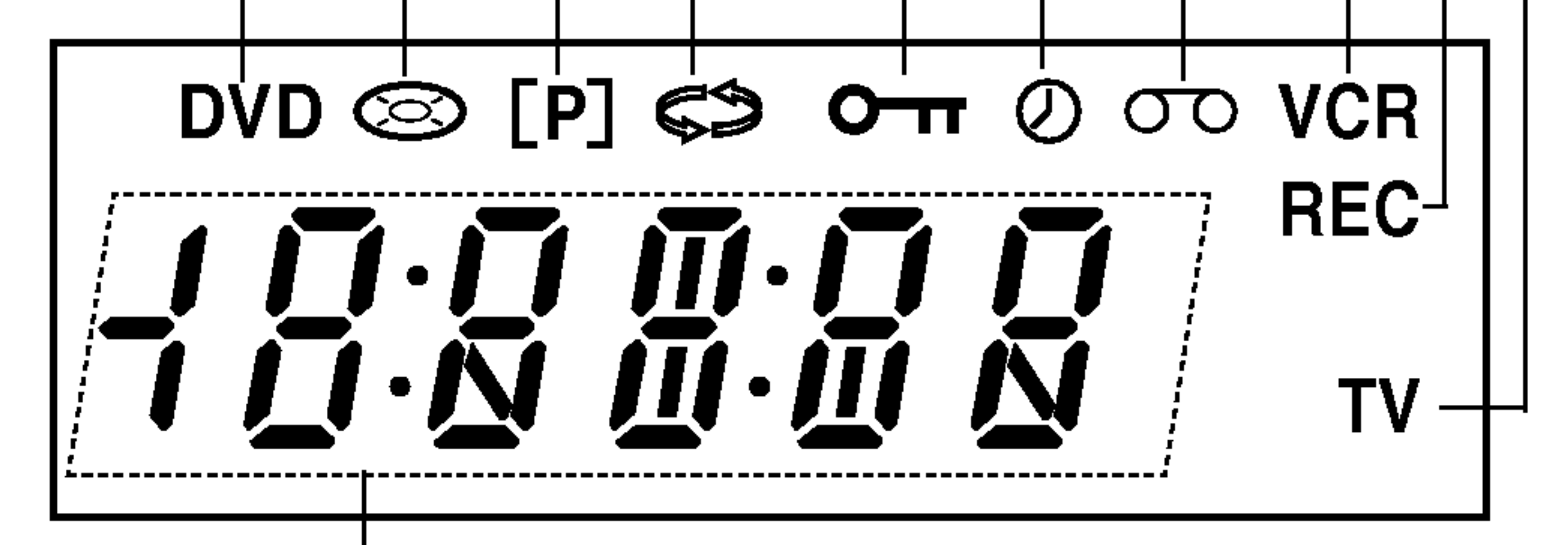

DVD-dekki on valittu.

Osoittaa uusintatoistotilan.

Osoittaa asteittaisskannauksen olevan On-Paalla-tilassa.

Levy on ladattu DVD-dekkiin. (Palaa, kun levy on ladattu DVD-dekkiin ja vilkkuu, kun levyä ei ole ladattu.)|

> Osoittaa TV-tilan. (Ks. Huomautuksia sivulla 24.)

Nayttaa kokonaistoistoajan/kuluneen ajan/oikean kellonajan

Videonauhoitus on kaynnissa Kasetti on ladattu videonauhuridekkiin.

DVD+videonauhuri tallentavat ajastetusti tai ajastettu tallennus on ohjelmoitu.

> Videonauhuridekki on valittu. Kopiointi DVD: Itä videonauhuriin on toiminnassa

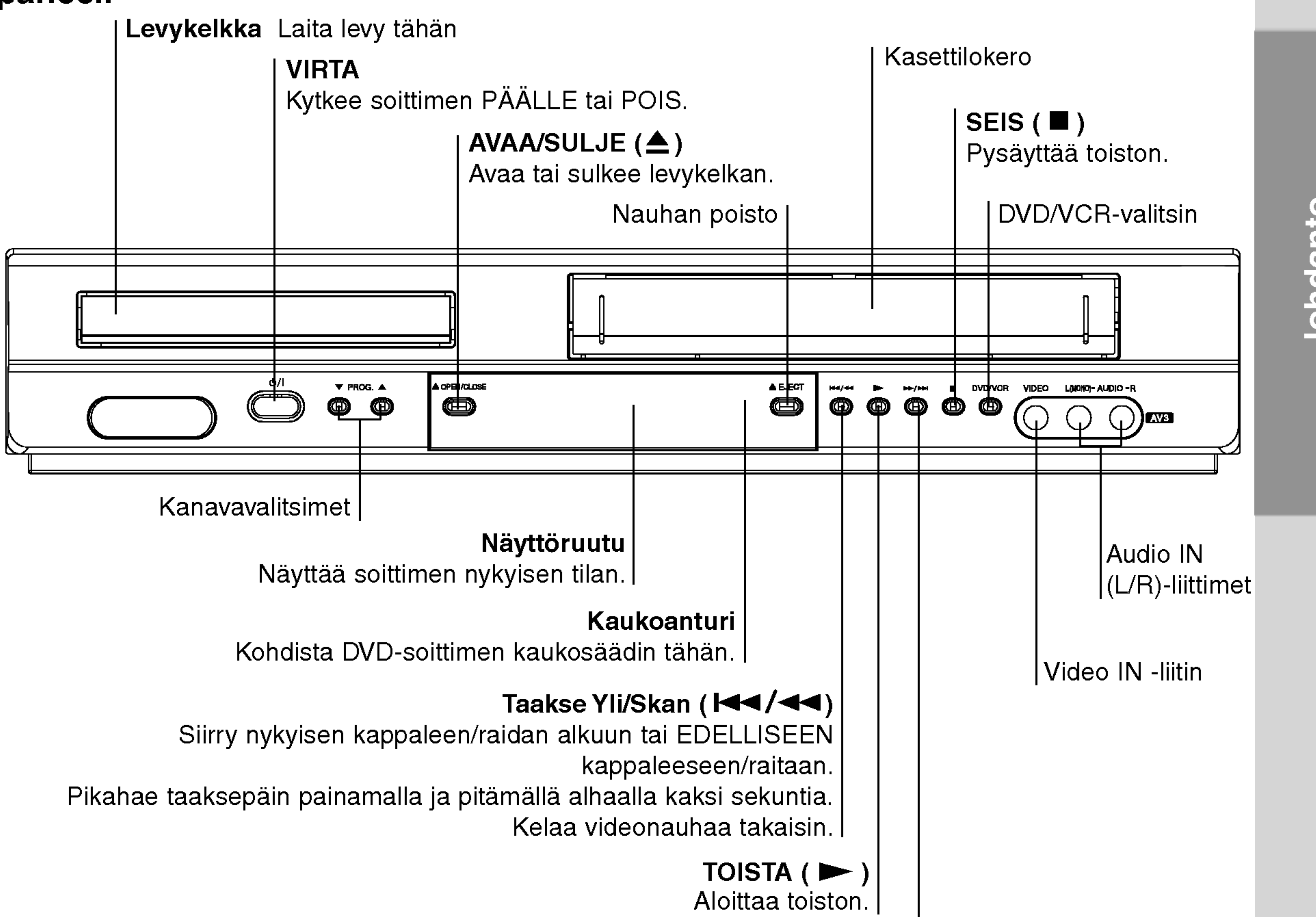

Johdanto

Hyppy eteenpäin/selaus, pikakelaus eteen (PP/PPI) Siirry seuraavaan jaksoon/raidalle (NEXT). Pikahae eteenpain painamalla ja pitamalla alhaalla kaksi sekuntia. Kelaa nauhaa eteenpäin.

### näyttöruutu

Lapsilukko on päällä

Kohdista kaukosäädin kaukoanturiin ja paina nappaimia.

### Vaara

 $(8)$ 

Ala kayta sekaisin vanhoja ja uusia paristoja. Ala koskaan kayta sekaisin eri tyypin paristoja (vakio, alkaali jne.)

### Kaukosäätimen paristojen asennus

Irrota paristokotelon kuori kaukosäätimen takaa ja laita sisään kaksi R03 (koko AAA) paristoa  $\bigoplus$  ja  $\bigoplus$  oikein suunnattuina.

Valitse kohde valikosta  $PR/TRK(+/-)$ 

- Valitse ohjelmakanava tai videonauhuri. - Seurannan säät

- Pystyvärinän säätö pysäytyskuva aikana.

SYÖTÄ/OK (ENTER/OK) Vahvista valikon valinta. LEVYVALIKKO (DISCK MENU) Tuo DVD-levyn valikon esiin.

 $A-B/LP \cdot$ 

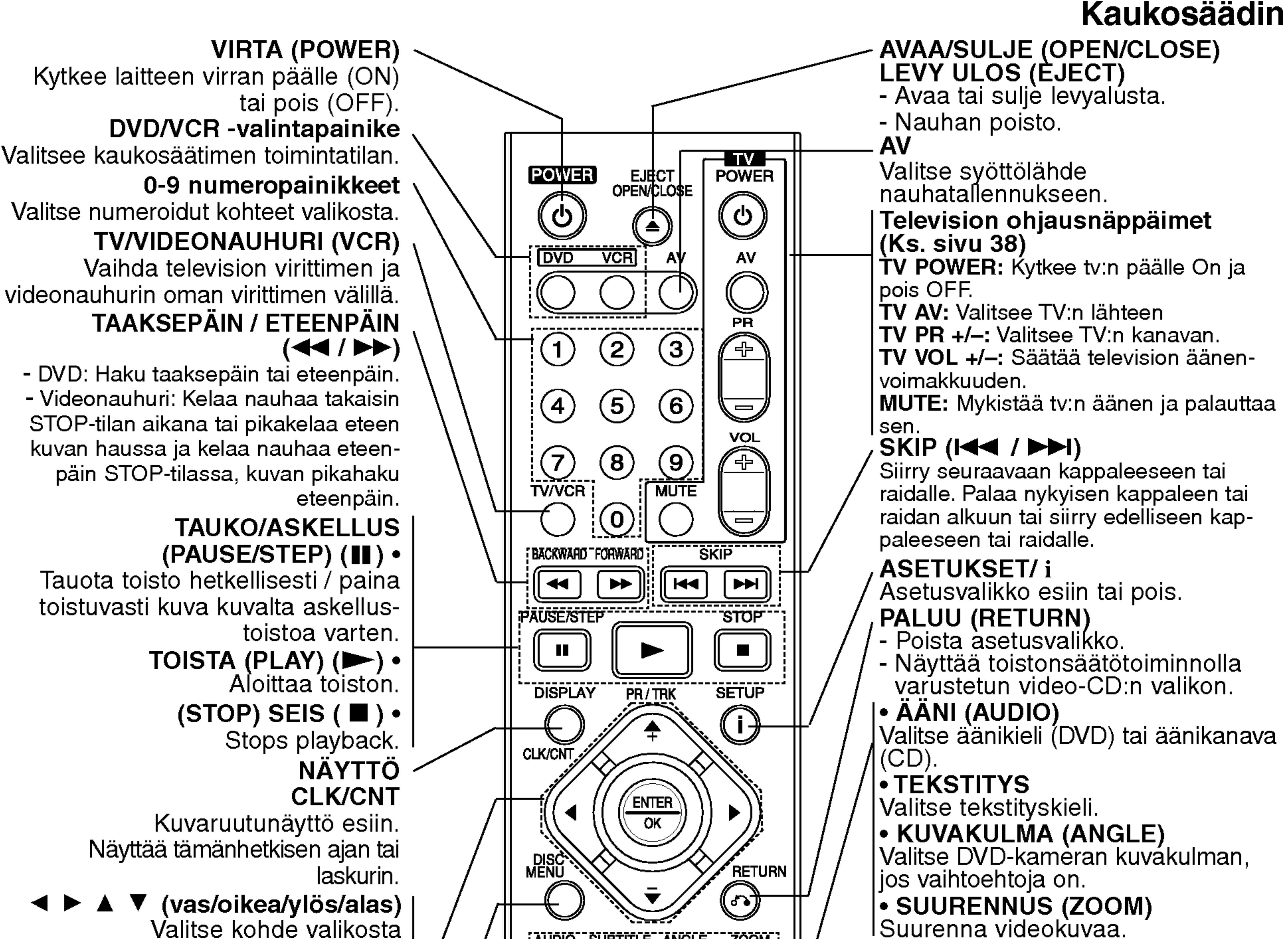

**¡AUDIO<sup>--</sup>SUBTITLE<sup>--</sup>ANGLE<sup>-</sup>**  $\overline{ZOOM}$ l• REC/ITR  $\left( \text{\o} \right)$  $\left( \infty\right)$ Tallenna syöttölähteesi nauhalle. ? LAPSILUKKO (LOCK) REC/ITR<sup>---</sup>LOCK<sup>-</sup> TITLE PROGRAM Lapsilukon kytkeminen päälle ja pois.  $\bullet$ ? NIMIKE (TITLE) TMARKER-SEARCH CLEAR REPEAT! Nayttaa levyn nimikevalikon, jos sellainen on. OHJELMA(PROGRAM) A-B-TRANDOM ? Ohjelmavalikko esiin tai pois. • MERKKI (MARKER)<br>|Merkitse mikä tahansa kohta toiston CM SKIP LP aikana. • HAKU (SEARCH) Nayttaa MARKER SEARCH merkkihakuvalikon. **• TYHJENNÄ (CLEAR)** Tyhjenna raitanumero ohjelmava- likosta tai merkki merkkihakuvalikosta (MARKER SEARCH). Nollaa nauhalaskuri. • UUSINTA (REPEAT)<br>| Uudestaan jakso, raita, nimike, kaikki.

2 I S

<u>North</u>

Sama jarjestys uudelleen. - Valitse nauhan tallennusnopeus. SATUNNAIS/JÄTÄ POIS KV (RANDOM/CM SKIP) ?

- Toista raidat satunnaisjarjestyksessa. JATA POIS KV (CM SKIP)

### Kaukosäätimen käyttöetäisyys

VIDEO/AUDIO OUT(L=Vasen/R=Oikea) (DVD/VCR OUT) Liitäntä televisioon, jossa on video- ja audiosisäänmenot.

### Takapaneeli

AUDIO ULOSTULO (vasen/oikea) (DVD EXCLUSIVE OUT) Liitanta vahvistimeen, vastaanottimeen tai stereolaitteisiin.

l F

COAXIAL (Digitaaliaudion ulostuloliitin) (DVD EXCLUSIVE OUT) Koaksiaaliliitäntä digitaaliaudiolaitteisiin.

RF.ULOS <sup>I</sup>(Liitä televisioosi tätä pistoketta käyttäen)

Verkkovirtajohto Liitäntä verkkovirralle.

Ala koske takapaneelin liittimien sisalla olevia piikkeja. Staattisen varauksen purkautuminen voi vauroittaa laitetta pysyvästi.

 $\left|9\right\rangle$ 

COMPONENT/PROGRESSIVE SCAN VIDEO OUT (Y Pb Pr) (DVD EXCLUSIVE OUT) Liitäntä televisioon, jossa on Y Pb Pr -tulot.

ANTENNI (Liita antenni

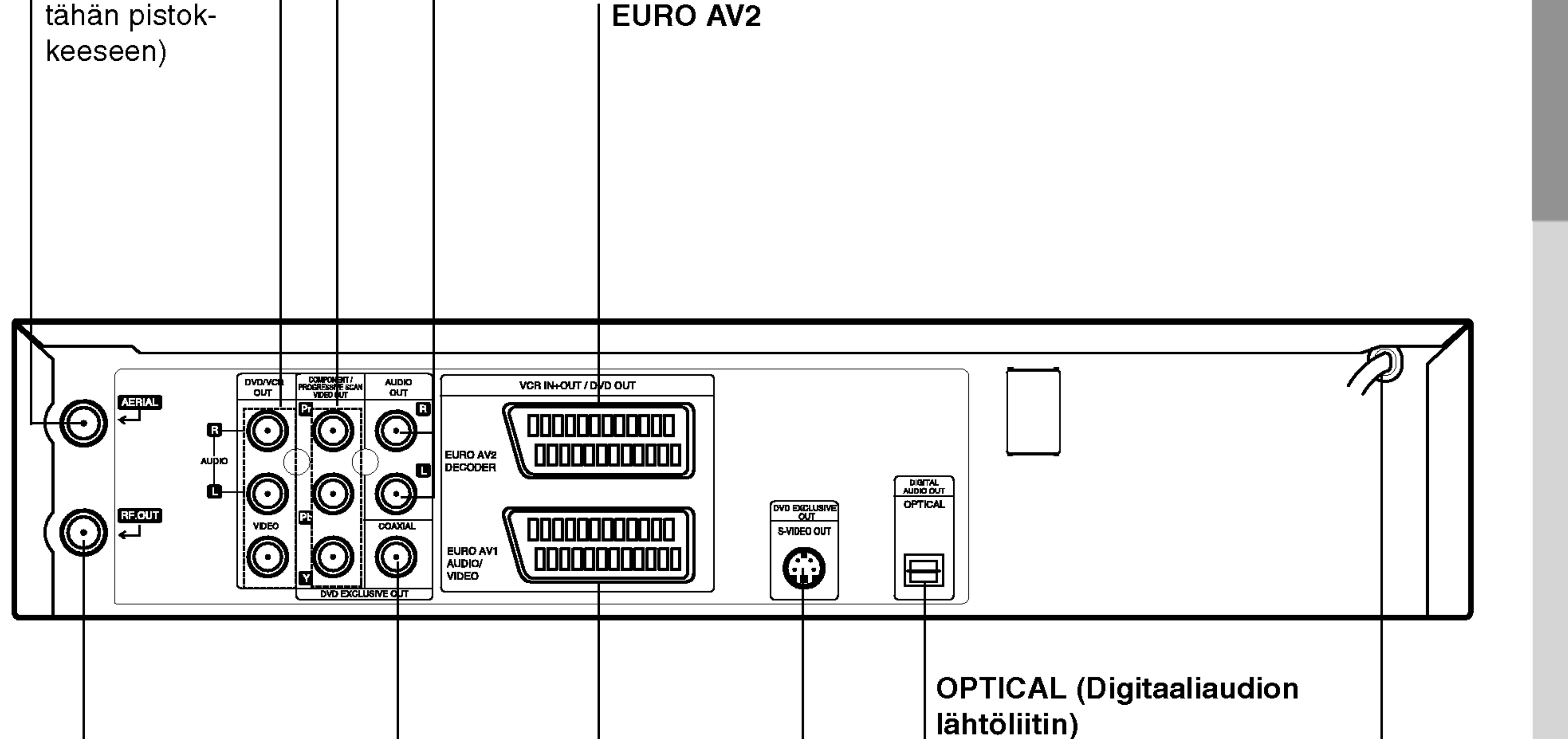

EURO AV1 AUDIO/VIDEO (VCR IN+OUT/DVD OUT)

Kople til digital (optisk) lydutstyr.

S-VIDEON LÄHTÖ (DVD EXCLUSIVE OUT) Liitäntä televisioon, jossa on S-Videon tulot.

# Asennus ja asetukset

### Tips:

- Soitin voidaan liittää monella tavalla riippuen televisiostasi ja niistä laitteista, joita haluat soittimeen liittää. Käytä ainoastaan alla kuvailtuja liitäntöjä.
- Teet liitannat parhaiten lukemalla television, videonauhurin seka stereo- ja muiden laitteiden käyttöohjeet tarvittaessa.
- Parhaan äänentoiston saat liittämällä soittimen AUDIO OUT -ulostuloliittimista kaapelit vahvistimeen, vastaanottimeen, stereolaitteisiin tai audio/videolaitteisiin. Lisatietoja kohdassa "Liittaminen lisalaitteisiin" sivulla 11.

- Varmista, että DVD-soitin on liitetty suoraan televisioon. Saada televisio oikealle videon sisaantulokanavalle.
- Ala liita DVD-soittimen AUDIO OUT -ulostuloa audiolaitteesi (nauhurin) aanisignaalin sisaanmenoliittimeen.

• Tee jokin seuraavista liitännöistä nykyisten laitteidesi ominaisuuksista riippuen.

### Perusliitäntä (AV)

### Vaara:

Liitä EURO AV1 AUDIO/VIDEO tämän yksikön takapaneelissa SCART-kaapelilla television SCART-syottoliittimeen. 2. Vissa TV-presentatörer sänder ut kodade TV signaler som kan ses efter avkodning med en köpt eller hyrd dekoder. Du kan ansluta en sådan dekoder till voidaan liittaa tahan laitteeseen.

### Liitannat televisioon ja satelliittivastaanottimeen

liittimistä audiokaapelit television vasempaan ja oikeaan audiotuloliittimeen.

### • S-Video -liitäntä

- Kytke tämän yksikön S-VIDEO OUT -liitin S-Video -kaapelilla television S-Video -tuloliittimeen.
- Kytke tämän yksikön vasen ja oikea AUDIO OUTliittimistä audiokaapelit television vasempaan ja oikeaan audiotuloliittimeen.

Tämä yksikkö takaa (Perusliitäntä)

### Pro-liitäntä Progressive Scan -jatkuvapyyhkaisykuvalle

- Jos televisiosi on tarkkapiirto- tai "digivalmis" televisio, voit hyödyntää DVD-soittimen jatkuvapyyhkäisyulostuloa videokuvan suurimman mahdollisen erottelutarkkuuden hyödyntämiseksi.
- Jos TV:si ei tue jatkuvapyyhkaisykuvaa, sen kayttaminen DVD-soittimessa aiheuttaa TV-kuvan vääristymisen.

- 1. Liita RF-antennikaapeli sisa-/ulkoantennista taman laitteen takapaneelin AERIAL-pistokkeeseen.
- 2. Liita varusteisiin kuuluva RF-antennikaapeli taman laitteen takapaneelin RF.OUT-pistokkeesta tv:n antennipistokkeeseen.

### Vain DVD ulos -liitäntä

- Component Video -liitäntä
- Kytke laitteen COMPONENT/PROGRESSIVE SCAN VIDEO OUT-liittimista Y Pb Pr -kaapeli television vastaaviin liittimiin.
- Kytke tämän yksikön vasen ja oikea AUDIO OUT -
- Aseta Jatkuva tilaan "Päällä" jatkuvapyyhkäisysignaalin asetusvalikosta, katso sivulle 19.
- Jatkuvapyyhkäisykuva ei toimi analogisten videoliitäntöjen (keltainen VIDEO OUT -liitin) tai S-VIDEO -liitannan kanssa.

### Laite takaa (komponenttivideon liitäntä)

Jos TV:ssa on S-videotulo, liita DVD-soitin Svideokaapelilla. Käytettäessä S-videokaapelia, älä liitä

 $(10)$ 

- 1. Kytke DVD-soittimen COMPONENT/PROGRESSIVE SCAN VIDEO OUT -liittimista Y Pb Pr -kaapeli television vastaaviin liittimiin.
- 2. Kytke DVD-soittimen vasen ja oikea AUDIO OUT -liittimistä äänikaapelit television vasempaan ja oikeaan aanituloliittimeen.

### Huomautuksia:

### Huomautus:

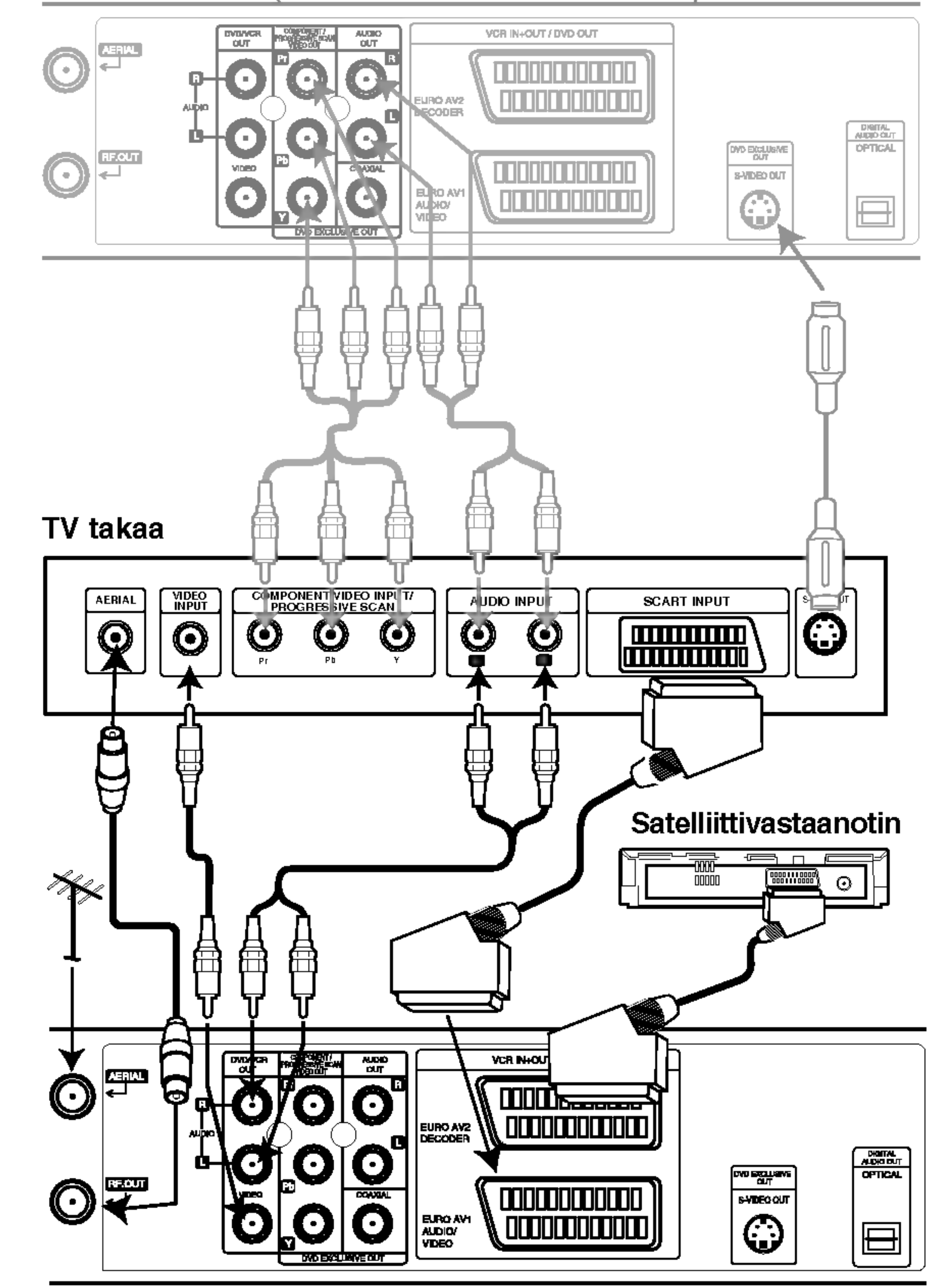

### Perusliitäntä (RF)

### Liittäminen lisälaitteisiin

### Liitäntä vahvistimeen, jossa on kaksikanavainen analoginen stereo tai Dolby Pro Logic II/Pro Logic

### Liitanta vahvistimeen, jossa on kaksikanavainen digitaalistereo (PCM) tai audio/video-vastaanottimeen, jossa on monikanavadekooderi (Dolby Digital<sup>TM</sup>, MPEG 2 tai DTS)

Kytke DVD-soittimen vasen ja oikea AUDIO OUT -liittimistä toimitetut audiokaapelit vahvistimen, vastaanottimen tai stereolaitteiden vasempaan ja oikeaan audiosisaanmenoliittimeen.

- Jos digitaalisen ulostulon audioformaatti ei vastaa vastaanottimesi ominaisuuksia, vastaanotin tuottaa kovaa, vaaristynytta aanta tai ei tuota aanta lainkaan.
- Painamalla AUDIO näet tv-ruutunäytössä nykyisen DVD:n audioformaatin.
- 1. Kytke yksi DVD-soittimen DIGITAL AUDIO OUT -liittimista (OPITICAL eller KOAKSIAALI) vastaavaan liittimeen vahvistimessa. Käytä lisävarusteena saatavaa digitaalista (optical eller taikoaksiaali) audiokaapelia.
- 2. Sinun täytyy aktivoida soittimen digitaalinen ulostulo. (Lisatietoja kohdassa "Digitaalinen audioulostulo" sivulla 20).

### Digitaalinen monikanavaääni

Digitaalinen monikanavaääni antaa parhaan äänenlaadun. Tätä varten tarvitset monikanavaisen audio/videovastaanottimen, joka tukee yhta tai useampaa DVD-soittimesi tukemaa audioformaattia (MPEG 2, Dolby Digital ja DTS) Tarkista tiedot vastaanottimen käyttöohjeista ja merkeistä vastaanottimen etulevyssä.

#### VAROITUS:

DTS-lisenssisopimuksista johtuen digitaalinen ulostulo

on DTS-digitaalitilassa, kun DTS-audiovirtaustoisto on valittu.

#### Tämä yksikkö takaa

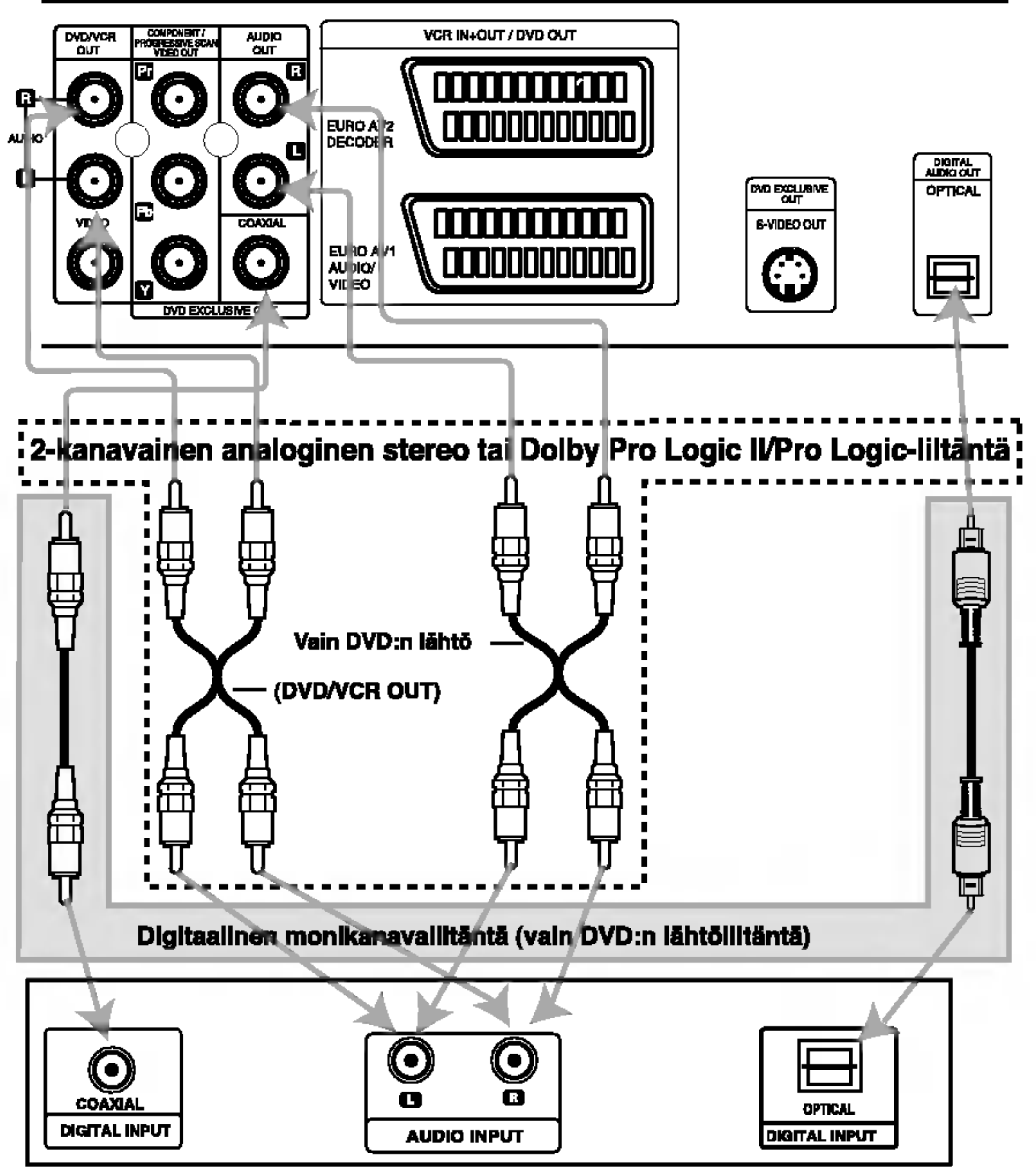

**Vahvistin (vastaanotin)** 

 $(11)$ 

### Huomautuksia:

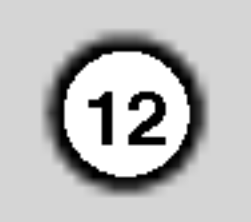

# Ennen käyttöä - videonauhuriosa

### Nain viritat videokanavan televisioosi

### Huomautuksia:

• Tämän videonauhurin ulostulotaajuus on asetettu UHF-kanavalle 36. Jos kanava 36

on jo jonkin toisen TV-aseman käytössä tai kuva on vääristynyt voit vaihtaa videonauhurisi lahetyskanavaa. Vaiheet 5 <sup>~</sup> 8 nayttavat, kuinka vaihdat videonauhurisi ulostulotaajuuden.

3. Säädä tätä kanavaa, kunnes videokuva on terävä ja aani on selkea.

- Televisiosi vastaanottaa signaaleja videonauhurilta samoin kuin TV-asemaltakin. Katsoaksesi kuvanauhoituksia sinun täytyy valita televisiostasi kanava ja virittää se videonauhurille. Jos käytit **SCART** -kaapeleita, niin televisiossasi pitaisi olla valmiina videolle omistettu kanava, jonka merkintänä on tavallisesti AV.
- 1. Varmistu siitä, että olet liittänyt videonauhurisi oikein ja virittänyt televisioosi oikean videokanavan. Kytke virta videonauhuriisi painamalla POWER-painiketta. Kytke virta televisioosi.
- 2. Laita videonauhuriisi nauhoitettu videokasetti ja<br>paina painiketta kaukosäätimessä. Valitse sen TV-kanavan numero, jolla haluat

Varmista videonauhurisi odotustila painamalla kaukosäätimen POWER-painiketta (vain kello näkyy sen näytössä).

6. Paina PROG.  $\blacktriangle$  tai  $\nabla$  videonauhurin etuosassa yli 4 sekunnin ajan. RF36 tulee videonauhurin näyttöön. TV : n kuvaruudulle tulee seuraava näyttö.

katsella nauhoituksiasi.

Voit valita minkä tahansa kanavanumeron väliltä 22 ja 68.

Ala valita, jos sinulla ei ole nauhoitettua kasettia tässä vaiheessa! Voit kytkeä videonauhuriisi virran ja jatkaa vaiheet 3 ~ 4, ja sen sijaan että näkisi nauhoituksen, säädä TV:ta, kunnes näet kirkkaan sinisen kuvaruudun.

Viritä kanavaa niin, että näkyviin tulee kirkas sininen kuva.

Tallenna tämä kanava televisioosi.

Varmistu siitä, että olet asentanut kuvanauhurisi oikein ja virittänyt oikein videolle varatun kanavan televisioosi. Jos et viritä videolle varattua kanavaa, et voi katsella ja tallentaa ohjelmia videokaseteille!

Jos olet kayttanyt SCART -kaapeleita, sinun ei tarvitse virittää TV:täsi, valitse vain AV -kanava. AV -kanava on jo esiviritetty parhaalle mahdolliselle videotoistolle televisiossasi.

- 4. Tallenna tämä kanava televisioosi. Katso televisiosi opaskirjasesta, kuinka tämä tehdään, ellet osaa sitä muuten.
- 5. Vaiheet  $5 \sim 8$  täytyy suorittaa vain, jos jos et saa selvää videotoistoa kuten on kuvattu vaiheissa 1  $\sim$  4.

Valitse sen TV-kanavan numero, jolla haluat katsella videoitasi.

8. Valitse sen TV-kanavan numero, jolla haluat katsella videoita. Paina lopuksi  $\bigcup$ /I painiketta videonauhurisi etupanelissa.

### Huomautus:

### VCR-toiminnon kaytto ensi kerran

Oheinen kuva Ilmestyy TV-ruudulle sen jalkeen, kun olet kytkenyt videonauhurin televisioon ensimmaista kertaa.

TV-asemien virittaminen on selostettu vaiheissa 3 ja 4 kohdassa "ACMS" (ks. s.14).

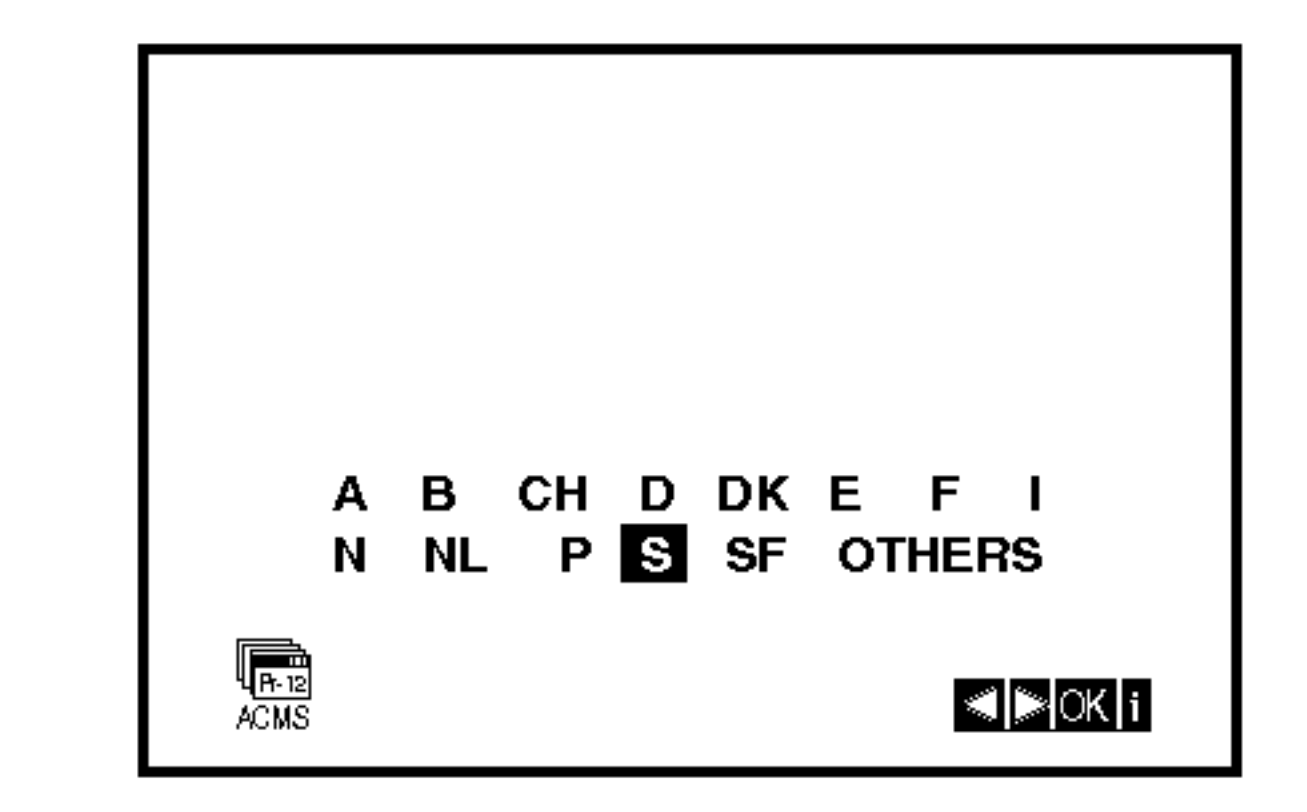

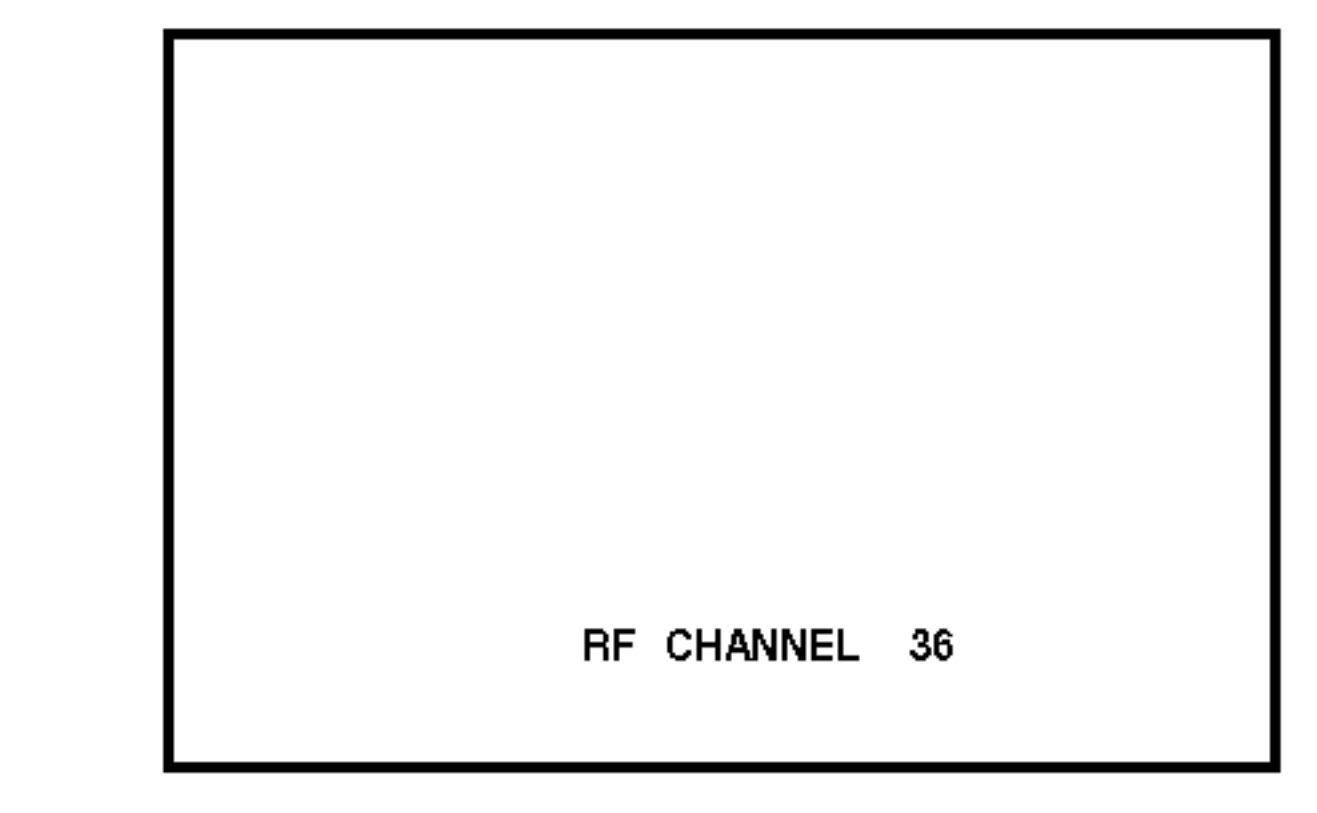

Valitse toinen videokanava painamalla **PROG.**  $\triangle$  tai  $\nabla$  painikkeita.

### Kellon asetus käsin

Videonauhurisi kello säätää laitteen ajan ja päivämäärän asetuksia. Kello asettuu automaattisesti aikaan ACMStoiminnon aikana (Automaattinen kanavamuistijarjestelma) kun videonauhurisi havaitsee Teletext-signaalia lähettävän kanavan. Jos lahetyssignaali on heikko, kello ei asetu aikaan, ja se täytyy tehdä käsin.

Huom: videonauhurisi käyttää 24 tunnin kelloa. Siten kello yksi iltapäivällä näytetään näin: 13:00. Viikonpaiva tulee esiin automaattisesti syöttäessäsi vuoden.

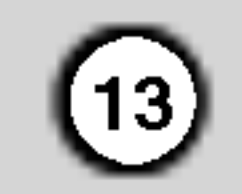

- 1. Paina i.
	- Paina < tai > valitaksesi SET.
	- Paina OK.
	- ACSS-tilan on kytkettävissä OFF-tilaan (pois päältä) painamalla  $OK$ , jos haluat asettaa ajan käsin.

2. Käytä kaukosäätimen ▲ tai ▼ painikkeita, kun haluat muuttaa seuraavia tietoja: TUNNIT, MIN-UUTIT, PAIVA, KUUKAUSI ja VUOSI.

5. Valitse RF AUDIO näppäimillä ◀ tai ▶. Valitse painamalla ▲ tai ▼ käytetyn RF AUDIO:n mukaan.

- 3. Jos teet virheen, muuta asetus oikeaksi painamalla  $\blacktriangleleft$  tai  $\blacktriangleright$  ja syötä oikeat tiedot.
- 4. Paina i.

### Varijarjestelman asetus

- Paina i.
- 2. Television kuvaruutuun tulee päävalikko.
- 3. Valitse SYS Painamalla < tai >. Paina OK.
- 4. Paina ▲ tai ▼ valitaksesi käytetyn VÄRI-järjestelmän.

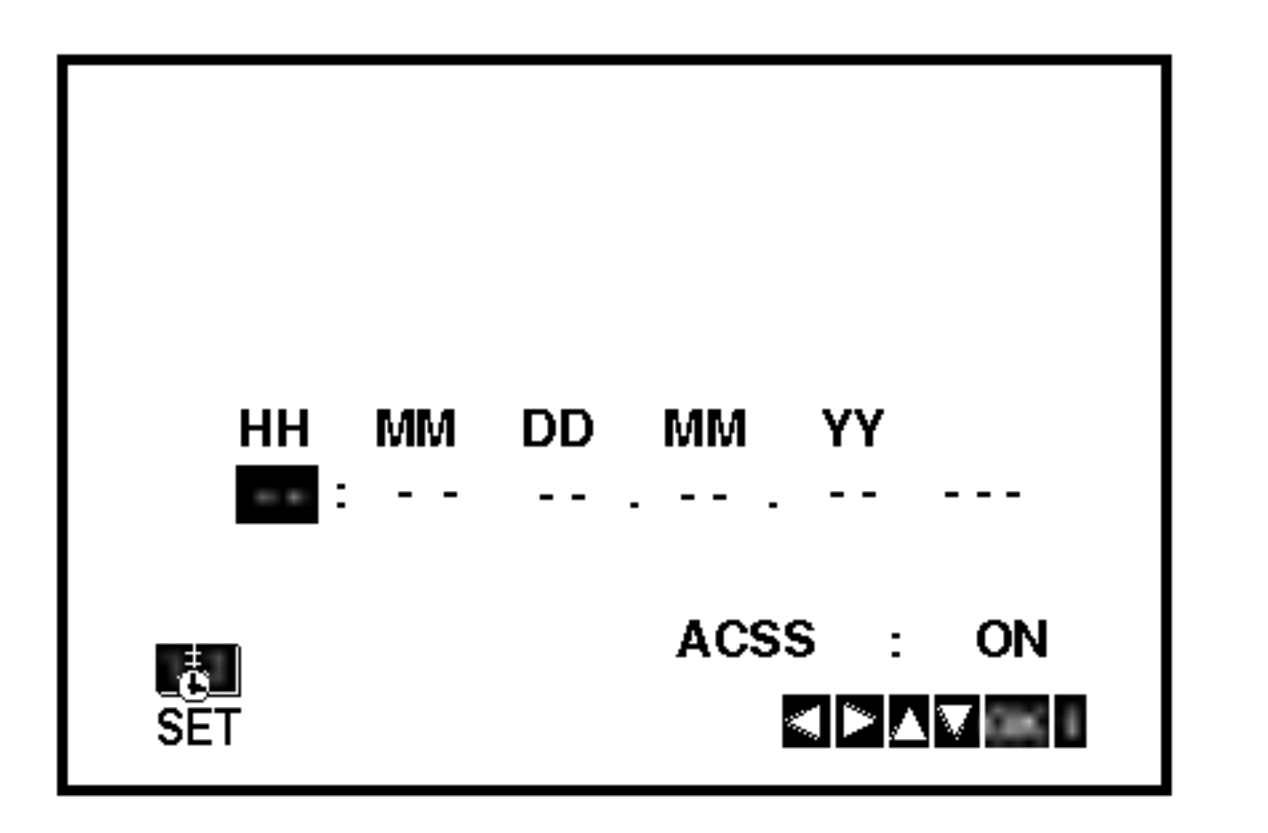

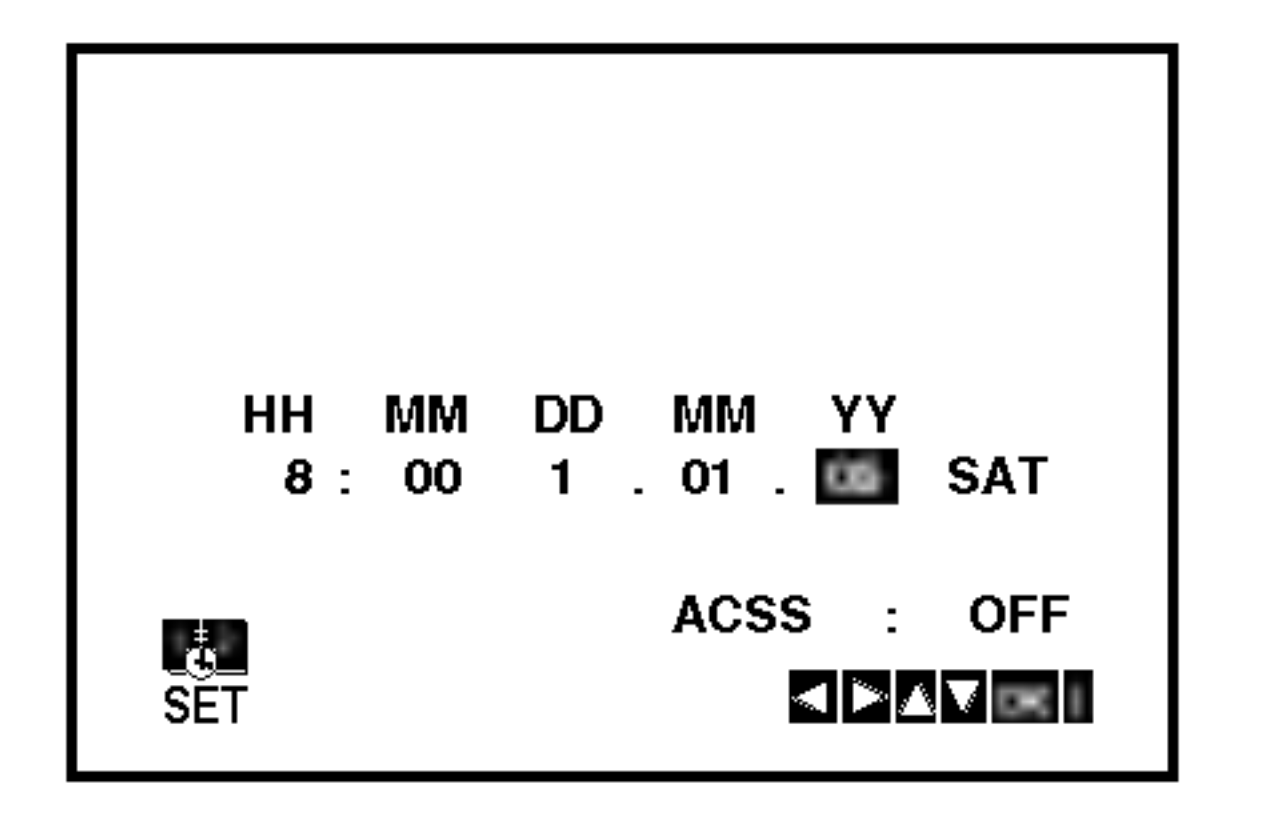

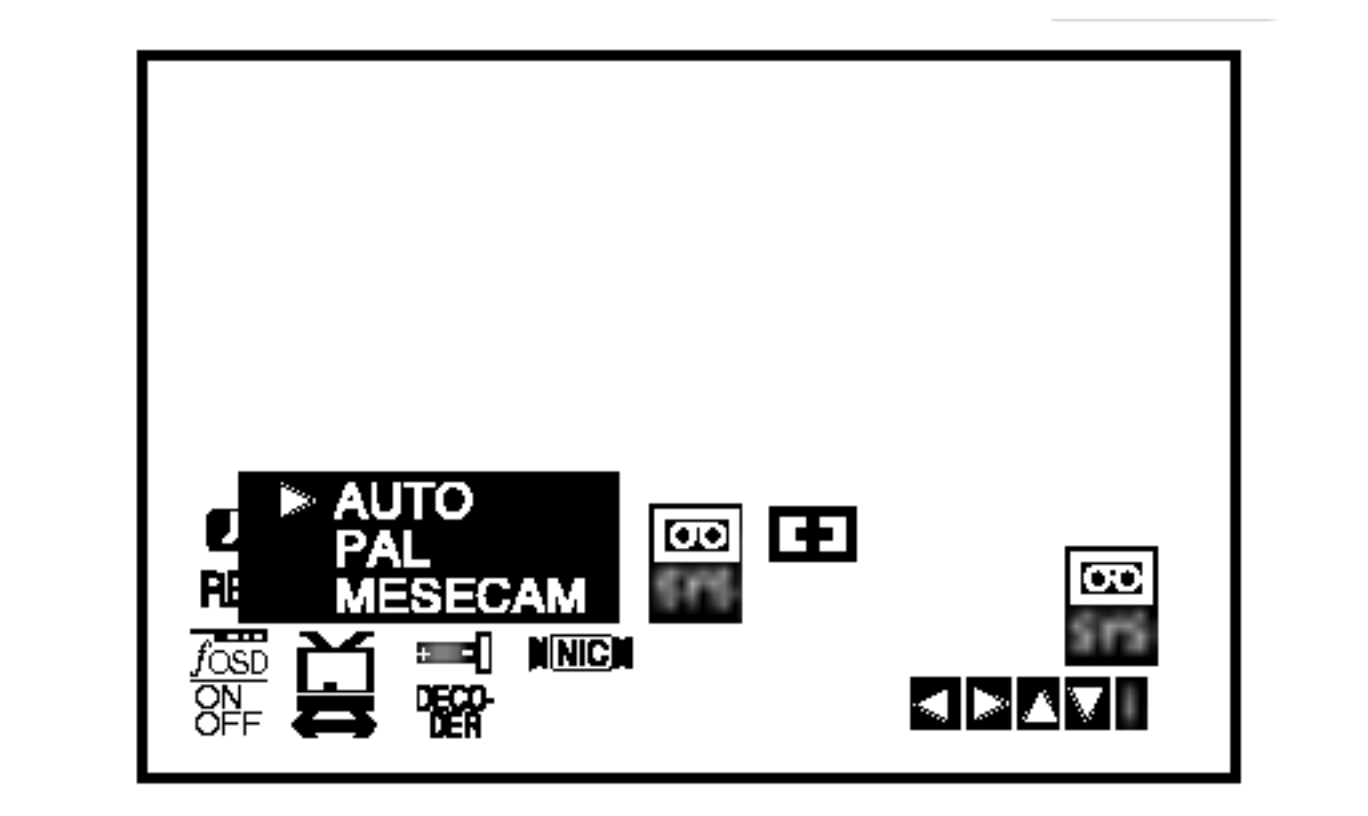

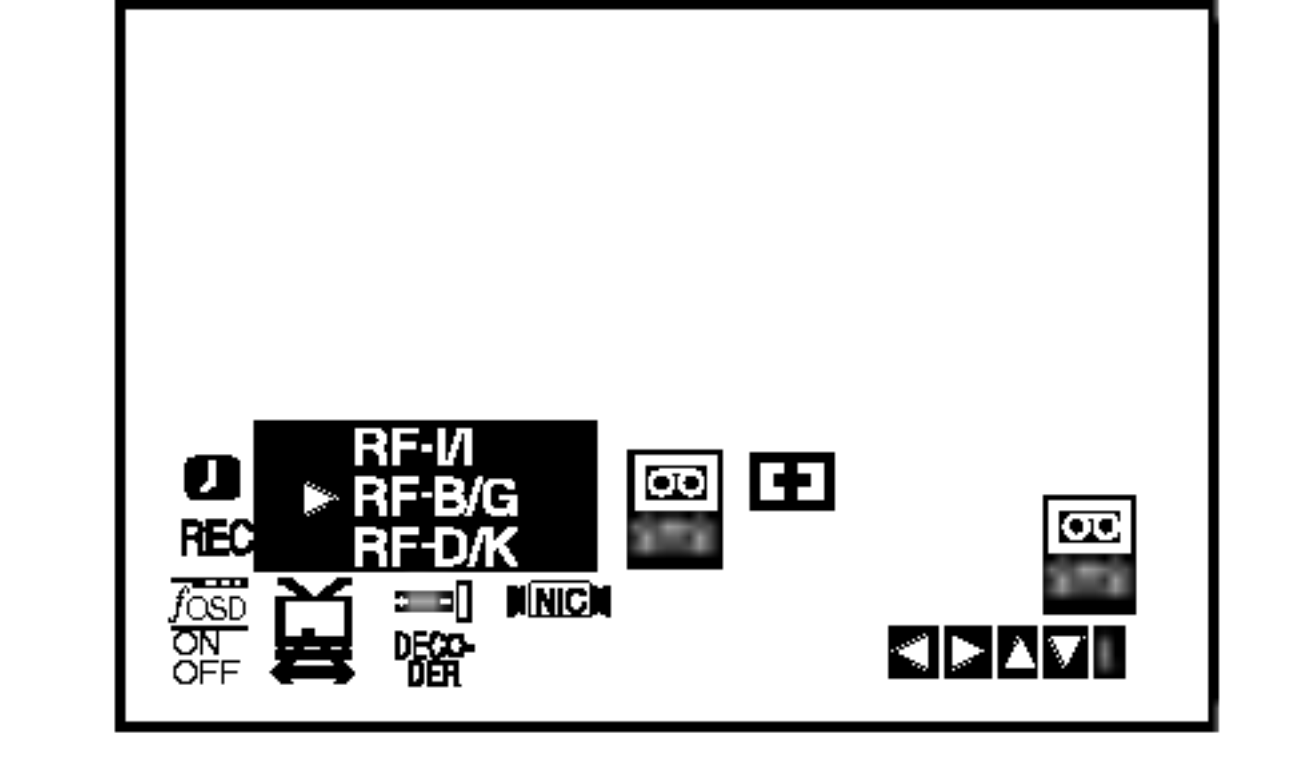

6. Poista valikot television ruutunäytöstä painamalla I.

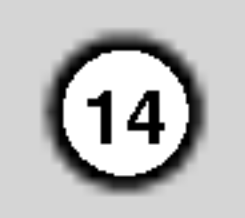

Taman videonauhurin ohjelmointi on helppoa kuvaruudulla nakyvien valikoiden avulla. Valikoita voi käyttää KAUKOSÄÄTIMELLÄ.

- Kytke virta televisioosi ja videonauhuriisi nytho *Yirta tolonoloon ja viasoni*<br>painamalla POWER - painiketta.
- Paina i -painiketta. Television kuvaruudulle tulee päävalikko.

### Nain kaytat paavalikkoa

- SYS Television varijarjestelman asetus (ks. s. 13).
- (Dr.) Videonauhurisi vianetsintä (ks. s. 36). F.OSD ON/OFF - Näyttää videonauhurisi käyt
- REC Ajastetun tallennuksen asetus (ks. s. 25).
- PR SET Viritysasetukset käsin (ks. s. 15).
- ACMS ACMS (Automaattinen kanavamuistijarjestelma) (ks. s. 14).
- SET Paivamaaran & kellon asetukset

(ks. s. 13).

3. Valitse haluamasi valikko painamalla  $\blacktriangleleft$  ja  $\blacktriangleright$  painikkeita.

Paina OK ja paina  $\blacktriangle$  tai  $\nabla$  valitaksesi valikoissa.

- (16:9/4:3) Televisiosi kuvasuhteen valinta (ks. s. 37).
- DECODER Käytetään videonauhurin maksutvdekooderin (tai satelliitin) kanssa (ks. s. 37).
- (OPR) Toistokuvan laadun parantaminen (ks. s. 23).
- $\bullet$  NIC NICAM-digitaaliäänen valinta päälle ja pois (ks. s. 37).
- 1. Käynnistä videonauhurisi painamalla POWERpainiketta.
- 2. Paina i.

TV:n kuvaruudulle tulee päävalikko. Valitse ACMS painamalla  $\blacktriangleleft$  tai  $\blacktriangleright$ . Paina OK.

### Vihje:

3. Valitse COUNTRY (MAA) painamalla  $\blacktriangleleft$  tai  $\blacktriangleright$ . (A: Itavalta, B: Belgia, CH: Sveitsi, D: Saksa, DK: Tanska, E: Espaja, F: Ranska, I: Italia, N: Norja, NL: Alankomaat, P: Portugali, S: Ruotsi, SF: Suomi, OTHERS(MUUT))

tötilan (ks. s. 36).

Voit vaihtaa valikkokielen DVD:n asetusvalikosta. (Ks. Valikkokieli sivulla 18.)

4. Paina OK käynnistääksesi oman alueesi TVasemien kanavien automaattisen tallennuksen.

5. TV-ASEMA -TAULUKKO tulee näkyviin, kun viritys on suoritettu.

4. Palaa TV-kuvaan painamalla "i".

### TV-asemien virittaminen Automaattisesti

ACMS-järjestelmä tv-aseman lähettämien signaalien avulla ja asettaa kellon seka tunnistaa aseman automaattisesti. Jos tv-lahetteen signaali on heikko, ei videonauhurisi ehka havaitse tarvittavaa tietoa, eikä siten kykene tunnistamaan asemien nimia ja tallentamaan niita oikein. Tämän ongelman välttämiseksi ole hyvä ja lue osa

### VIRITTAMINEN KASIN sivuilla 15.

Tallenna asetuksesi painamalla i.

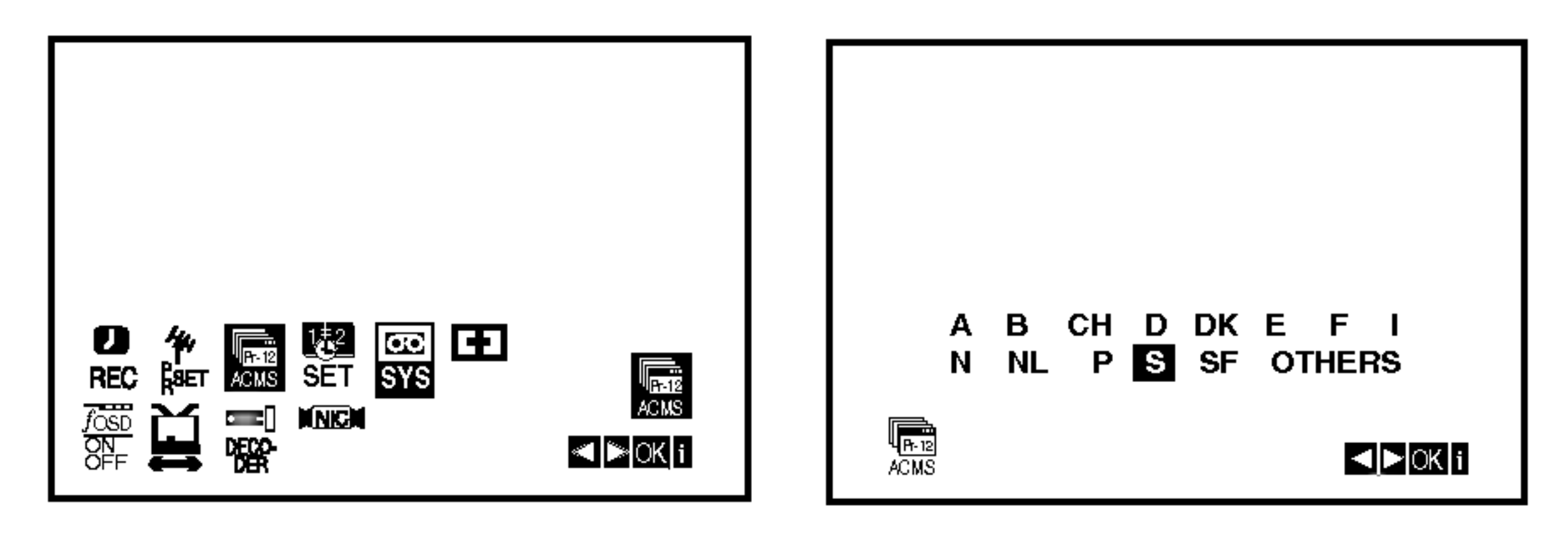

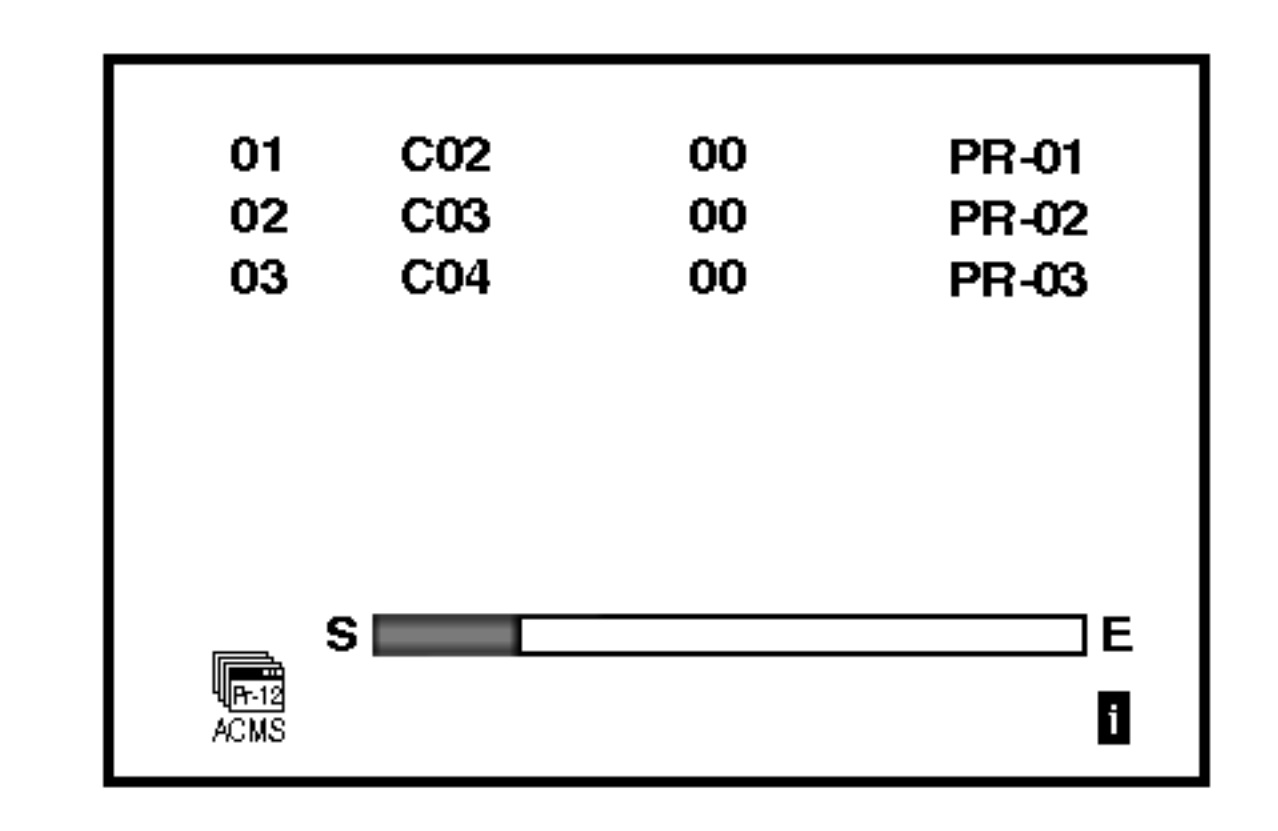

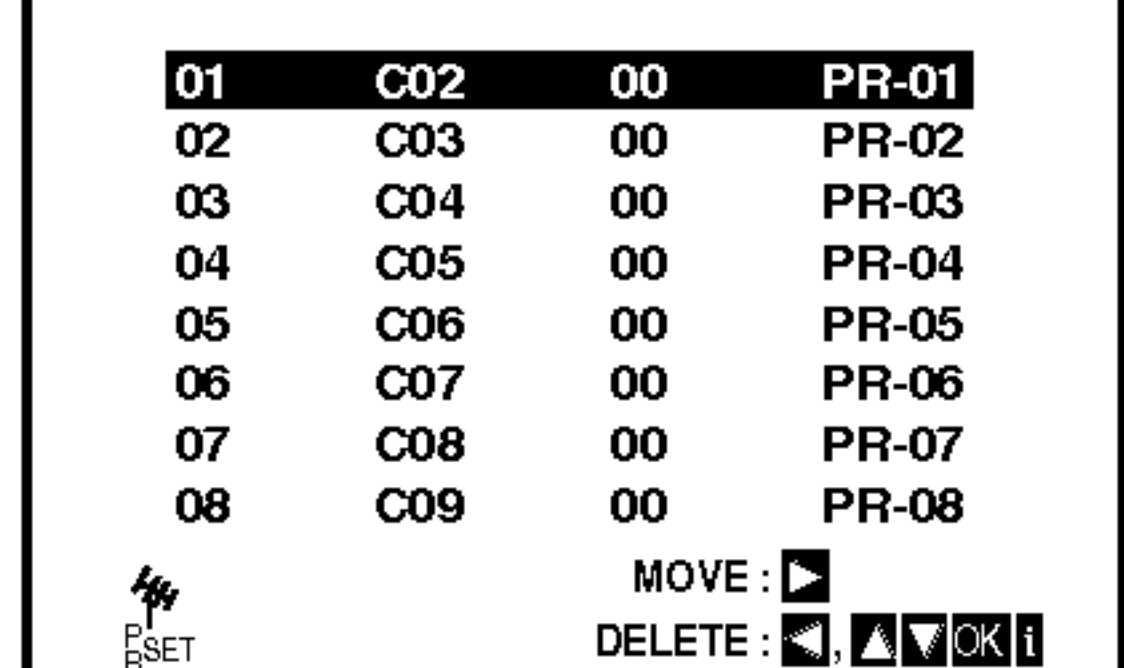

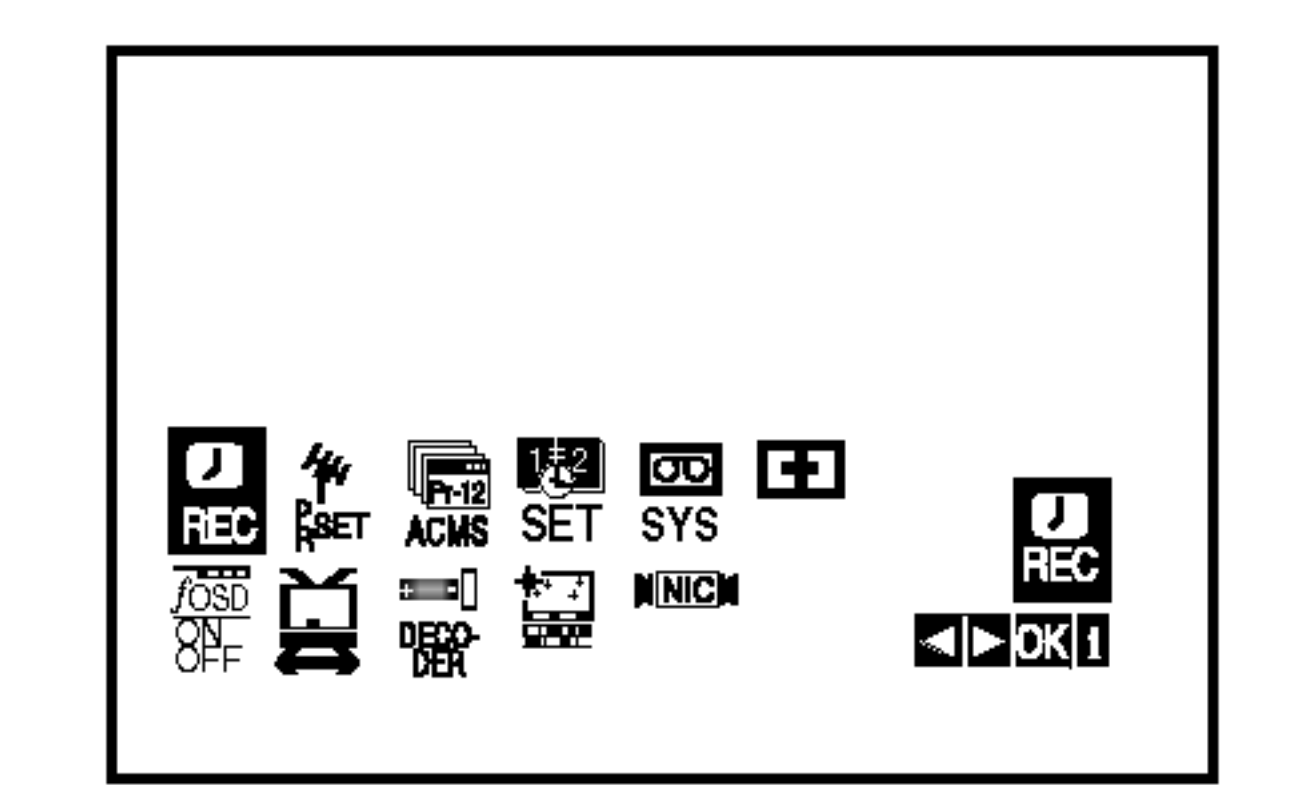

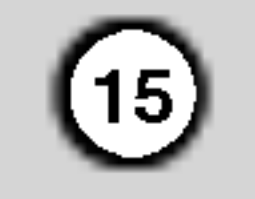

### TV-asemien virittaminen kasin

Joillakin alueilla lahetysignaalit saattavat olla liian heikkoja, jotta videonauhurisi autom aattinen viritystoiminto löytäisi tai nimeäisi tv-asemat oikein Sinun täytyy virittää nämä heikommat asemat kasin, jotta videonauhurisi voisi tallentaa ne.

Päävalikko ilmestyy television kuvaruutuun. Press  $\blacktriangleleft$  or  $\blacktriangleright$  to select the PR SET. Paina OK.

Valitse C (Vakioasemat) tai S (Kaapeliasemat) painamalla AV: .<br>C02 - C69, S01 - S41.

Viritä tv-asema painamalla toistuvasti  $\blacktriangle$  tai  $\nabla$ . Jos tiedat haluamasi tv-aseman lahetysnumeron, voit syöttää sen suoraan käyttämällä kaukosäätimen numeronäppäimiä.

1. Paina i.

2. Paina i.

Esiin tulee TV-asemien taulukko.

3. Valitse viritettäväksi haluamasi ohjelma painamalla  $\blacktriangle$  tai  $\nabla$  (esim. PR 04).

6. Paina ► valitaksesi STATION (ASEMAN), jotta voit antaa nimen tv-asemallesi. Paina OK.

4. Paina OK.

- 7. Paina  $\blacktriangle$  tai  $\nabla$  valitaksesi kirjaimet ja numerot uudelle aseman nimelle.
	- Painamalla  $\blacktriangleleft$  tai  $\blacktriangleright$  liikut eteen- ja taaksepäin merkkirivissa. Paina OK.

8. Paina <sup>i</sup> painiketta vahvistaaksesi aseman paikan.

Jos haluat virittaa muita asemia kasin, toista vaiheet 3 - 8.

9. Paina <sup>i</sup> painiketta uudelleen. Valitsemasi uusi TV-asema on nyt viritetty DVD+VCR-soittimeen.

5. Etsintä pysähtyy aseman löytyessä. Paina  $\blacktriangleright$  valitaksesi MFT:n. Paina ▲ tai ▼ säätääksesi. Ohjaile aseman hienoviritystä käyttämällä painiketta  $\blacktriangle$  tai  $\nabla$ .

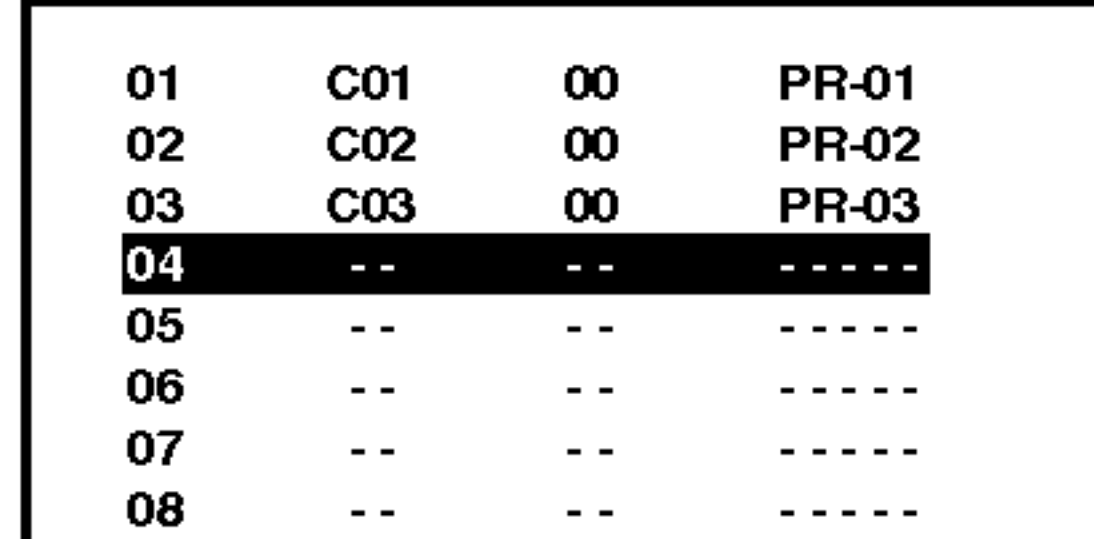

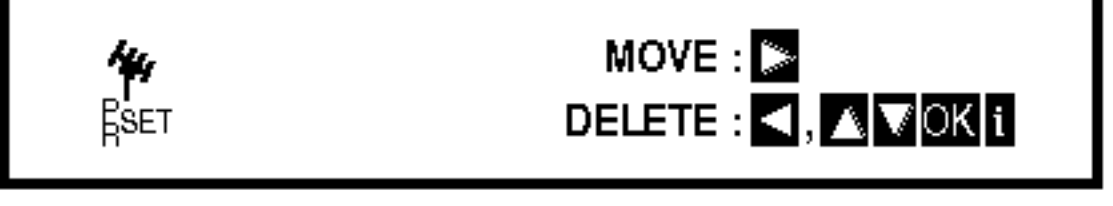

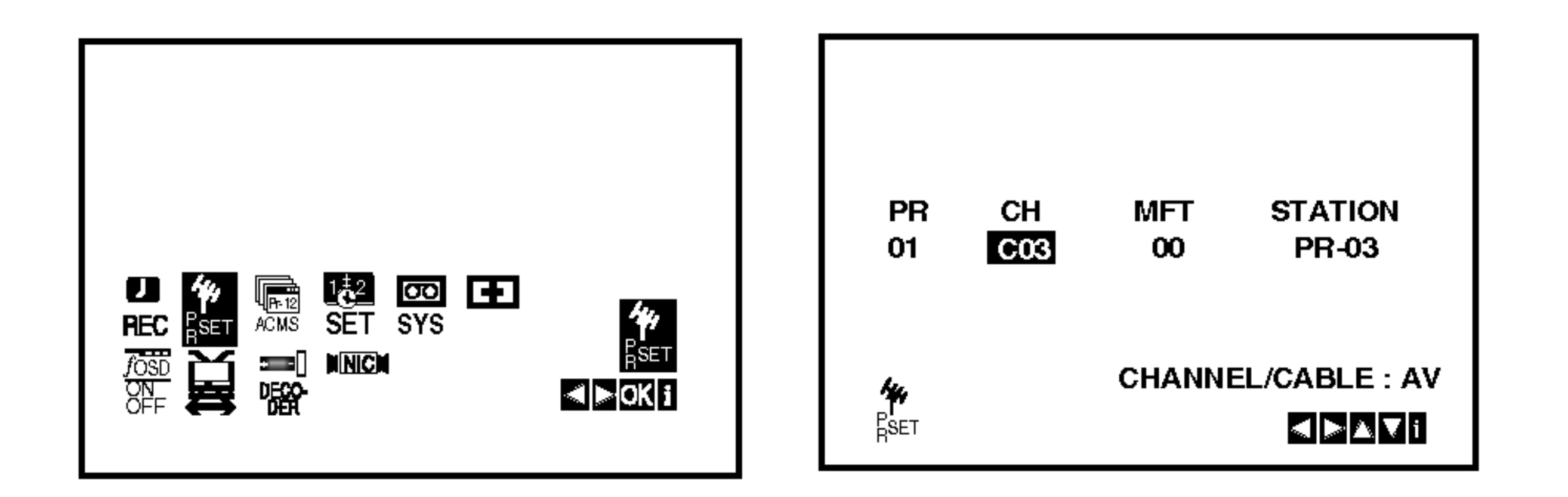

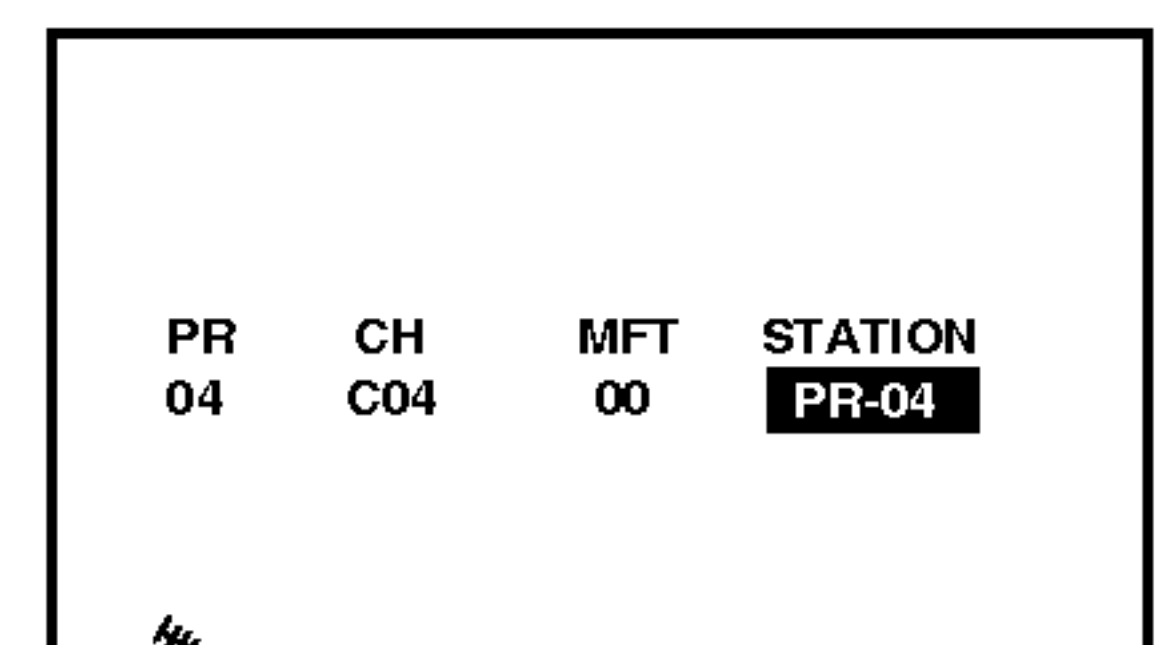

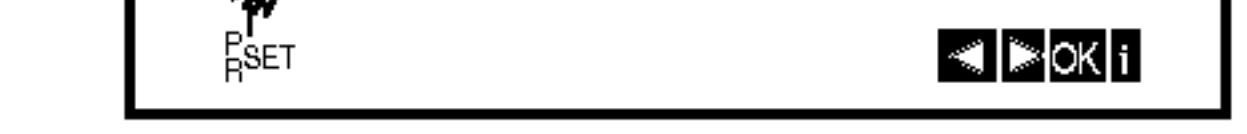

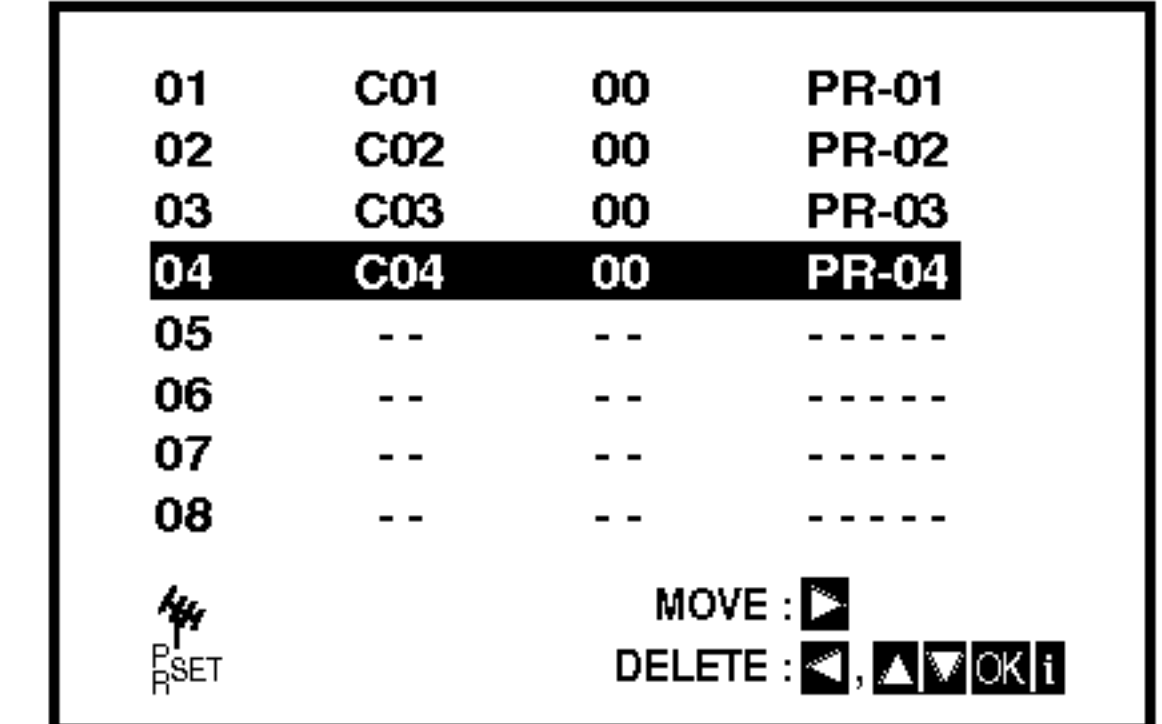

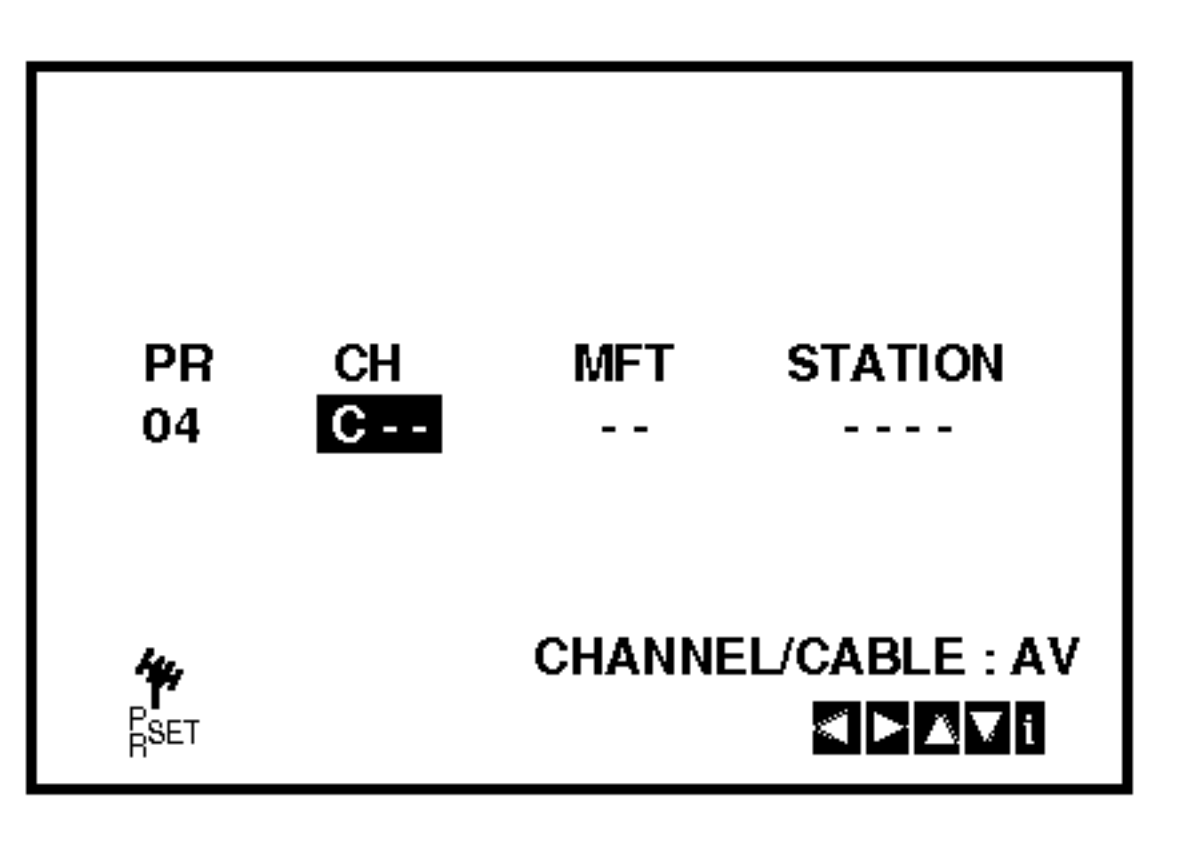

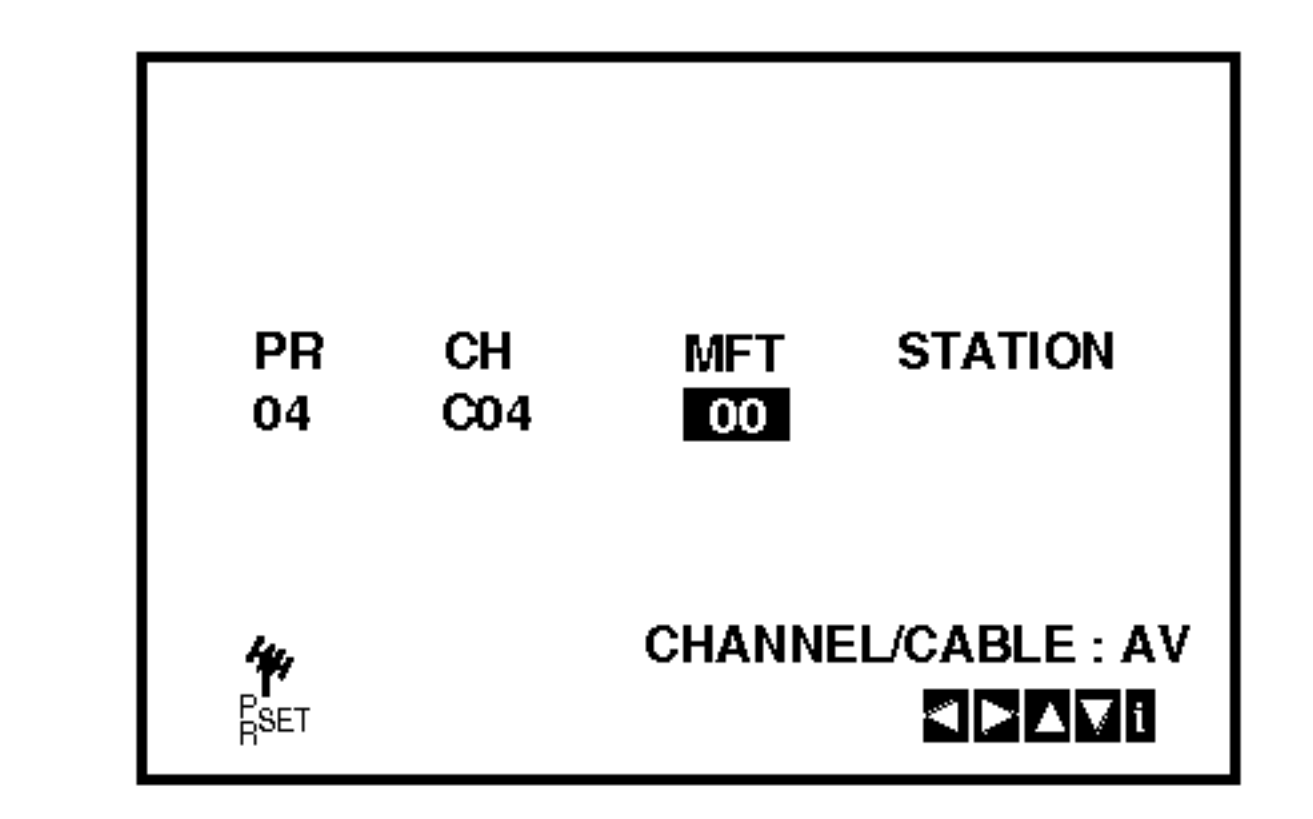

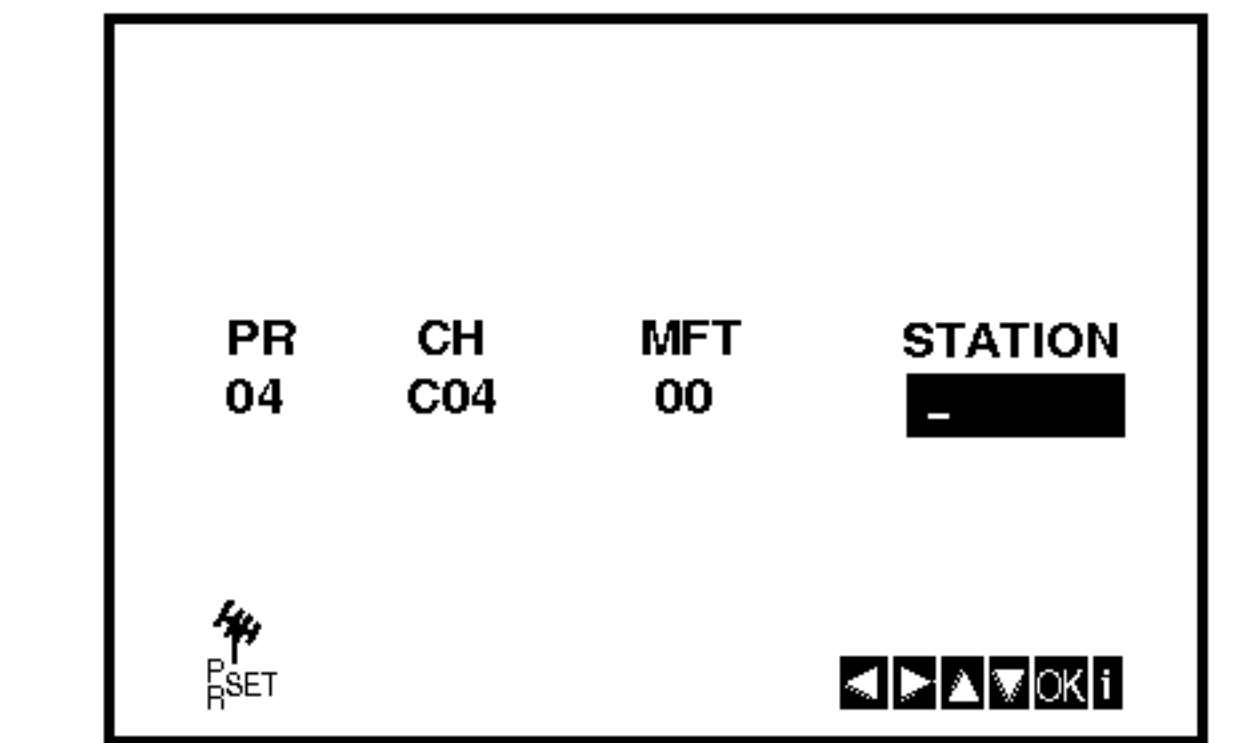

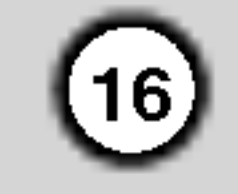

### Tv-asemien jarjestyksen muuttaminen

Viritettyasi tv-asemia videonauhuriisi saatat haluta muuttaa niiden tallennusjärjestystä ilman, että ne on viritettävä uudelleen! Tämän sivun ohjeiden mukaan voit yksinkertaisesti ja helposti muuttaa niiden jarjestyksen sellaiseksi, kuin haluat.

1. Paina i.

Päävalikko tulee television kuvaruudulle.

Paina OK.

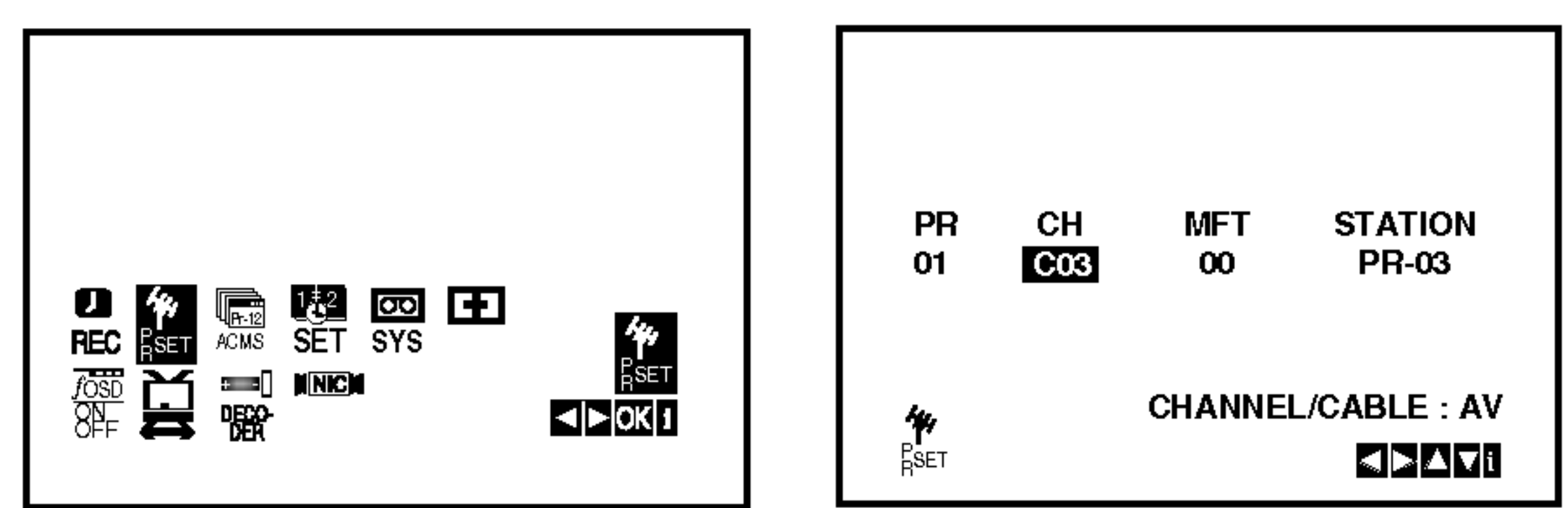

2. Paina i.

Paina  $\blacktriangle$  tai  $\nabla$  valitaksesi ohjelmanumeron, jonka haluat siirtää (esimerkiksi, PR 03). Paina  $\blacktriangleright$ .

Taman sivun ohjeet kertovat, kuinka helposti voit poistaa minkä tahansa tv-aseman.

Paina i.

Päävalikko ilmestyy television kuvaruudulle. Paina <tai > valitaksesi PR SET-asetustoiminnon.

### Paina  $\blacktriangleleft$  tai  $\blacktriangleright$  valitaksesi PR SET.

4. Paina OK.

Valittu ohjelma siirtyy uudelle ohjelmanumerolle. Jos haluat siirtää toisia tv-asemia, toista vaiheet 1-4.

5. Paina <sup>i</sup> painiketta poistaaksesi valikot TV-ruudulta.

### TV-asemien poisto

Viritettyasi tv-asemia videonauhuriisi saatat haluta poistaa jonkin aseman.

Paina OK.

- 2. Paina i.
- 3. Paina ▲ tai ▼ valitaksesi ohjelmanumeron, jonka haluat poistaa (esimerkiksi, PR 01).

4. Valitsemasi asema poistetaan hetken kuluttua. Jos haluat poistaa muita TV-asemia, toista vaiheet 3 -4.

5. Paina <sup>i</sup> painiketta poistaaksesi valikot TV-ruudulta.

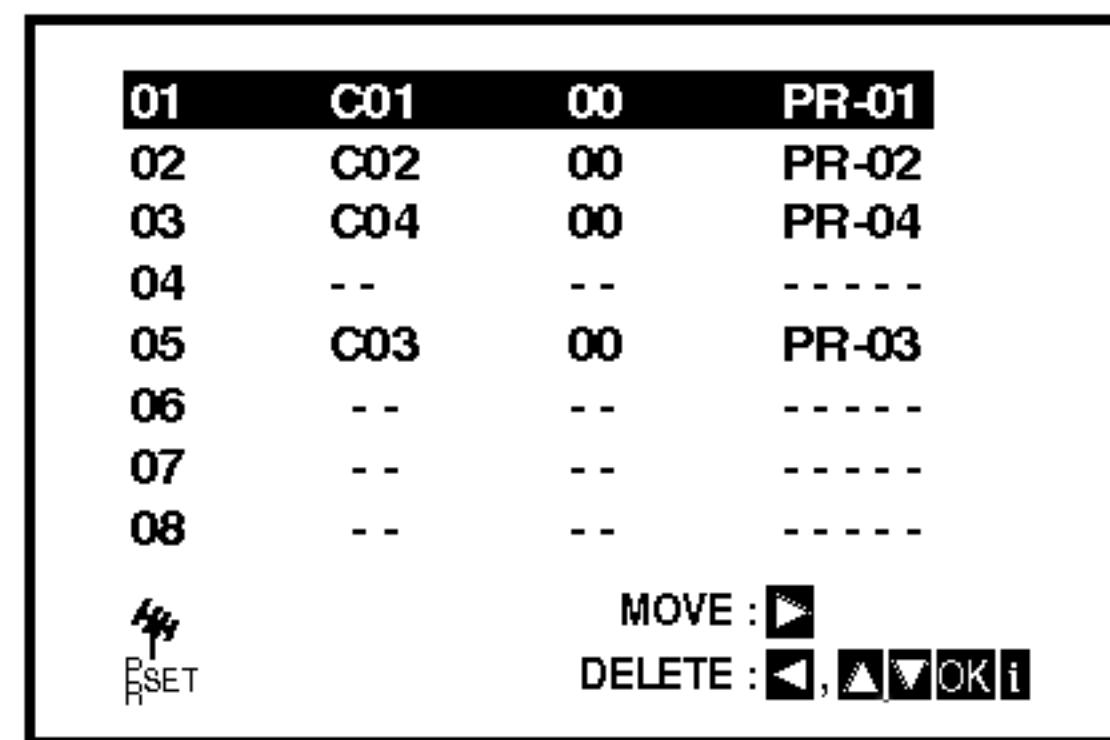

3. Paina  $\blacktriangle$  tai  $\nabla$  valitaksesi ohjelmanumeron, jonka haluat siirtää (esimerkiksi, PR 05).

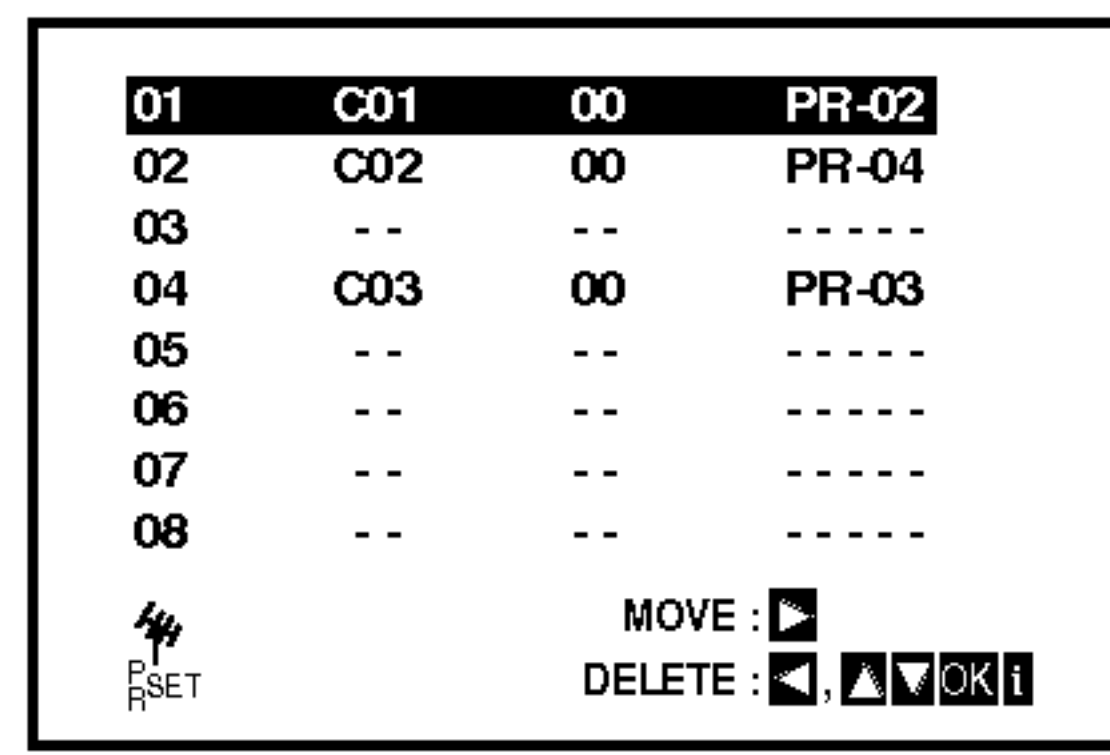

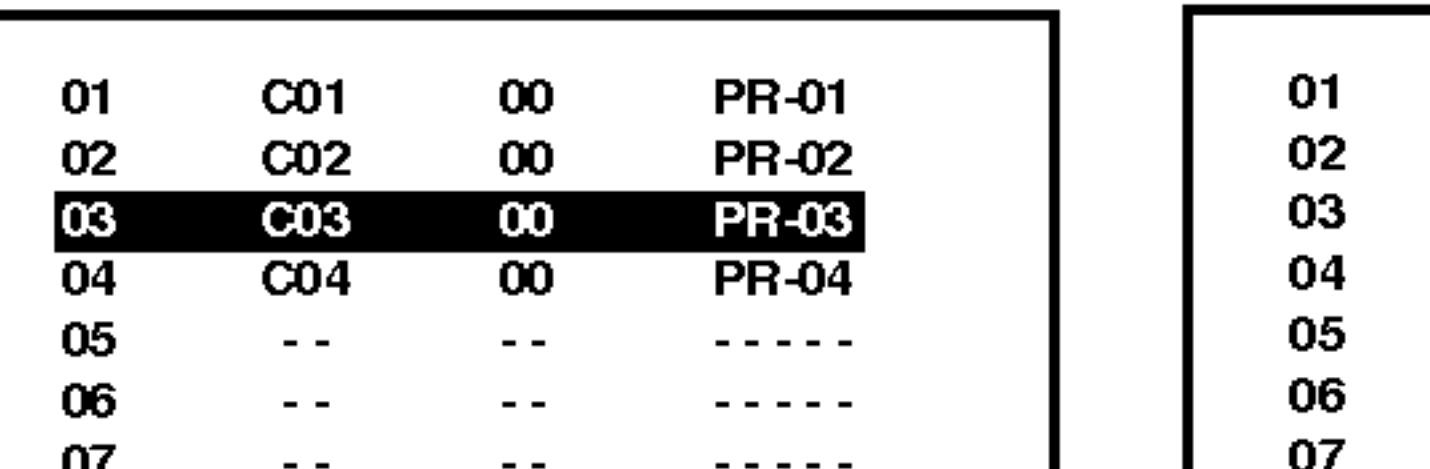

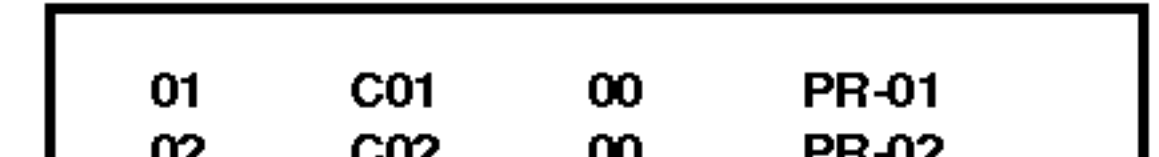

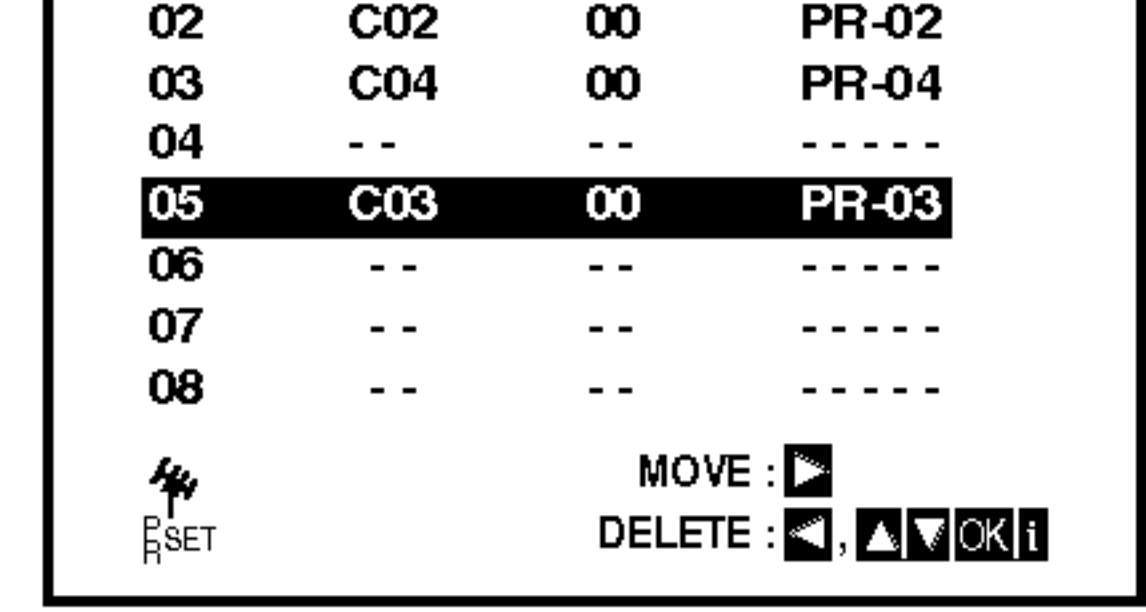

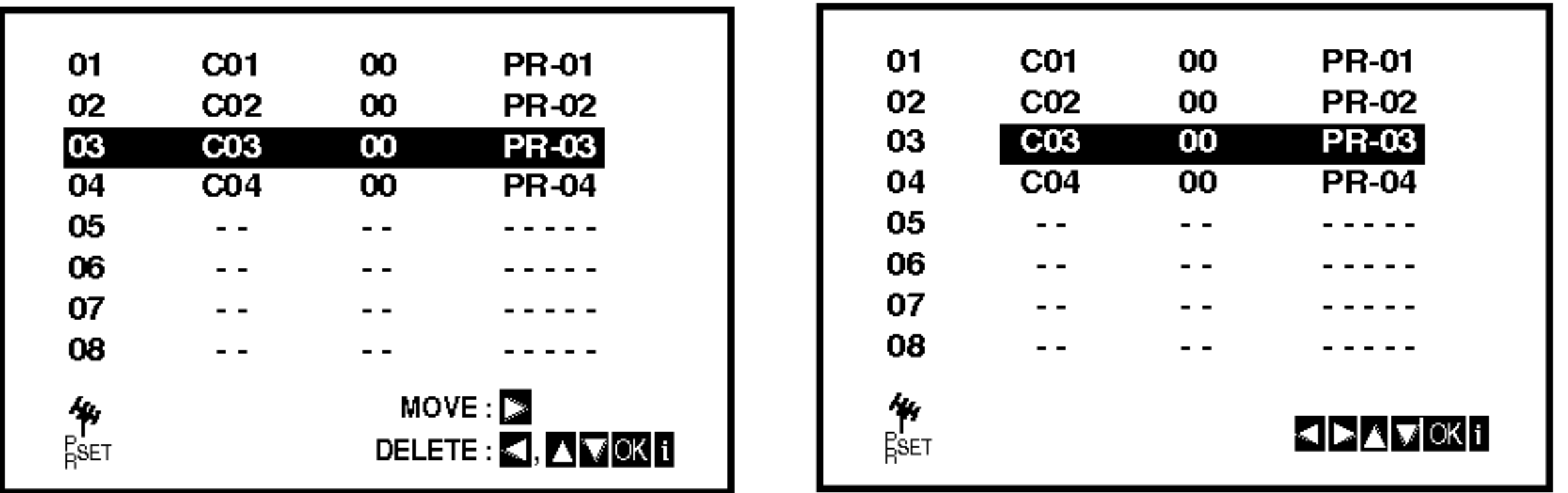

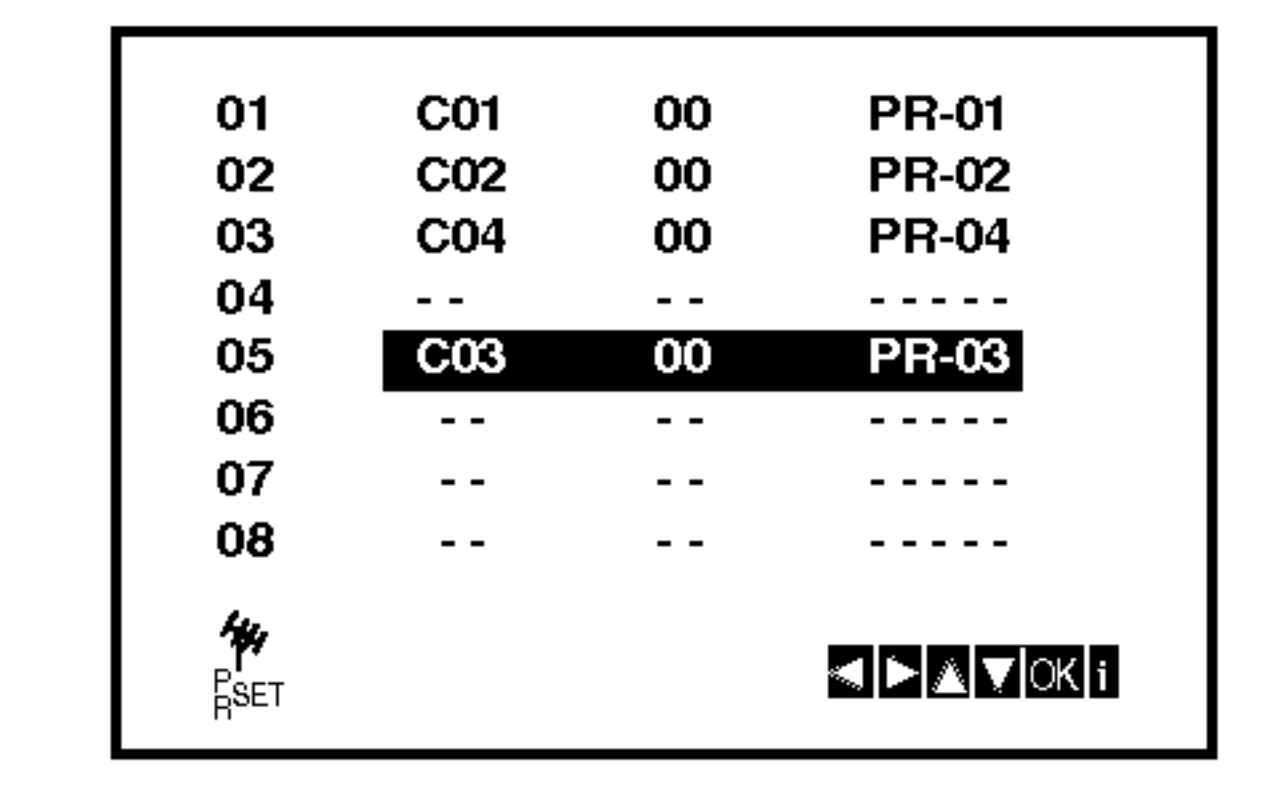

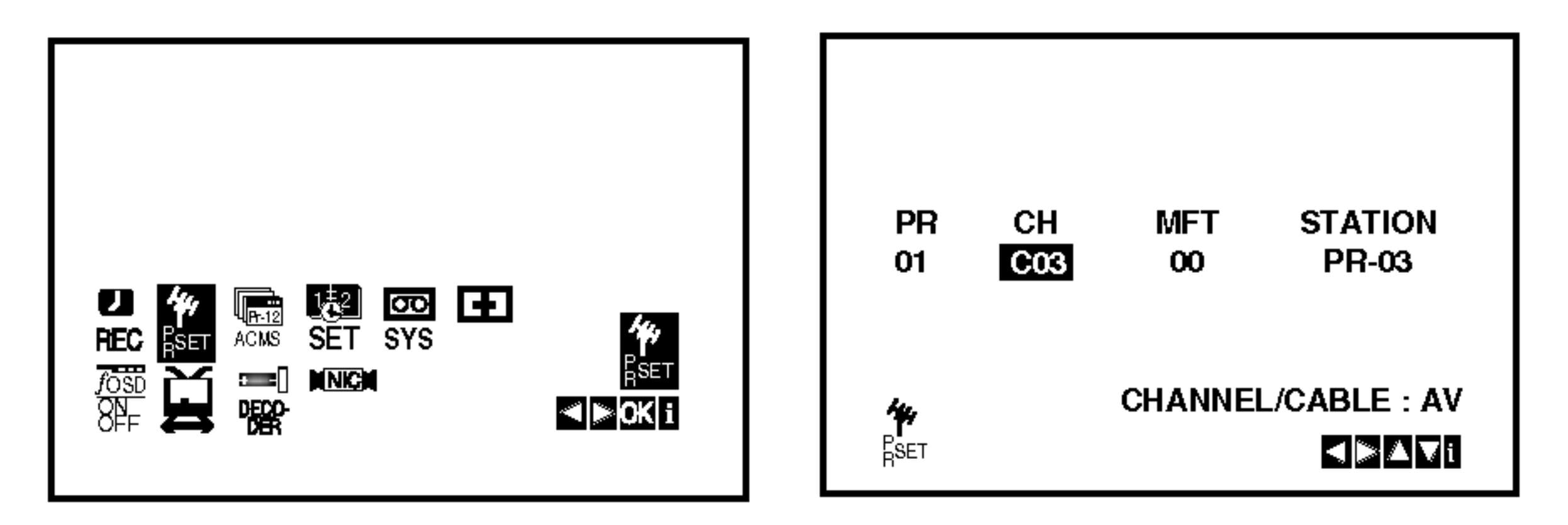

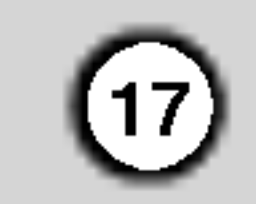

Tv-ruutunaytossa voidaan nahda toiston yleistilanne. Valikosta voidaan muuttaa joitakin kohteita. Tv-ruutunäytön käyttö:

### Ennen käyttöä - DVDnauhuriosa (jatkoa)

Paina toiston aikana DISPLAY.

### Tv-ruutunaytto

- 2. Valitse haluttu kohde painamalla  $\blacktriangle / \blacktriangledown$ . Valittu kohde korostuu.
- 3. Muuta asetusta painamalla  $\blacktriangleleft$  /  $\blacktriangleright$ . Voit käyttää myös numeronäppäimiä, jos niistä on apua (esim. syottaa nimikkeen numeron). Joidenkin toimintojen asetus suoritetaan painamalla ENTER.

- Joillakin levyillä ei ehkä ole kaikkia seuraavassa esitettyja toimintoja.
- Jos mitään näppäintä ei paineta 10 sekuntiin, tv-ruutunaytto haviaa.

### Tilapäiset palautekentän kuvakkeet

- Toista jakso uudestaan 12. A-B
- Syötä merkki 1/9 弐

- Jatka toistoa tasta kohdasta  $\mathbf{H}$
- $\circledcirc$ Toiminto estetty tai ei ole käytettävissä

#### MARKER SEARCH | Merkkihakuvalikko 123456789

### Huomautuksia:

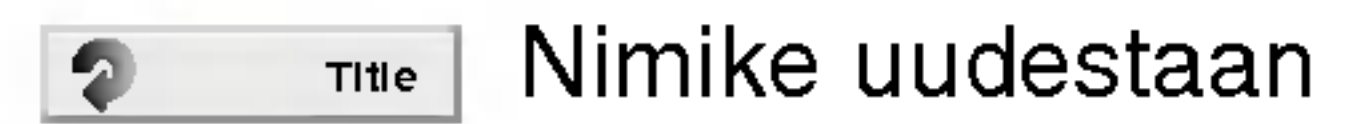

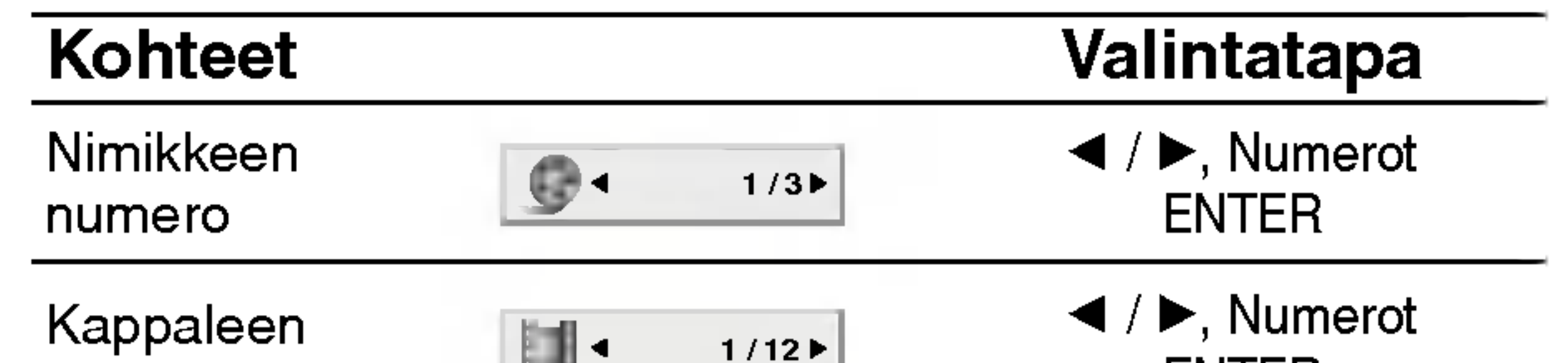

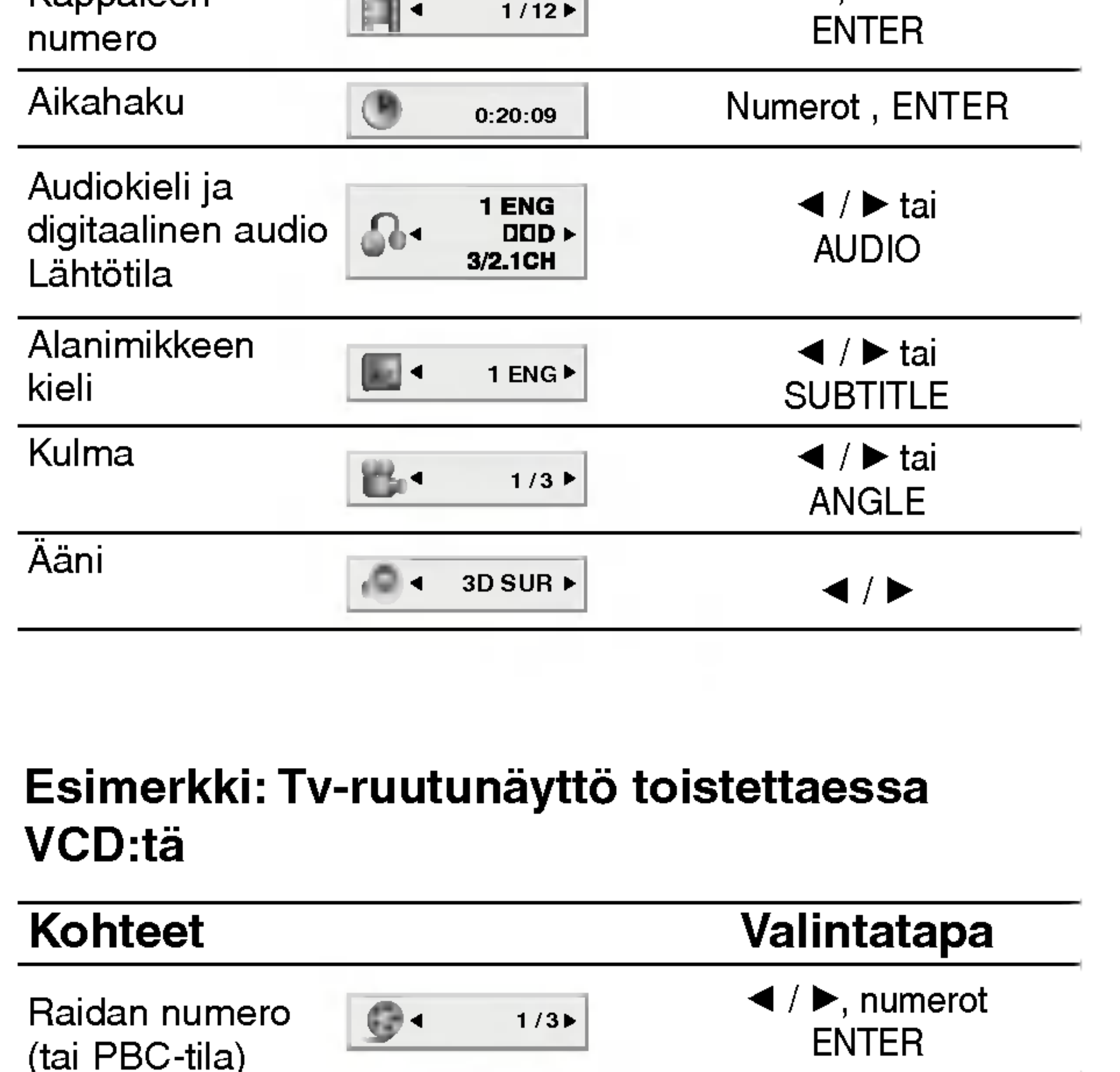

### Esimerkki: Tv-ruutunaytto toistettaessa DVD:ta

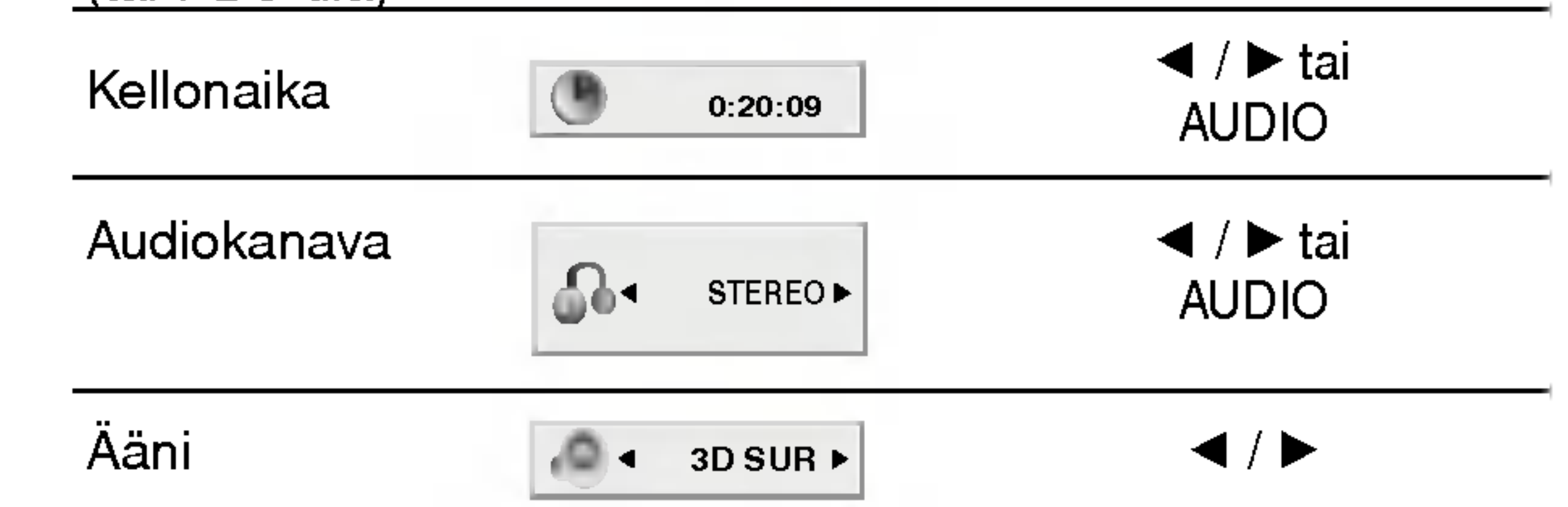

\_

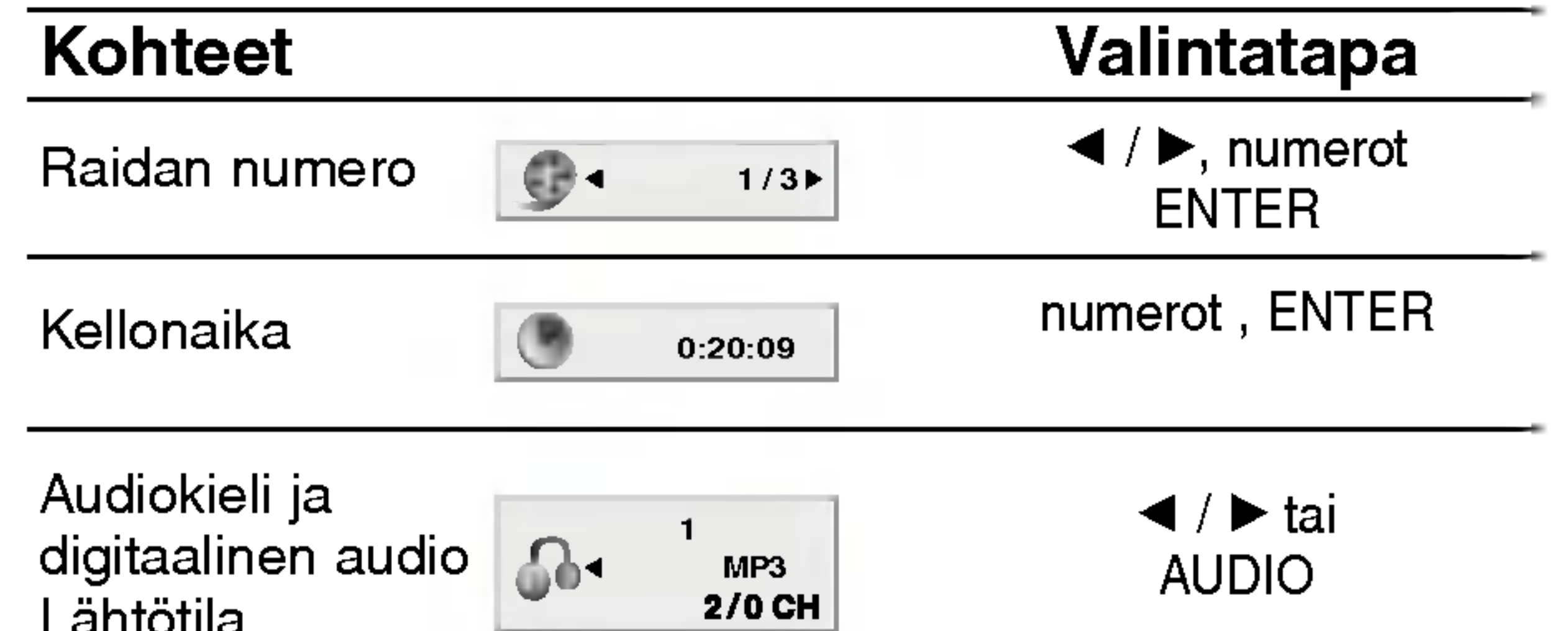

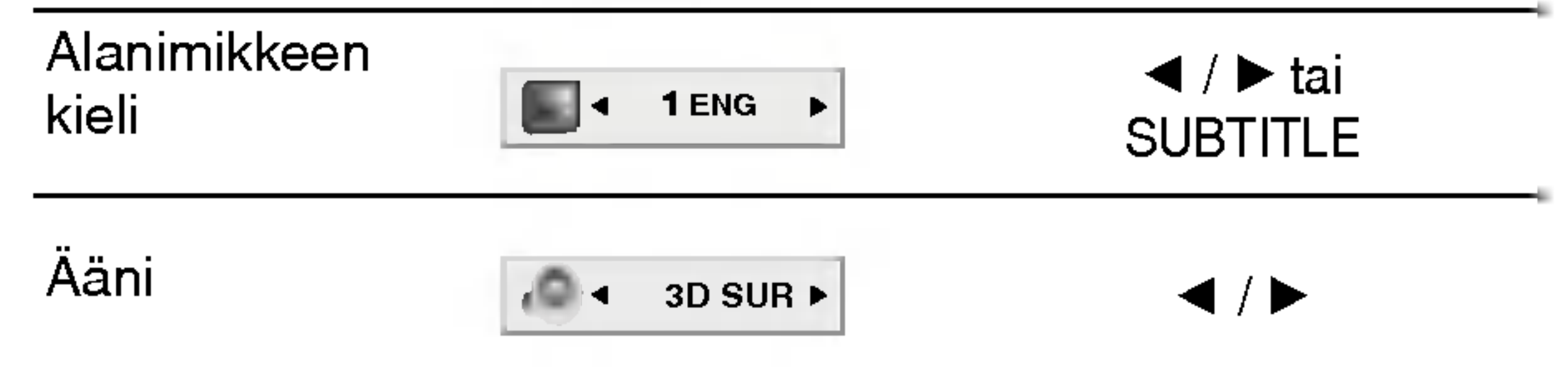

### Esimerkki: Tv-ruutunaytto toistettaessa DivXelokuvalevyn

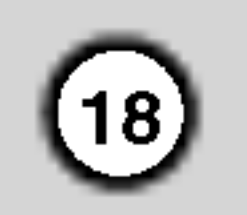

### Alkuasetukset

Asetusvalikosta voit tehdä erilaisia säätöjä kohteille, kuten kuvalle ja äänelle.

Voit myös asettaa kielen alanimikkeille ja asetusvalikolle monien muiden asioiden lisaksi. Kaikista asetusvalikon kohteista on tietoja sivuilla 18 - 22

### Siirtyminen takaisin edelliselle tasolle: Paina <br />
Real kaukosäätimessä.

### Peruskäyttö

- 1. Paina SETUP. Esiin tulee asetusvalikko.
- 2. Valitse haluttu vaihtoehto painamalla  $\blacktriangle / \blacktriangledown$ , ja siirry sitten toiselle tasolle painamalla  $\blacktriangleright$ . Ruudussa nakyvat valitun kohteen nykyiset asetukset seka asetusvaihtoehto (-ehdot).
- 3. Valitse haluttu toinen vaihtoehto painamalla  $\blacktriangle / \blacktriangledown$ , ja siirry sitten kolmannelle tasolle painamalla  $\blacktriangleright$ .
- 4. Valitse haluttu asetus painamalla  $\blacktriangle / \blacktriangledown$ , ja vahvista sitten valinta painamalla ENTER. Jotkut kohteet vaativat lisätoimia.

#### Nain saat valikon esiin ja poistut siita:

Siirry asetusvalikkoon painamalla SETUP. Takaisin aloitusnäyttöruutuun pääsee painamalla SETUP toisen kerran.

### Siirtyminen seuraavalle tasolle:

Paina  $\blacktriangleright$  kaukosäätimessä.

Valitse levyn ääniraidalle (disc audio), alanimikkeille ja valikolle haluamasi kieli.

Original (Alkuperäinen): Tarkoittaa alkuperäistä kieltä, jolla levy tallennettiin.

Other (Muu): Valitse jokin toinen kieli numeronäppaimilla vastaava 4-numeroinen luku viiteluvun kielikoodien luettelosta ja syota koodi sitten painamalla ENTER. Jos syötit väärän kielikoodin, paina CLEAR.

5. Palaa asetusvalikkoon painamalla SETUP tai  $\blacktriangleright$ .

### LANGUAGE (KIELI)

### Menu Language

Valitse kieli asetusvalikolle ja tv-ruutunäytölle.

### Disc Audio / Subtitle / Menu <a>

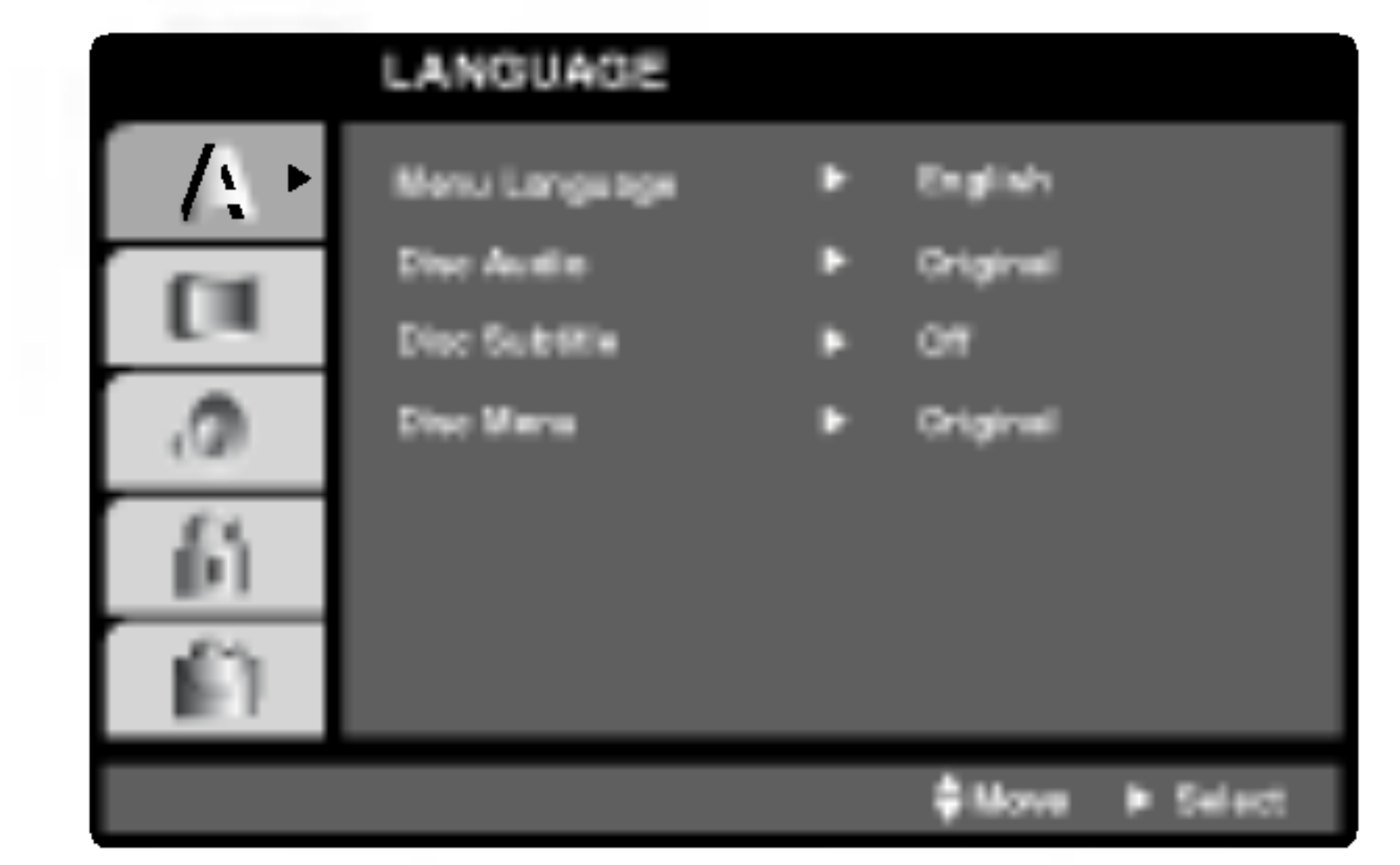

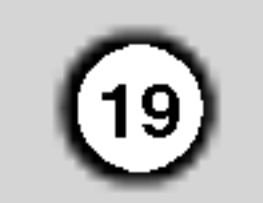

### ALKUASETUKSET

4:3: Valitse tämä, kun 4:3 vakiotelevisio on liitetty. 16:9 Wide: Valitse tämä, kun 16:9 laajakulmatelevisio on liitetty.

### Display Mode (Näyttötila) **OWD**

Näyttötila on asetettavissa vain, kun tv:n kuvasuhteeksi on asetettu "4:3".

Letterbox: Näyttää kuvan siten, että kuvaruudun yläja alareunassa on palkit.

Panscan: Näyttää automaattisesti laajakuvan koko kuvaruudulla ja leikkaa pois osat, jotka eivat sovi ruutuun.

### Progressive Scan - Jatkuva pyyhkäis<sup>®</sup>

Liitä DVD:stä komponenttilähtö monitorin/television tuloon ja aseta televisio tai monitori komponenttitulolle.

- 1. Valitse valikosta DISPLAY vaihtoehto "Progressive Scan", ja paina sitten  $\blacktriangleright$ .
- 2. Valitse "On" näppäimillä  $\blacktriangle / \blacktriangledown$ .

Jatkuvapyyhkaisyvideo (Progressive Scan Video) tarjoaa laadukkaimmat kuvat vähimmällä välkkymisellä. Jos kaytat komponenttivideoliittimia liitantaan televisioon tai monitoriin, joka on jatkuvan pyyhkaisyn signaalin kanssa yhteensopiva, aseta Progressive Scan tilaan On.

YPbPr: Jos tv on liitetty DVD-soittimen liittimiin COMPONENT/PROGRESSIVE SCAN VIDEO OUT.

### Jatkuvan pyyhkäisyn kytkeminen päälle:

3. Vahvista valinta painamalla ENTER. Esiin tulee vahvistusvalikko.

### Huomautus:

Jos tv ei hyvaksy jatkuvan pyyhkaisyn tiedostomuotoa, kuva näkyy sekoitettuna yritettäessä käyttää DVD-soittimen jatkuvaa pyyhkaisya.

- 4. Vahvistusvalikon tullessa ruutuun Cancel Peruutus on oletuksena korostettu. Korosta Enter näppäimillä  $\blacktriangleleft / \blacktriangleright$ .
- 5. ENTERin painaminen asettaa soittimen jatkuvan pyyhkaisyn tilaan.

### TV Aspect (TV:n kuvasuhde) (DWD

### Vaara:

Kun jatkuvapyyhkäisykuvan lähtö on syötetty, kuva on katsottavissa vain jatkuvapyyhkaisykuvan esittamiseen kykenevästä TV:stä tai näytöstä. Jos asetat Jatkuvapyyhkäisykuvan vahingossa tilaan "Päällä", yksikkö täytyy nollata.

- 1) Poista levy yksiköstä ja sulje levykelkka. Varmistu että "DISC" näkyy näyttöikkunassa.
- 2) Paina STOP ja pidä painettuna viisi sekuntia ennen vapauttamista. Videolähtö palautetaan perusasetuksiin ja kuva on jälleen katsottavissa perinteisellä analogisella TV:lla tai näytöllä.

### TV Output Select - Television läht

Aseta televisiolahdon TV Output Select -vaihtoehdot tv-liitannan mukaan.

RGB: Jos tv on liitetty SCART (RGB-signaali) -liittimeen.

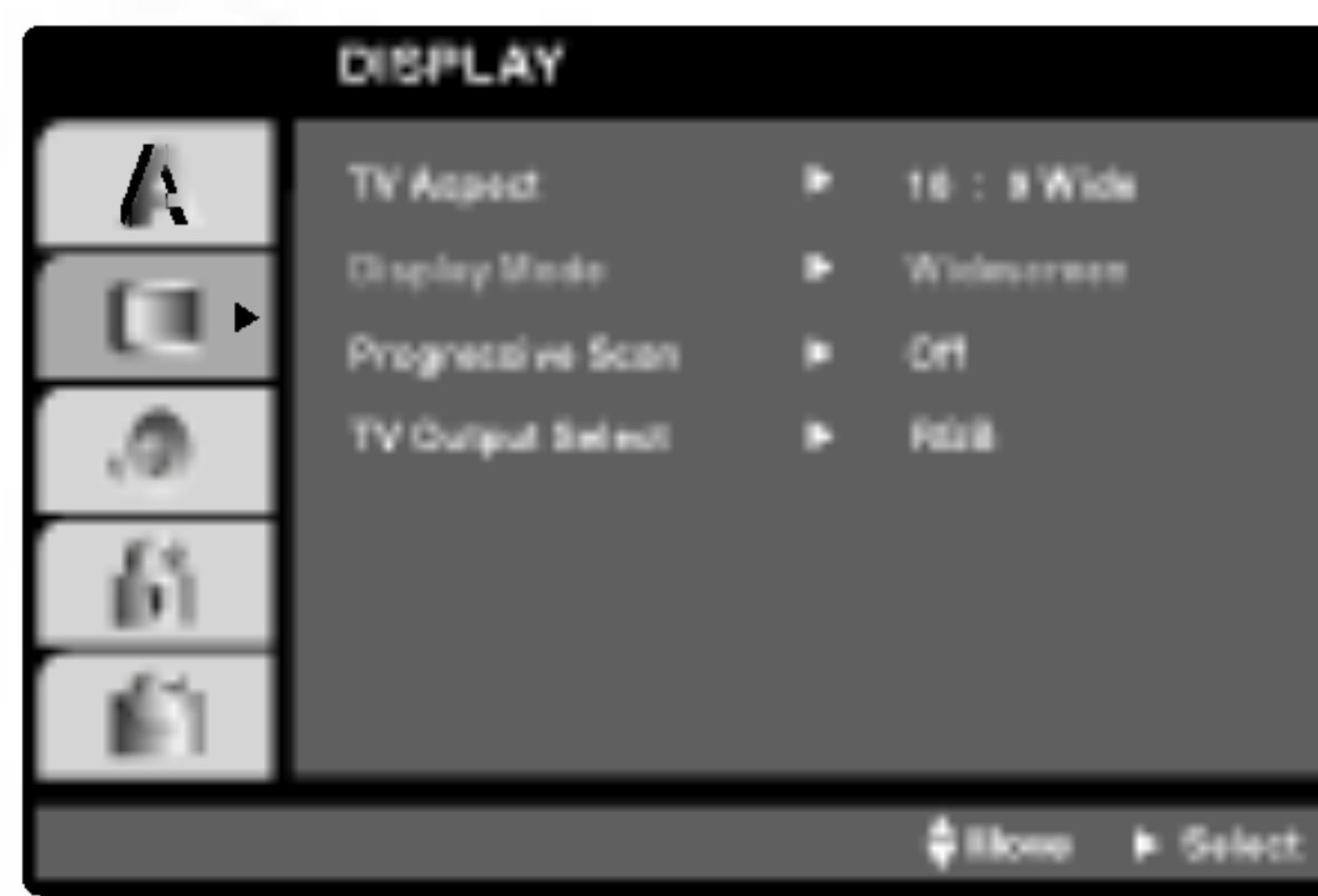

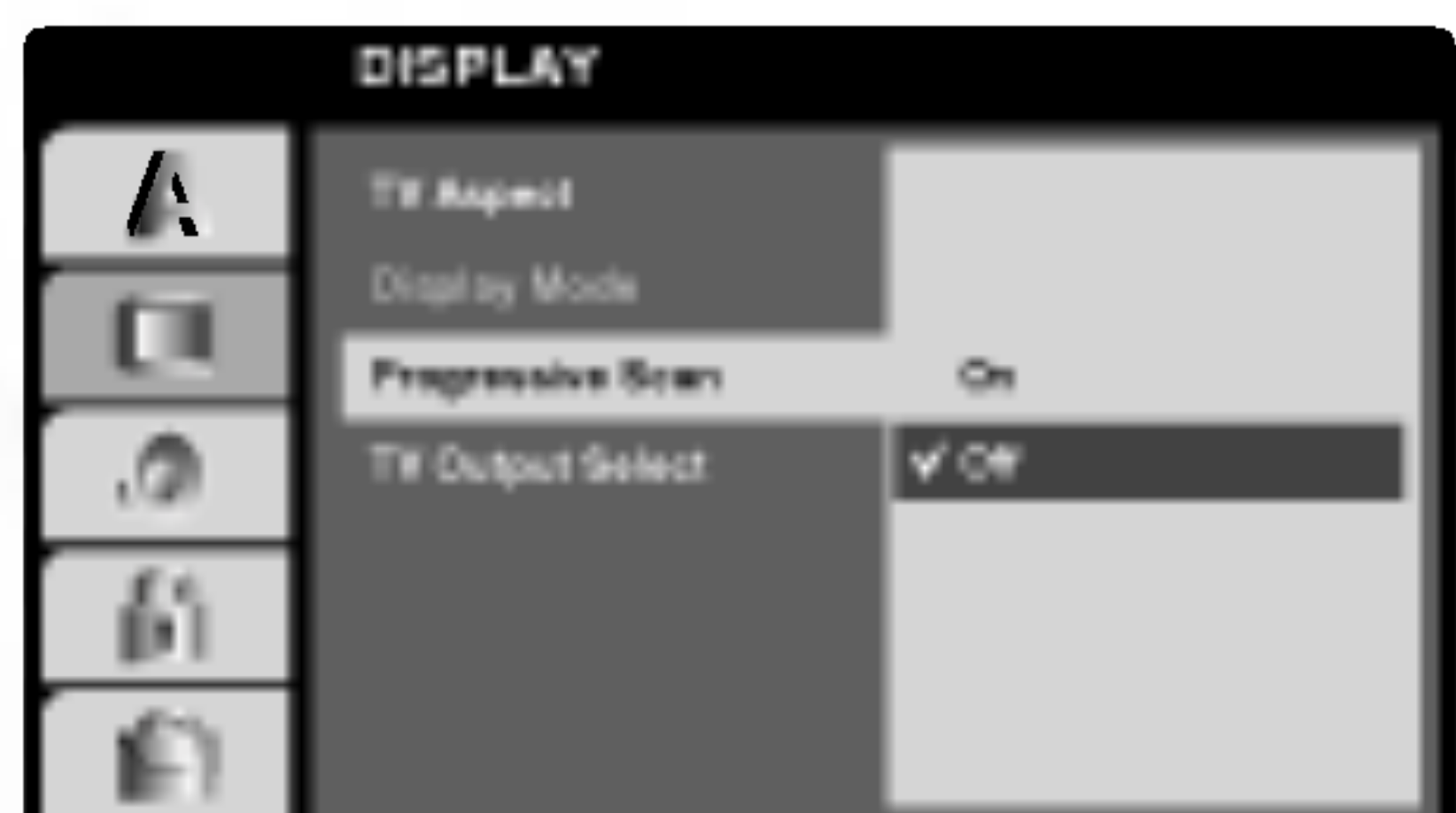

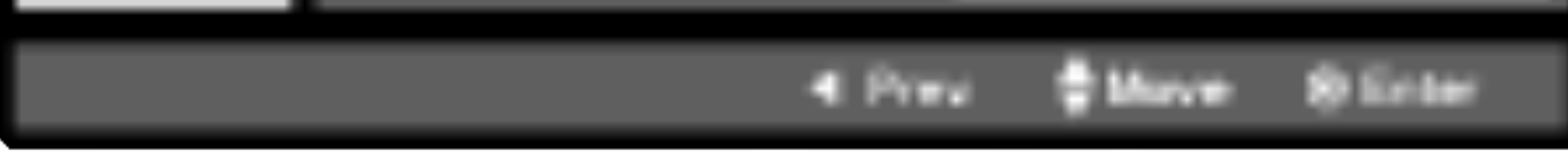

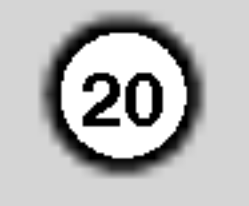

### Audio

Kullakin DVD-levylla on monia erilaisia vaihtoehtoja audiolahdolle Saada soittimen AUDIO-vaihtoehdot kayttamasi aanentoistojarjestelman mukaiseksi.

### PCM (Dolby Digital:ille / MPEG:ille): Valitse tama, kun laitteeseen on liitetty kaksikanavainen digitaalistereovahvistin. Dolby Digital:illa, DTS tai MPEG:illa koodatut DVD:t muunnetaan automaattisesti kaksikanavaiseksi PCM-ääneksi.

### Sample Freq. (samplaustaajuus) (DVD

Jos vastaanottimesi tai vahvistimesi EI kykene käsittelemään 96 KHz signaaleja, valitse 48 KHz. Kun tämä valinta on tehty, tämä laite muuntaa automaattisesti kaikki 96 KHz signaalit 48KHz signaaleiksi, jotta järjestelmä voi dekoodata ne.

Bitstream: Valitse "Bitstream", jos liitit DVD-soittimen DIGITAL OUT -liittimen vahvistimeen tai muuhun laitteeseen, jossa on Dolby Digital,

DTS- tai MPEG-dekooderi.

Jos vastaanottimesi tai vahvistimesi kykenee kasittelemään 96 KHz signaaleja, valitse 96 KHz. Kun tämä valinta on tehty, laite päästää kaikki signaalityypit läpi muuntamatta niitä enempää.

Tarkista vahvistimen tiedoista sen toimintakyky.

### DRC (Dynamic Range Control (Dynamiikka-alueen)) DVD DivX

DVD-tallennusmuodossa kuulet ohjelman ääniraidan mahdollisimman tarkkana ja todenmukaisena esityksenä digitaalisen audiotekniikan ansiosta. Saatat kuitenkin haluta supistaa audioulostulon dynamiikka-aluetta (kovimpien ja hiljaisimpien äänien välistä eroa). Siten voit kuunnella elokuvan ääntä alemmalla äänenvoimakkuudella menettamatta aanen selkeytta. Aseta DRC päälle tätä ominaisuutta varten.

### Vocal **DVD**

Aseta Vocal päälle vain silloin, kun toistetaan monikanavaista karaoke-DVD-levya. Levyn karaokekanavat sekoittuvat normaaliin stereoääneen.

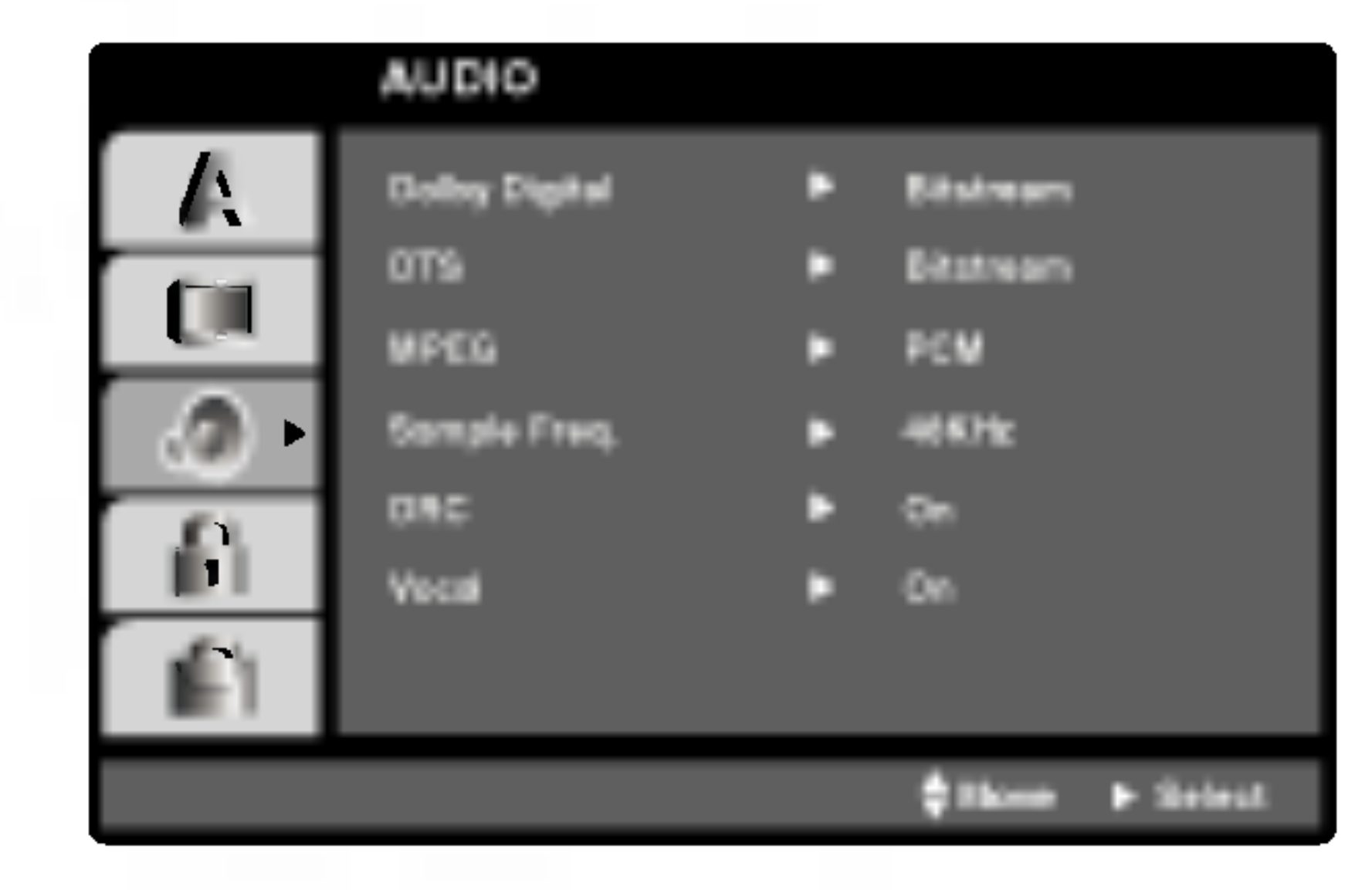

### Dolby Digital / DTS / MPEG (DVD) (DivX

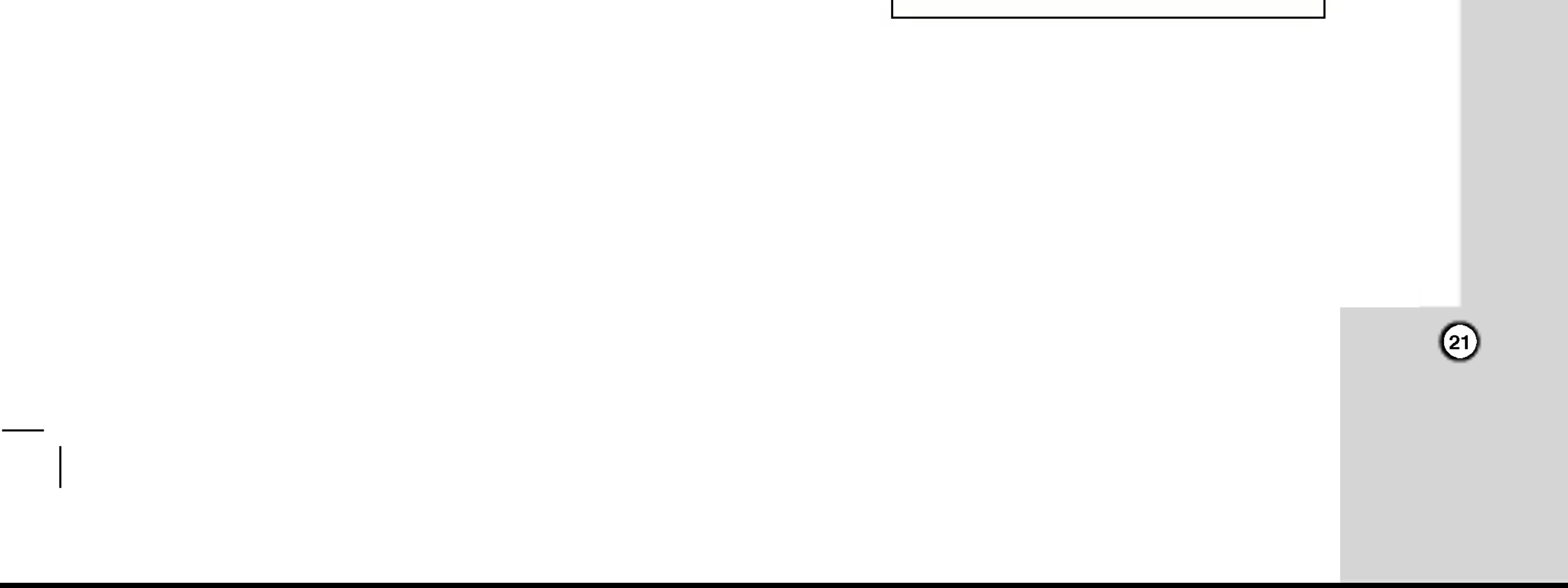

### OTHERS (MUUT)

PBC, Auto Play -autotoiston ja DivX(R) VOD asetuksia voi muuttaa.

Voit saataa DVD-soittimen niin, etta DVD-levyn toisto alkaa automaattisesti aina, kun DVD-levy laitetaan sisään.

- On: PBC-toiminnolla varustetut Video CD:t toistetaan PBC:n mukaan.
- Off: PBC-toiminnolla varustetut Video CD:t toistetaan samaan tapaan kuin audio-CD:t.

### Auto Play (Automaattitoisto) **OVD**

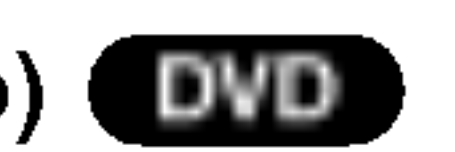

Saat esiin ainoastaan oman laitteen DivX DRM (Digital Rights Management) rekisteröintikoodin.

Rekisteröintikoodia käyttää VOD (Video-On-Demand) palveluntarjoaja. Voit ostaa tai vuokrata koodattuja elokuvatiedostoja.

Vuokratessasi DivX VOD-tiedoston sen katselurajoituksissa on useita alla esitettyjä vaihtoehtoja. • Saat näyttöön numeron, jolla voit katsella tiedostoa.

Jos Auto Play -automaattitoisto on paalla (On), tama DVD-soitin etsii nimikkeen, jonka soittoaika on pisin, ja

soittaa sitten nimikkeen automaattisesti.

On: Auto Play -toiminto on päällä.

Off: Auto Play -toiminto ei ole päällä.

### PBC VCD

Aseta toistonhallinta (PBC) päälle (On) tai pois (Off).

### Huomautuksia:

Auto Play -toiminto ei ehka toimi joillakin DVD-levyilla.

• Vuokra-aika on päättynyt.

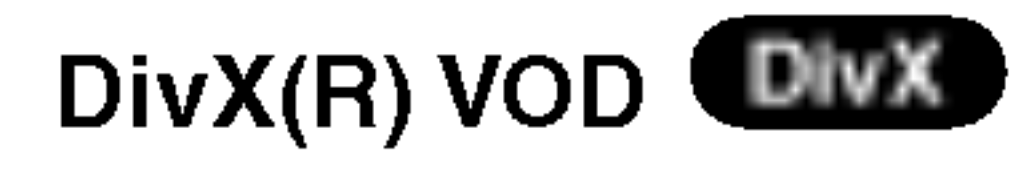

### Huomautuksia:

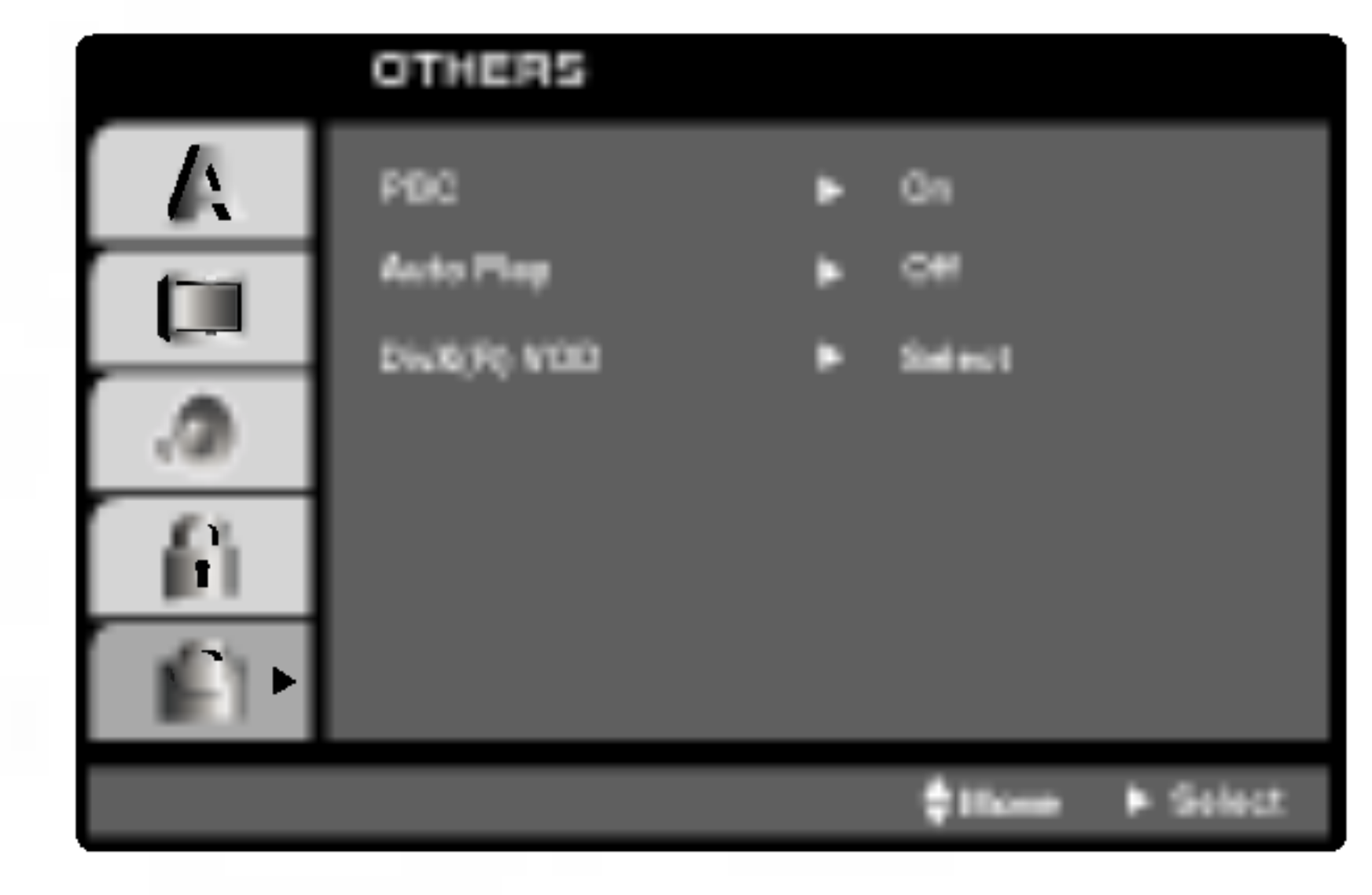

DivX(R) Video On Demand

Your registration code is : XXXXXXXX

To learn more visit

www.divx.com/vod

(Done)

View DivX(R) VOD Rental This rental has 3 views left. Do you want to use one of your <sup>3</sup> views now?

(Yes) (No)

Rental Expired

(Done)

• Saat näyttöön käyttöoikeutusvirheen.

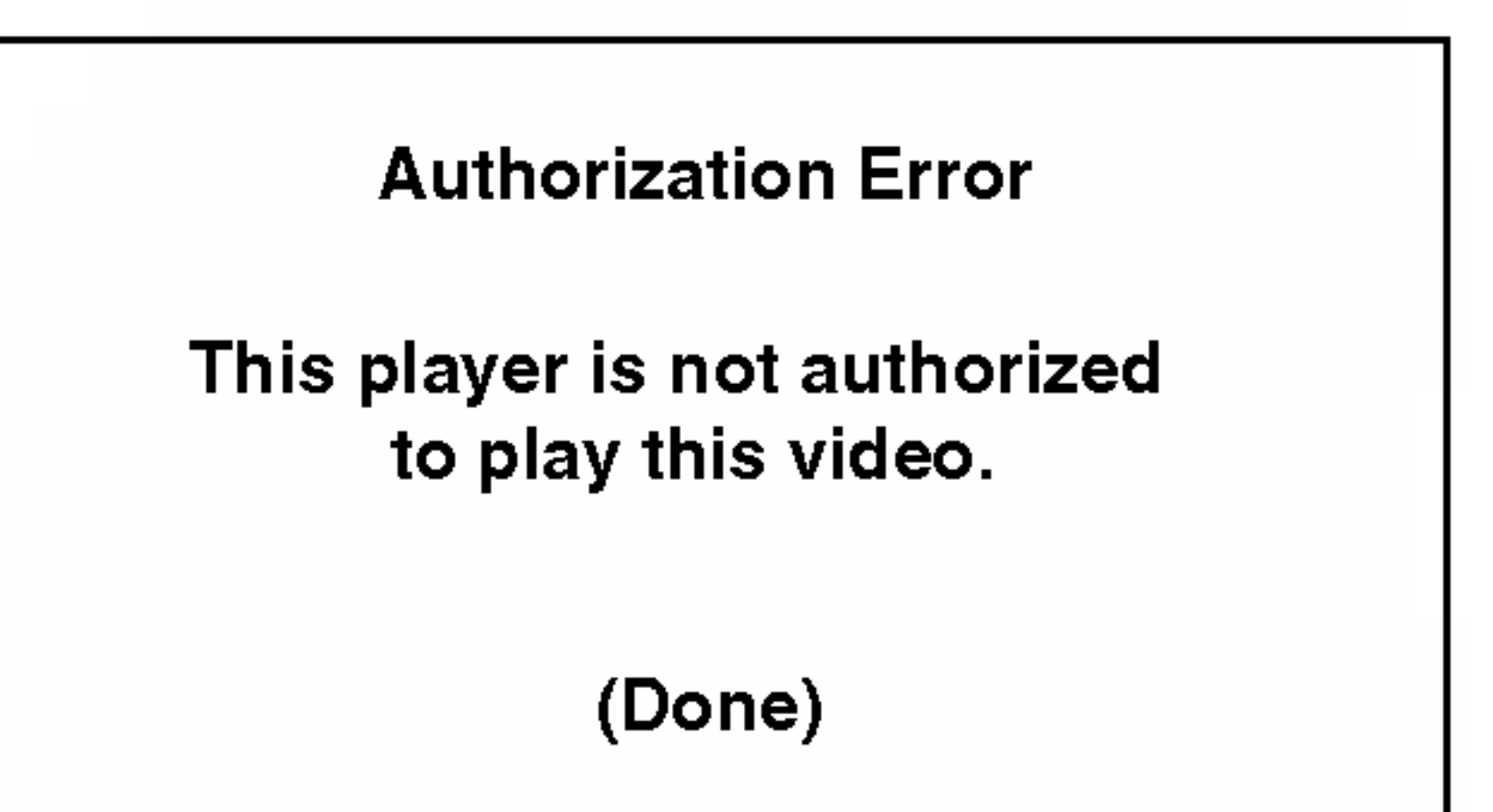

### LOCK (VANHEMMAT VALVOVAT) (LUKITUS)

Eräillä levyillä on lapsille katsottavaksi sopimattomia kohtauksia. useilla tallaisilla levyilla on Parental Control -vanhempien valvontatietoja, jotka koskevat koko levya tai sen joitakin kohtauksia. Elokuvat ja kohtaukset on luokitettu asteikolla <sup>1</sup> - 8 maasta riippuen. Joillakin levyilla tarjolla on vaihtoehtoina sopivampia kohtauksia.

Parental Control -toiminnolla voit estää lapsiasi toistamasta kohtauksia, joiden luokitus on asettamaasi luokitusrajaa alempi, ja siten lapset eivat kykene katselemaan sopimattomana pitämääsi aineistoa.

- 1. Valitse luokitus ("Rating") LOCK-valikosta ja paina sitten  $\blacktriangleright$ .
- 2. Päästäksesi toimintoihin Rating Luokitus,
	-

Password - Salasana ja Country Code - Maakoodi syötä 4-numeroinen itse luomasi turvasalasana uudelleen. Jos et ole viela syottanyt turvasalasanaa, laite pyytää nyt sinua tekemään sen.

Rating 1-8: Ykkösellä (1) on vähiten toistorajoituksia ja Kahdeksalla (8) on eniten toistorajoituksia.

Syota 4-numeroinen salasana ja paina ENTER. Syötä se uudelleen ja vahvista painamalla ENTER. Jos teet virheen ennen kuin painat ENTER, paina CLEAR.

3. Valitse luokitus väliltä 1 - 8 näppäimillä ▲ / ▼.

### Unlock - Avaa lukitus

Jos valitset lukituksen avauksen (Unlock), Parental Control -valvonta ei ole toiminnassa ka levyn voi toistaa kokonaan.

### Huomautus:

Jos asetat soittimeen luokituksen, kaikki saman tai

alemman luokituksen kohtaukset toistetaan. Korkeamman luokituksen kohtauksia ei toisteta, ellei levylla ole tarjolla vaihtoehtoisia kohtauksia. Vaihtoehdon luokituksen täytyy olla sama tai alempi. Jos sopivaa vaihtoehtoa ei löydy, toisto pysähtyy. Toistaaksesi levya taytyy syottaa 4-numeroinen salasana tai muuttaa luokitustasoa.

.<br>22

4. Vahvista luokitusvalintasi painamalla ENTER ja poistu sitten valikosta painamalla SETUP.

### Password (Salasana (turvakoodi))

- Voit syottaa salasanan tai muuttaa sita.
- 1. Valitse Password ("Salasana") LOCK-valikosta ja paina sitten  $\blacktriangleright$ .
- 2. Noudata "Luokituksen" vaihetta 2 vasemmalla.

"Change - Muuta" tai "New - Uusi" korostuu.

- 3. Syota uusi 4-numeroinen koodi ja paina sitten ENTER. Vahvista syottamalla uudelleen.
- 4. Poistu valikosta painamalla SETUP.

#### Jos unohdat turvakoodisi

Jos unohdat turvakoodisi, voit poistaa sen seuraavalla tavalla:

- 1. Siirry asetusvalikkoon painamalla SETUP.
- 2. Syota 6-numeroinen luku "210499", ja turvakoodi on poistettu.
- 3. Syota uusi koodi kuten edella neuvotaan.

### Area Code (Landekode) **C**WD

### Syota sen maan/alueen koodi, jonka standardeilla

DVD-videolevy on luokitettu. Tiedot koodeista ovat luvussa "Viitetiedot".

- 1. Valitse Maakoodi Area Code (Landekode) LOCKvalikosta ja paina sitten  $\blacktriangleright$ .
- 2. Noudata "Luokituksen" vaihetta 2 vasemmalla.
- 3. Valitse ensimmäinen merkki näppäimillä  $\blacktriangle / \blacktriangledown$ .
- 4. Painamalla ENTER, ja valitse seuraava merkki näppäimillä  $\blacktriangle / \blacktriangledown$ .
- 5. Vahvista maakoodin valinta painamalla ENTER.

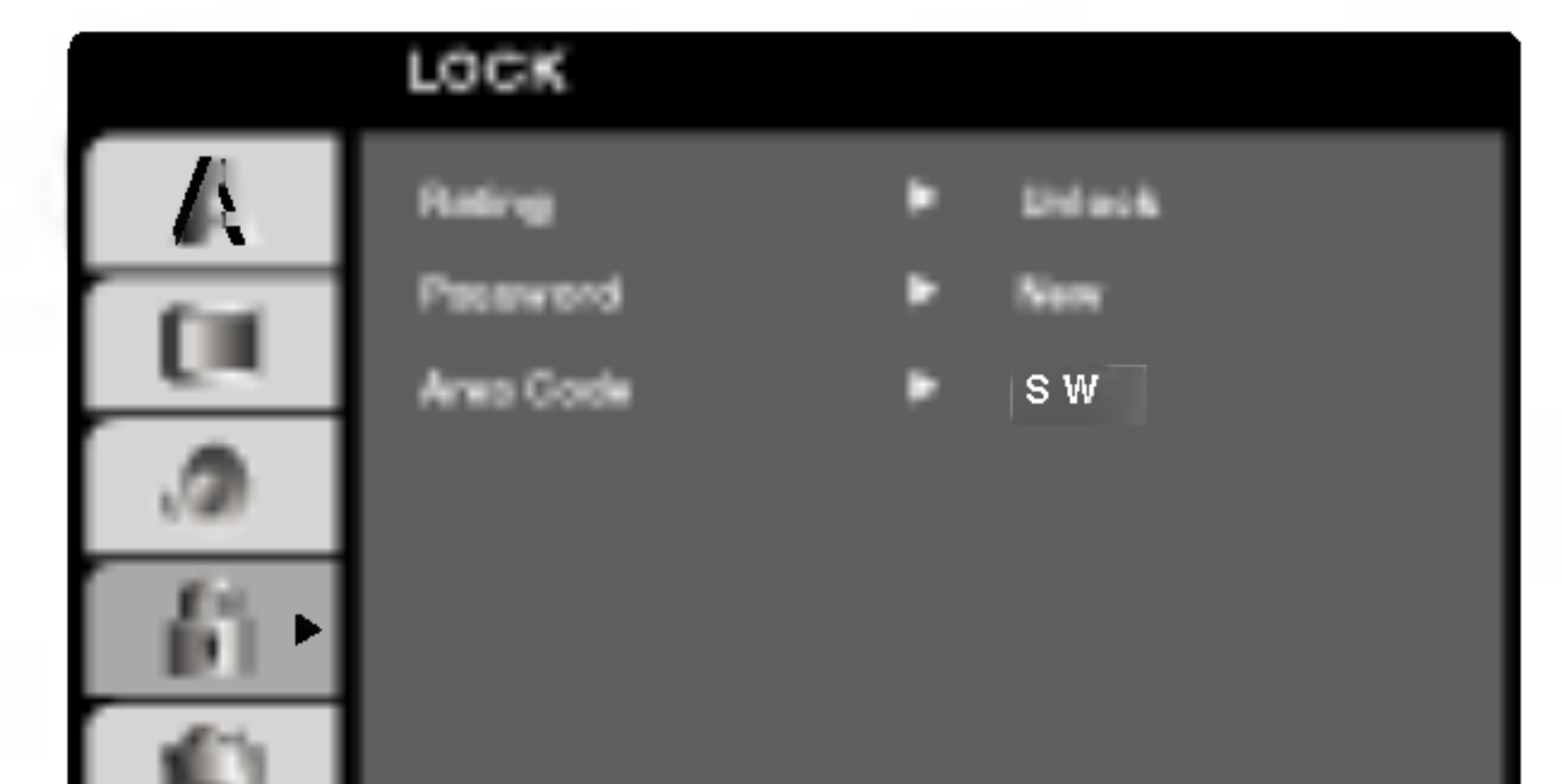

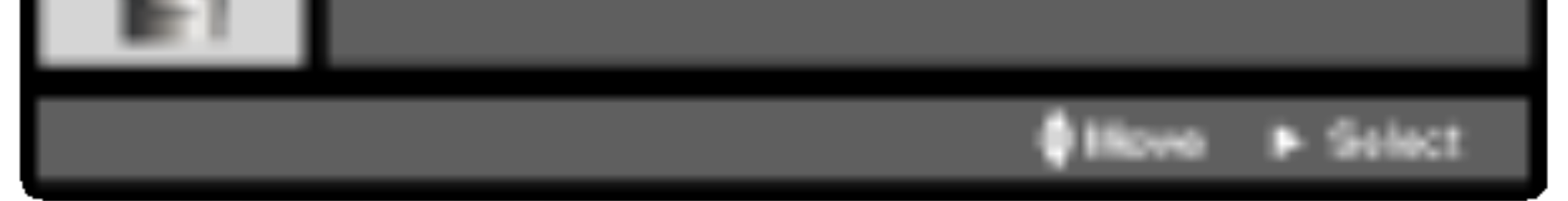

### Rating (Luokitus) <mark>(IW</mark>D

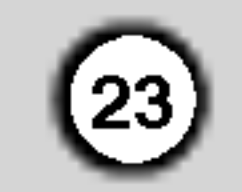

# Kaytto

### Nauhoituksen toisto

Voit ladata ja ottaa ulos videokasetteja vain, jos videonauhurisi virtajohto on seinäpistokkeessa.<br>Videonauhurisi voi toistaa myös nauhoituksia NTSC-nauhoilta (PAL-jarjestelman TV:ssa).

### Kuvan laadun parantaminen

Laitettaessa kasetti sisään tai aloitettaessa toisto automaattinen seuranta pyrkii saamaan aikaan parhaan mahdollisen kuvan. Jos tallenteen laatu on huono, paina toistuvasti TRK + tai kaukosäätimessä ja säädä näin seurantaa käsin, kunnes kaikki hairiot ovat poistuneet. Palauta automaattinen seuranta painamalla kaukosäätimen numeropainiketta 0.

- 1. Varmistu, että olet liittänyt videonauhurisi oikein siten kuin oppaassa on edella neuvottu.
	- Kytke televisioosi virta.
	- Paina POWER-painiketta kytkeäksesi virran videonauhuriisi.

nuolen osoittaa sinusta itsestäsi poispäin.<br>2. Paina **Marialaksesi** nauhasi toiston. Jos laitat sisaan video- kasetin, jonka tahattoman nauhoituksen estokieleke on poistettu, niin kasetin toisto kaynnistyy automaattisesti.

- Videonauhurisi säätää automaattisesti seurantaa (tracking) pitaen kuvan laadun parhaana.
- 3. Paina PAUSE/STEP pysäyttääksesi kuvan. Paina PAUSE/STEP toistuvasti halutessasi edetä kuva kerrallaan.

Laita videokasetti videonauhuriisi.

Videokasetin ikkunapuolen tulee olla ylöspäin ja

Paina " $\blacktriangleright$  (X2)" -painiketta normaalin toiston aikana. Nauha toistuu nyt kaksinkertaisella nopeudella ja aanettomasti.

Paina " $\blacktriangleright$  (X2)" -painiketta uudelleen palataksesi normaaliin toistoon.

### AAUTO TRACKING

Paina ja pidä alhaalla FORWARD tai BACK-WARD pikakelauksen tai takaisinkelauksen aikana, niin kuvaa toistetaan 7 kertaa normaalitoistoa nopeammin.

Toiston tai pysäytyskuvan aikana, paina  $\blacktriangleleft$  tai  $\blacktriangleright$ nappainta.

Jos pidat alhaalla painiketta FORWARD, kuva hidastuu noin 1/19 kertaa normaalitoistoon verrattuna.

### 6. Paina STOP päättääksesi toiston. Paina EJECT.

Nauhoja voi pysayttaa jopa 5 minuutiksi. 5 minuutin kuluttua videonauhurisi pysayttaa nauhan estaakseen nauhan tai videonauhurisi vaurioitumisen.

Tällä toiminnolla voit nauhan toiston aikana jättää väliin mainoskatkon parissa sekunnissa, ja palata sitten normaali- toistoon.

Pysaytyskuvan laatua voi parantaa hieman painamalla TRK + tai -.

4. Paina  $\blacktriangleright$  jatkaaksesi nauhasi toistoa.

Nauhaa toistettaessa paina CM SKIP kauko- säätimessa hypataksesi yli mainoksien (tai jonkin muun ohjelma-aineiston).

Paina toistuvasti CM SKIP hypätäksesi:

Toisto kaksinkertaisella nopeudella

Tama toiminto parantaa automaattisesti toistokuvan laatua säätämällä videonauhuriasi nauhan kunnon

mukaan. Huomaa, että OPR-kuvake (圖) näkyy ainoastaan toistettaessa nauhaa siinä tilassa.

#### Kuvan etsinta: Paina toiston aikana joko FORWARD tai BACKWARD. Siten voit pikakelata nauhaa (7 kertaa normaalitoistoa nopeammin) nahdaksesi, mista kohdasta nauhaa kuva tulee.

#### Looginen etsinta:

#### 5. Hidastettu toisto, shuttle :

Voit valita seuraavista toistonopeuksista:

-7xtoisto, -3xtoisto, -toisto, pusaytys, 1/19toisto, toisto, 2xtoisto, 7xtoisto.

Kun haluat poistua hidastetusta toistosta, paina

haluamaasi toimintonappainta, esim. toisto, haku, pysaytyskuva tai pysayty.

Hidastetun toiston tai pysaytyskuvan aikana, pystyraitoja saattaa esiintya johtuen nauhasta. Mikäli kuvassa esiintyy häiriötä, vähennä sitä nuolinappaimin.

Jos nauhan loppu on saavutettu, videonauhurisi pysayttaa toiston automaattisesti, kelaa takaisin, pysayttaa, tyontaa nauhan ulos.

### CM Skip (Mainos-katko):

<sup>1</sup> painallus 30 sekuntia

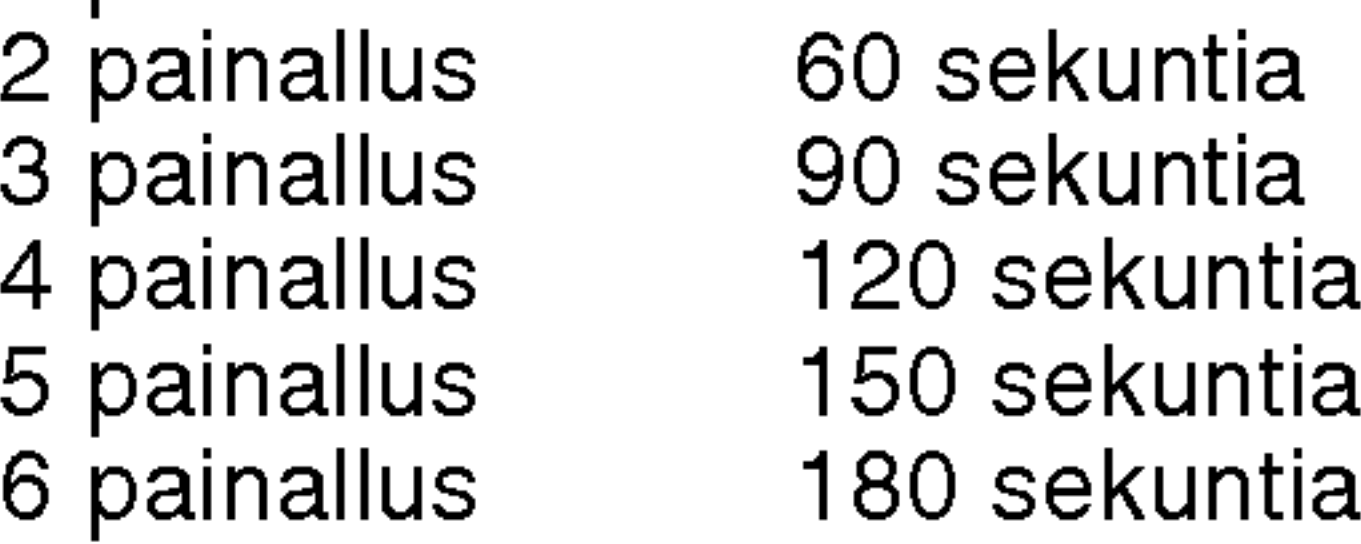

### OPR (Paras kuvavaste)

- 1. Paina i.
- 2. Paina  $\blacktriangleleft$  tai  $\blacktriangleright$  valitaksesi OPR ( $\Xi$ ).
- 3. Paina OK.
- 4. Paina ▲ tai ▼ toistuvasti valitaksesi: OFF, SOFT tai SHARP (EI, PEHMEÄ tai TERÄVÄ). Huomaa, että voit valita OPR-toiminnon ainoastaan nauhaa toistettaessa.
	- 5. Paina <sup>i</sup> palataksesi kuvaruutuun.

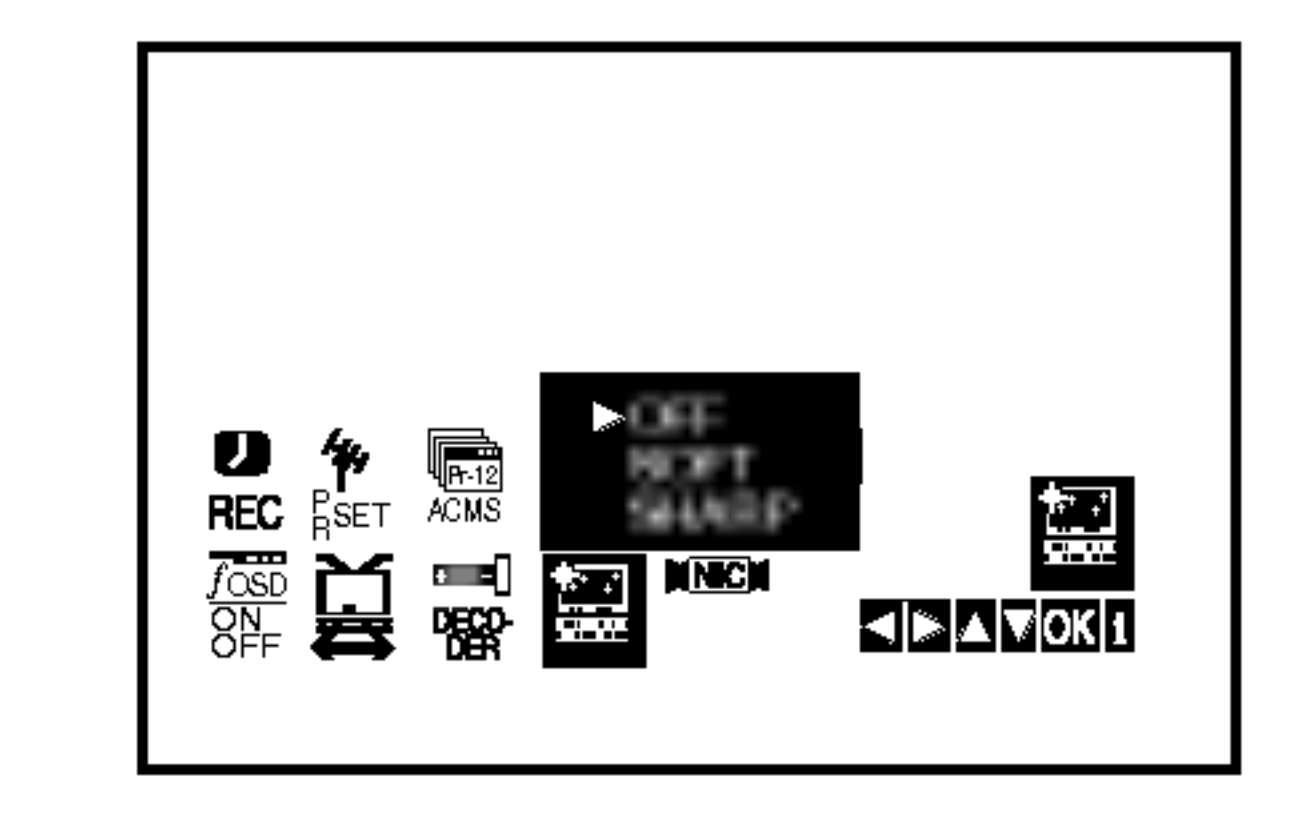

### Instant Timer Recording (ITR)

Videonauhurillasi voit nauhoittaa monilla helpoilla menetelmilla:

Instant Timer Recording (ITR) Pika-asetusnauhoitus aloittaa nauhoituksen välittömästi ja jatkaa ennalta asetetun ajan tai nauhan loppuun saakka.

Videonauhurisi sisältää Long Play (LP) -toiminnon, jolla voit nauhoittaa kaksinkertaisen aikamaaran videokasetille. Esimerkiksi E-180 kasetille nauhoitetaan 180 minuuttia Standard Play (SP) -vakio- nauhoituksella, mutta LPtoiminnolla voit nauhoittaa 360 minuuttia. Huomautus: LP-toiminnolla kuvan ja äänen laatu kärsivät hivenen.

- Varmistu, että olet liittänyt videonauhurisi oikein siten kuin oppaassa on edellä neuvottu. Käynnistä videonauhurisi painamalla POWERpainiketta
- 2. Laita estokielekkeella varustettu videokasetti videonauhuriisi.

Videokasetin ikkunapuolen tulee olla ylöspäin ja nuolen osoittaa sinusta itsestasi poispain.

AV 1 Äänen ja kuvan nauhoitus käyttäen alempaa SCART-liitinta video- nauhurisi takapanelissa. AV 2 Äänen ja kuvan nauhoitus käyttäen ylempää SCART-liitinta video- nauhurisi takapanelissa. AV 3 Nauhoitus käyttäen VIDEO IN ja AUDIO IN (vasen & oikea) -liittimia videonauhurisi etupanelissa.

Videonauhurisi näytöllä näkyvät tekstit SP tai LP kertovat, kumman tavan olet valinnut.

Paina PAUSE/STEP välttääksesi pois haluamiesi ohjelma- kohtien nauhoituksen. Jatka nauhoitusta painamalla PAUSE/STEP uudelleen.

5. Paina LP, kun haluat nauhoittaa Long Play tai Standard Play -muodoissa. SP tuottaa paremman kuvan- ja äänen laadun, mutta LP tarjoaa kaksi kertaa enemmän nauhoitusaikaa.

6. Aloita nauhoitus painamalla REC/ITR. Television kuvaruudulle tulee viesti RECORD.

Paina REC/ITR useita kertoja. Jokainen perattainen painallus lisaa nauhoitusaikaa 30 minuutilla, kunnes olet saavuttanut suurimman mahdollisen ajan 90 tuntia.

Jos painat ITR-pika-ajastusnauhoituksen aikana PAUSE/STEP, tämä laite siirtyy tallennuksen taukotilaan ja ITR-esiasetus peruuntuu. Nauhoja voi tauottaa jopa 5 minuuttia; tauon aikana näyttöön tulee viesti RECP 5 minuutin kuluttua videonauhurisi pysayttaa nauhoituksen laitteen vaurioitumisen estamiseksi.

8. Lopeta tallennus painamalla STOP nauhoitus. Paina EJECT.

#### Huomautus

- Jos et halua nauhoittaa video- kasetille (siten voi käydä helposti vahingossa!), poista tahattoman nauhoituksen estokieleke kasetin takaa.
- 3. Valitse ohjelmanumero, jonka haluat nauhoittaa, painamalla PR + tai - Voit valita ohjelman numeron myös suoraan käyttämällä kaukosäätimen numeronäppäimiä.
- 4. Jos haluat nauhoittaa suoraan SCART- tai AUDIO-liittimista, paina toistuvasti AV, kunnes haluamasi liitin tulee näyttöön.
- Video- kasetille, josta kieleke on poistettu, on mahdollista nauhoittaa peittämällä aukko teipillä.
- Muista, että voit tallentaa yhtä ohjelmaa katsellessasi toista kaynnistamalla valittoman tallennuksen painamalla TV/VCR niin, että TV-ilmaisin tulee näyttöikkunaan, ja valitsemalla sitten toisen kanavan TV:oon.

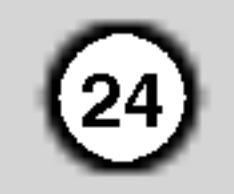

25

### Ajastettu nauhoitus Kuvaruutunäytön avulla

#### Huomautus

Voit asettaa jopa seitseman ajastettua nauhoitusta kuukaudeksi eteenpain.

- 6. Käytä ▲/▼/◀/▶ painikkeita syöttääksesi haluamasi ohjelman tallennuksen alku- ja loppuajat. Huomaa, että DVD+VCR -soitin toimii 24-tunnin
- 1. Laita videonauhuriisi videokasetti, jossa on estokieleke.

HUOMIO! Ennen kuin asetat ajastimen, varmistu siita, että videonauhurin kello on oikein ja että tiedä, mille tvasemille olet virittanyt videonauhurisi.

Videokasetin ikkunan tulee olla ylöspäin ja nuolen osoittaa sinusta poispain.

Valitse REC ( $\Box$ ) painamalla < tai  $\blacktriangleright$ . Paina OK.

- 3. Paina OK aloittaaksesi ajastimella tapahtuvan tallennustapahtuman asetusten teon.
- 4. Käytä PR/TRK (A/V) -painikkeita valitaksesi aseman, jolta haluat tallentaa ja paina  $\blacktriangleright$ .

2. Paina i.

5. Käytä PR/TRK (A/V) -painikkeita syöttääksesi ohjelman paivamaaran.

Jos painat OK ennen päivämäärän syöttämistä, voit valita jonkin seuraavista automaattisista tallennustoiminnoista. Paina < tai > tehdäksesi valinnan ja paina OK vahvistaaksesi valintasi. DLY Kun haluat tallentaa joka päivä (paitsi lauantaina ja sunnuntaina) samaan aikaan. SU~SA Kun haluat tallentaa joka viikko samaan aikaan.

#### Huomautus:

Jos kaikki ajastintallennutapahtumat ovat taynna, paina ▲ tai ▼ valitaksesi poistettavan ja korvattavan tapahtuman.

Paina < painiketta poistaaksesi tapahtuman.

8. Valitse tallennusnopeus painamalla  $(\blacktriangleright)$ . Valitse haluamasi nauhanopeus painamalla  $(\triangle/\blacktriangledown)$ (SP, IP tai LP).

IP-tila päättelee jäljellä olevan nauhan määrän ja vaihtaa tarvittaessa nopeuden SP:stä LP:ksi ohjelman tallennuksen onnistumiseksi.

kellolla. Esim, 1p.m nakyy muodossa 13:00

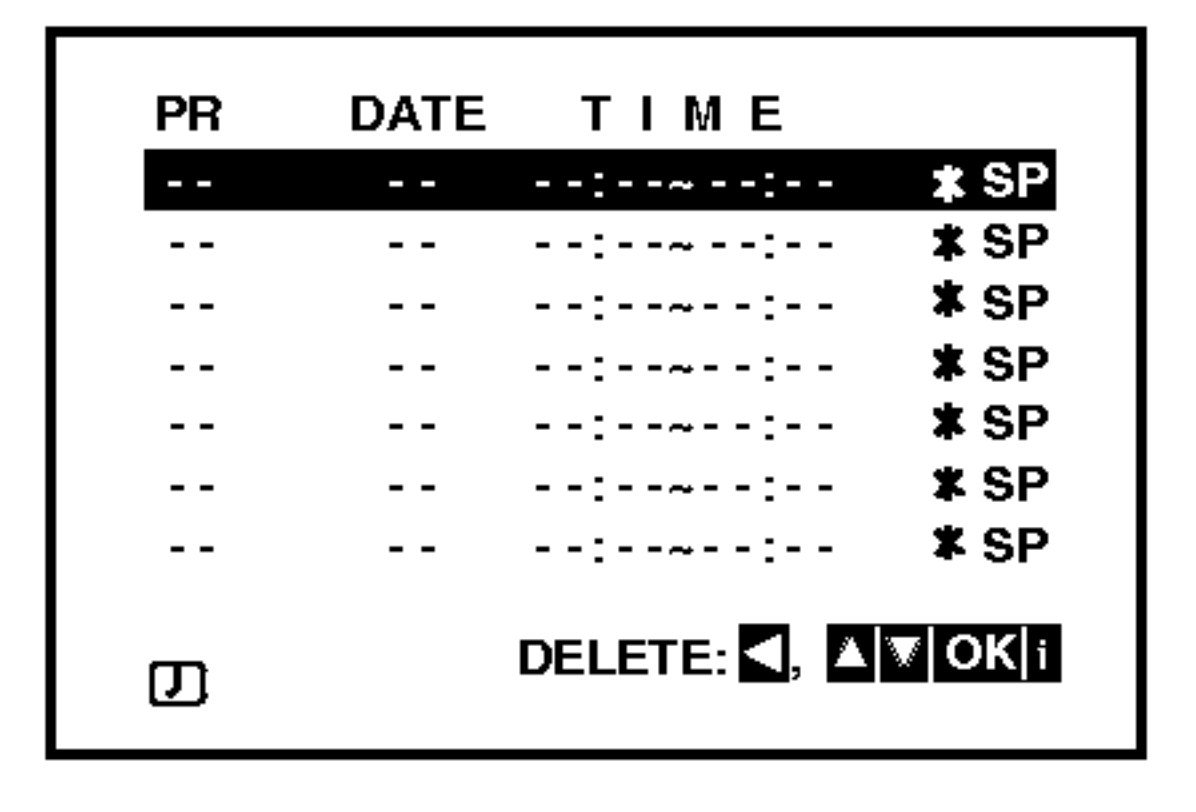

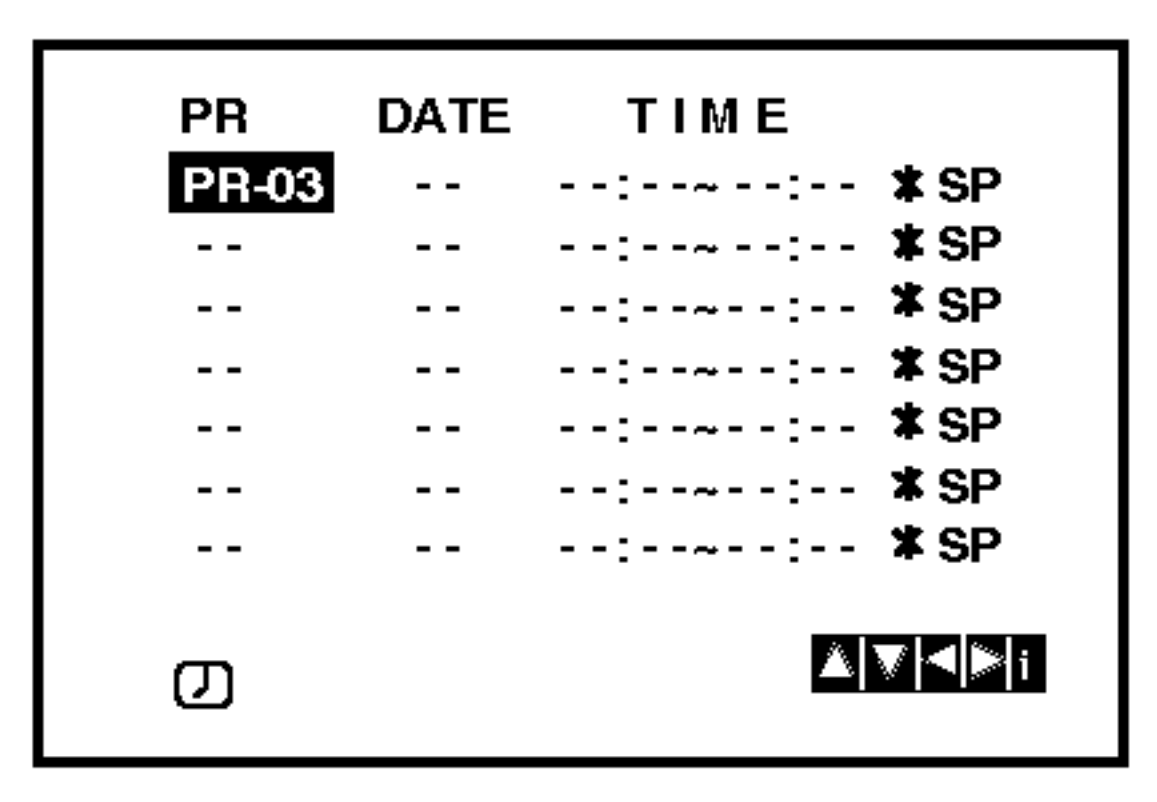

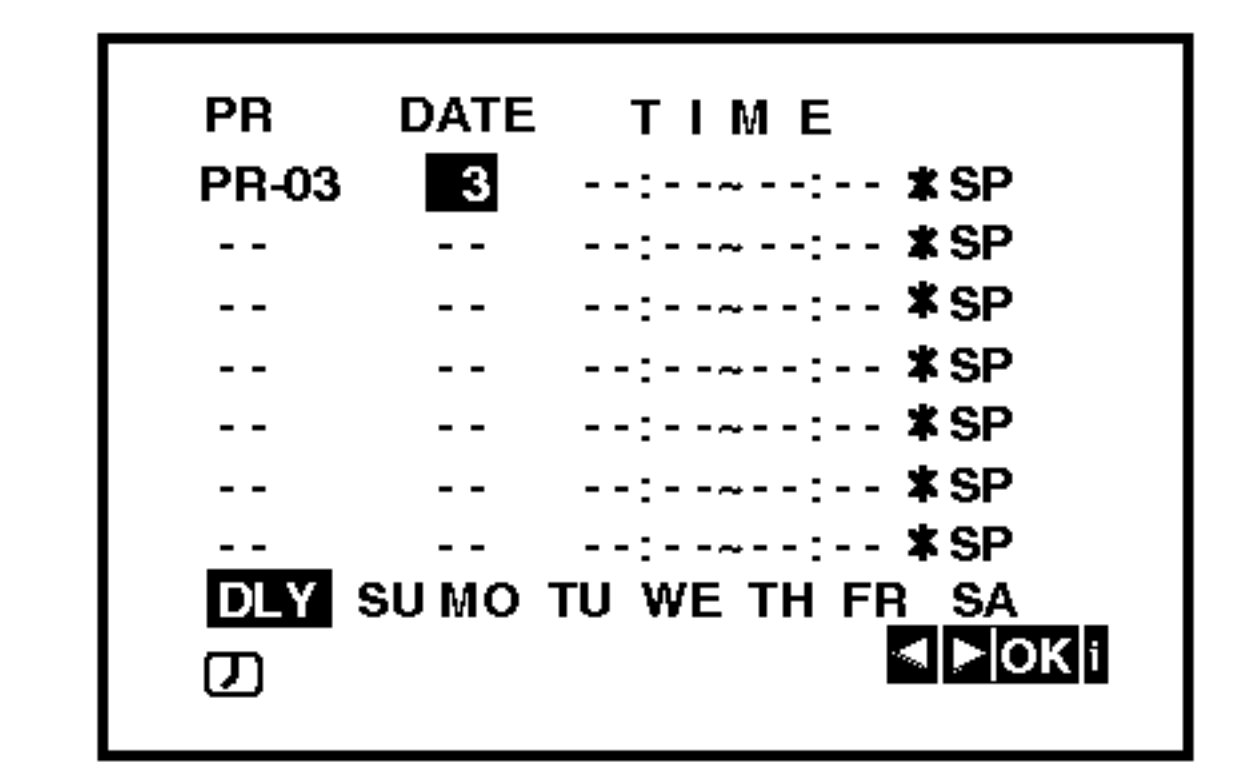

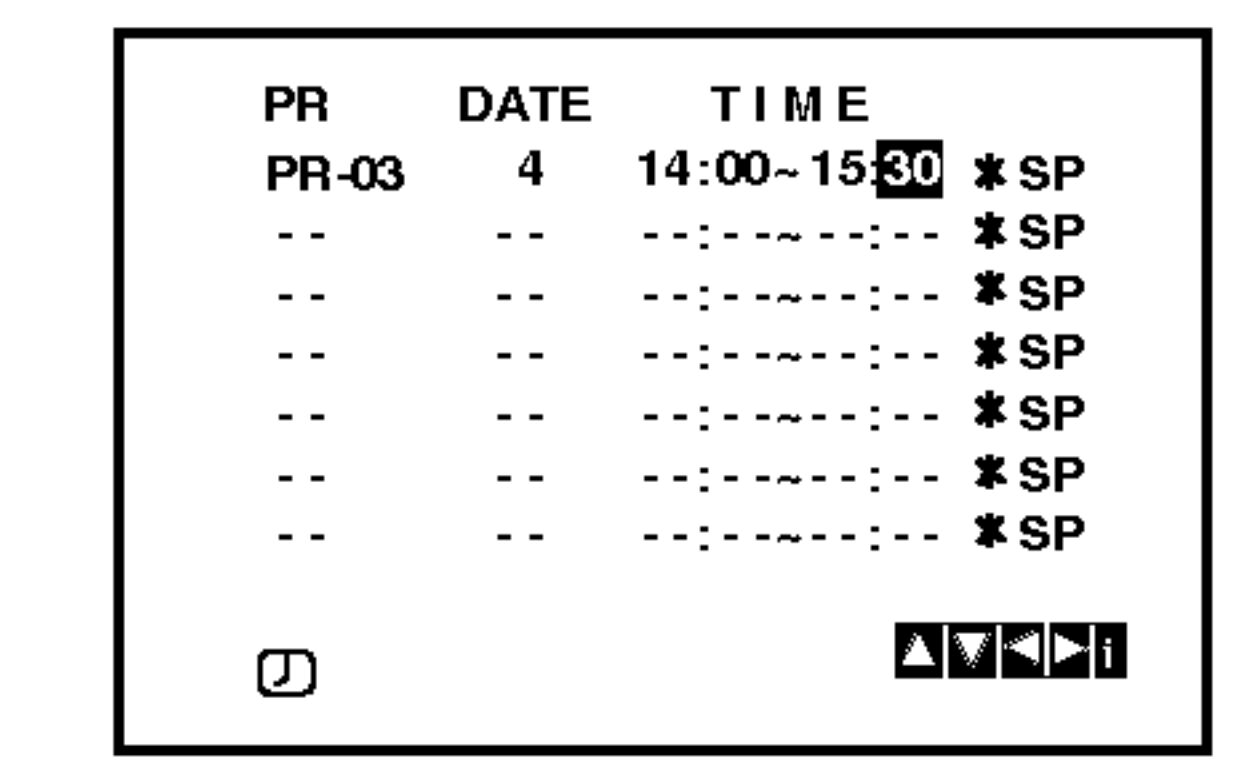

7. Paina  $\blacktriangleright$  -painiketta tai paina  $\blacktriangle$  tai  $\nabla$  painikkeita kytkeaksesi VPS/PDC-toiminnon paalle tai pois päältä.

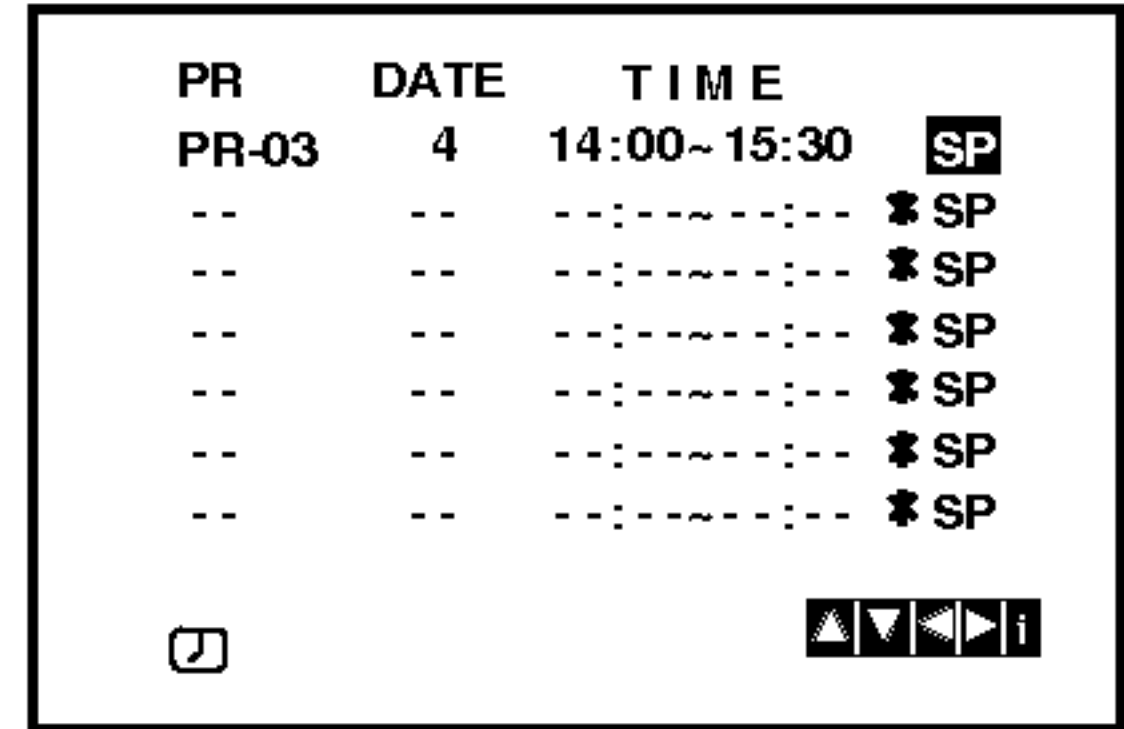

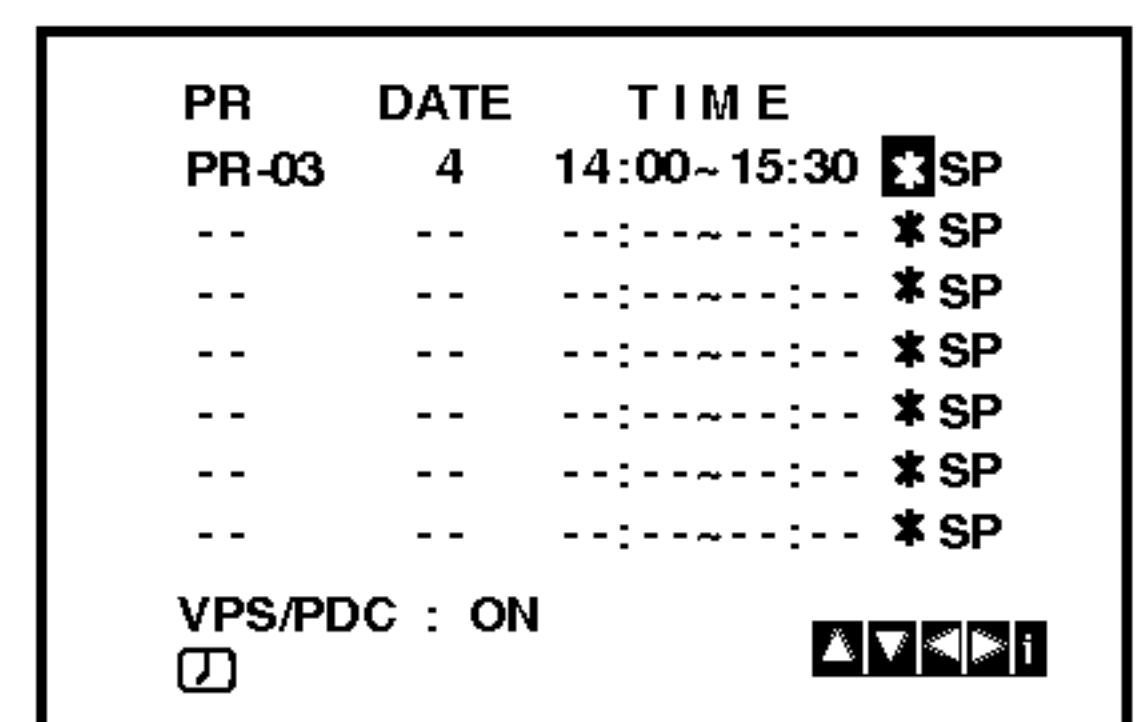

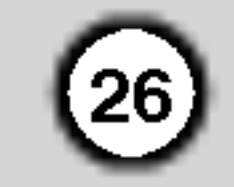

### Ajastintallennus kuvaruutunäytön avulla (jatk.)

9. Paina <sup>i</sup> -painiketta asettaaksesi jonkin toisen ajastintapahtuman ja noudata vaiheita 3 - 8. Varmista, että ajastintapahtuman tiedot ovat oikein. Paina <sup>i</sup> -painiketta palataksesi ruudulle. Jos näytöllä näkyy PLEASE CHECK, olet tehnyt syöttövirheen ja joudut syöttämään tiedot uudelleen.

- 10. Paina POWER-painiketta kytkeaksesi DVD+VCRsoitin Ajastin-standby-tilaan.
	- Ajastinsymboli ( $\circledcirc$ ) Ilmestyy näyttöikkunaan, kun DVD+VCR-soitin tallentaa ohjelmaa.
- 11. Paina POWER-painiketta lopettaaksesi ajastintallennuksen.

Huomautuksia:

- DVD+VCR-soitin sammuu automaattisesti, kun ajastintallennus paattyy.
- Soittimen ollessa ajastintallennus-standby-tilassa, DVD- ja VCR-tila ovat pois käytöstä. Kun haluat kayttaa DVD+VCR-soitinta, paina POWER-painiketta. Kun olet käyttänyt DVD- tai VCR-toimintoa, paina POWER-painiketta uudelleen asettaaksesi VCRsoittimen ajastintallennus-standby-tilaan.
- **.** Jos haluat myöhemmin poistaa tai muuttaa asetuksia ajastettujen nauhoitusten muistissa, voit

tehdä muutokset tarvitsematta syöttää kaikkia ajastustietoja uudelleen. Hae vain esiin ajastettu tapahtuma -näyttö. Valitse tapahtuma, jonka haluat poistaa tai muuttaa, painamalla  $\blacktriangle$  tai  $\nabla$ .

Painamalla  $\blacktriangleleft$  poistat tapahtuman...tai Painamalla OK muutat; painamalla sitten  $\blacktriangleleft$  tai  $\blacktriangleright$ valitset; aseman, päivämäärän, aloitus- ja lopetusajat, PDC:n ja LP:n. Syota oikeat tiedota painamalla  $\blacktriangle$  tai  $\nabla$ .

### • Jos ajastuksia on päällekkäin...

• Jos haluat katsella DVD: tä ajastinnauhoituksen aikana, valitse DVD-tila painamalla DVD.

Varmistu, ettei ajastettujen nauhoitusten esiasetettuja aikoja ole päällekkäin. Jos on, niin varhaisimmalle ohjelmalle annetaan aina etuoikeus.

### Esimerkki:

Ohjelma <sup>1</sup> on ohjelmoitu alkamaan 16:00 ja loppumaan 17:00.

Ohjelma 2 on ohjelmoitu alkamaan 16:30 ja lop-

pumaan 17:30.

(Tassa tapauksessa Ohjelma <sup>1</sup> nauhoitetaan kokon-

aan, mutta Ohjelmasta 2 nauhoitetaan vain viimeiset 30 minuuttia.)

### Programme Delivery Control (PDC)

Programme Delivery Control (PDC) -jarjestelma säätää ajastimen tallennustapahtumien aloitus- ja lopetusaikoja. Tästä on erityistä hyötyä urheilutapahtumissa, joiden lahetysajat voivat pidentya. PDC-signaalia lähettää tv-asema, ja signaali säätää videonauhurisi ajastinta. Toistaiseksi vain muutamat tv-asemat lahettavat PDC-signaaleja. Varmista, että nauhoittaessasi kanavia, jotka eivät laheta PDC:ta, kytket PDC: tilaan OFF.

### Toisto DVD:llä tai Video CD:llä

### Toiston asetukset

- 3. Avaa levykelkka painamalla OPEN/CLOSE, ja laita haluamasi levy alustalle toistopuoli alaspain.
- 4. Sulje levykelkka painamalla OPEN/CLOSE. Toisto alkaa automaattisesti. Jos toisto ei ala,  $paina$   $\blacktriangleright$ .
- 1. Kytke virta televisioon ja valitse DVD-soittimeen liitetty videon sisääntulolähde.
- 2. Kytke virta audiolaitteisiin (jos niita on liitetty) ja valitse DVD-soittimeen liitetty syottolahde.

Joissakin tapauksessa saattaa esiin tulla levyn valikko.

### DVD )

erilaisia. Noudata valikkonäyttösivujen ohjeita. Voit myös asettaa toistonhallinnan (PBC) pois päältä (Off) sivun 2 ohjeiden mukaan (Ks. "PBC" sivulla 21).

Valitse katseltavaksi haluamasi nimike/kappale näppäimillä  $\blacktriangle \blacktriangleright \blacktriangle \blacktriangleright$ , ja aloita sitten toisto painamalla ENTER. Palaa valikkoikkunaan painamalla TITLE tai DISC MENU.

### $VCD$

Ellei toisin mainita, kaikissa kuvatuissa toiminnoissa kaytetaan kaukosaadinta. Joitakin toimintoja voi suorittaa myös asetusvalikosta.

### Siirtyminen toiseen NIMIKKEESEEN **END**

Valitse numeropainikkeilla katsottavaksi haluamasi raita, ja palaa valikkoikkunaan painamalla RETURN. Valikkoasetukset ja toiminnot voivat olla

#### Siirtyminen toiseen KAPPALEESEEN/RAIDALLE VCD (DivX) DVD I

### Huomautuksia:

- Jos vanhempien valvonta on asetettu, eikä levy vastaa luokitusasetuksia, täytyy syöttää oikea salasana. (Ks. "Lock" sivulla 22.)
- ? DVD-levyilla voi olla aluekoodi. Soittimesi ei toista levyja, joiden aluekoodi on eri kuin soittimellasi. Taman soittimen aluekoodi on 2 (kaksi).
- Voit siirtyä suoraan mihin tahansa kappaleeseen DVD:n toiston aikana painamalla DISPLAY, ja valitse kappalekuvake/raitakuvake painamalla ▲ / ▼. Syötä sitten kappaleen/raidan numero numeronäppäimillä tai näppäimillä  $\blacktriangleleft$  /  $\blacktriangleright$ .

### Haku (DVD) (VCD) (DivX)

- 1. Paina toiston aikana< iai DD.
- 2. Valitse haluttu nopeus painamalla  $\blacktriangleleft$  tai  $\blacktriangleright\blacktriangleright$ toistuvasti. DVD, DivX-levyt ; X2, X4, X16 tai X100 Video CD; X2, X4 tai X8
- 3. Poistu HAKU-tilasta painamalla  $\blacktriangleright$ .

### Perusominaisuudet

### Huomautus:

Kun levylla on useampia nimikkeita kuin yksi, voit siirtyä toiseen nimikkeeseen. Toiston päätyttyä paina DISPLAY ,ja valitse sitten uuden nimikkeen numero numeronäppäimillä (0-9) tai näppäimillä  $\blacktriangleleft$  / $\blacktriangleright$ . Voit toistaa minkä tahansa nimikkeen syöttämällä sen numeron toiston pysahdyttya.

Kun levyn nimikkeella on useampia kappaleita kuin yksi tai levyllä on useampia raitoja kuin yksi, voit siirtya toiseen kappaleeseen/raitaan seuraavasti:

- Valitse seuraava kappale/raita tai palaa nykyisen kappaleen/raidan alkuun painamalla  $\blacktriangleleft$  tai  $\blacktriangleright$   $\blacktriangleright$   $\blacktriangleright$ toiston aikana.
- ? Palaa edelliseen kappaleeseen/edelliselle raidalle Palaa edelliseen kappaleeseen/edellis<br>painamalla **I<4** lyhyesti kaksi kertaa.

### Audiokanavan vaihtaminen

Voit kuunnella eri audiokanavia (Stereo, Vasen (Left) tai Oikea (Right)) painamalla toiston aikana toistuvasti AUDIO.

 $(27)$ 

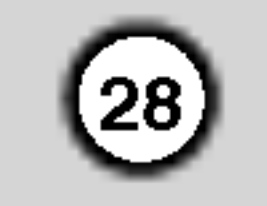

### Pysaytyskuva ja kuva kuvalta toisto

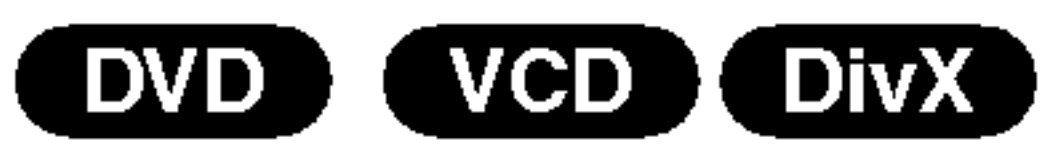

- Paina toiston aikana kaukosäätimen PAUSE/STEP-näppäintä. Painamalla PAUSE/STEP toistuvasti kuva etenee kuva kerrallaan.
- 2. Poistu pysäytyskuvatilasta painamalla  $\blacktriangleright$ .

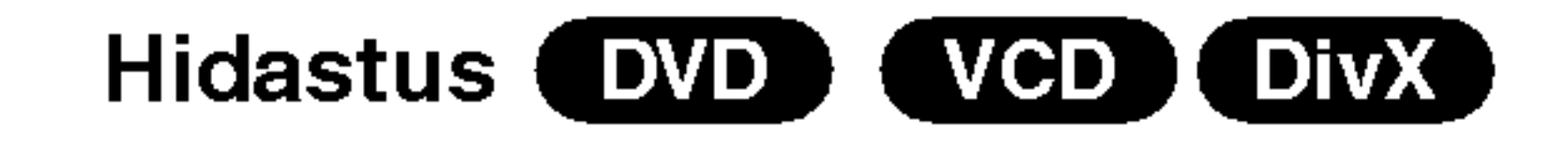

Jos painat  $\blacktriangleright\blacktriangleright$  satunnaistoiston aikana, laite valitsee toisen nimikkeen (raidan) ja jatkaa satunnaistoistoa.

### Huomautus:

Hidastustoisto taaksepain ei ole mahdollista Video CD ja DivX-levyilla.

#### Satunnais WGD ( **Karaoke DVD**

- 1. Paina toiston aikana RANDOM.
	- Laite aloittaa automaattisesti satunnaistoiston ja valikkoikkunaan ilmestyy viesti RANDOM.
- 2. Palaa normaaliin painamalla RANDOM uudelleen.

- ? Kappale: toistaa uudestaan nykyisen kappaleen.
- ? Nimike: toistaa uudestaan nykyisen nimikkeen.
- Off : ei toista uudestaan.
- 1. Paina toiston aikana PAUSE/STEP (II). DVD-soitin siirtyy nyt TAUKO-tilaan.
- 2. Valitse haluttu nopeus näppäimillä  $\blacktriangleleft$ tai  $\blacktriangleright\blacktriangleright$ :  $\blacktriangleleft\blacktriangleleft\blacktriangleright$ 1/16,  $\blacktriangleleft$  1 1/8,  $\blacktriangleleft$  1 1/4 tai  $\blacktriangleleft$  1 1/2 (taaksepäin) tai  $\blacktriangleright$  1/16,  $\blacktriangleright$  1/8,  $\blacktriangleright$  1/4 tai  $\blacktriangleright$  1/2 (eteenpäin). Video DivX-levylla ja Video CD:lla hidastusnopeudet vaihtuvat näin:  $\blacktriangleright$  1/16,  $\blacktriangleright$  1/8,  $\blacktriangleright$  1/4 tai  $\blacktriangleright$  1/2 (eteenpäin).
- 3. Poistu hidastustilasta painamalla  $\blacktriangleright$ .

### Vihje:

- ? Raita : toistaa uudestaan nykyisen raidan
- ? Kaikki : toistaa uudestaan levyn kaikki raidat.
- Off : ei toista uudestaan.

### Huomautus:

PBC:lla varustetulla Video CD:lla valitse valikosta PCB pois päältä (Off), jos haluat käyttää uudestaan-toimintoa (Ks "PBC" sivulla 21).

### Uudestaan A-B **END** WCD ENX

- PBC:llä varustetulla Video CD:llä valitse valikosta PCB pois päältä (Off), jos haluat käyttää uudestaan-toimintoa (Ks. "PBC" sivulla 21).
- ? Jos kappaleen/raidan uudestaantoiston aikana painat >, uudestaantoisto peruuntuu.

Jakson toisto uudestaan.

- 1. Paina haluamassasi aloituskohdassa A-B. Tv-ruutuun ilmestyy hetkeksi " A \* ".
- 2. Paina haluamassasi lopetuskohdassa uudestaan A-B. Tv-ruutuun ilmestyy hetkeksi "A B", ja jakson toisto uudestaan alkaa.
- 3. Peruuta painamalla A-B uudestaan.

Aloittaa toiston mistä tahansa valitusta levyn ajankohdasta.

- 1. Paina toiston aikana DISPLAY. Aikahakulaatikko nayttaa kuluneen toistoajan.
- 2. Vallitse kellokuvake painamalla  $\blacktriangle / \blacktriangledown$  ja näyttöön tulee "-:--:--".
- 3. Syota vasemmalta oikealle halutun aloitushetken tunnit, minuutit ja sekunnit. Jos syötät vääriä

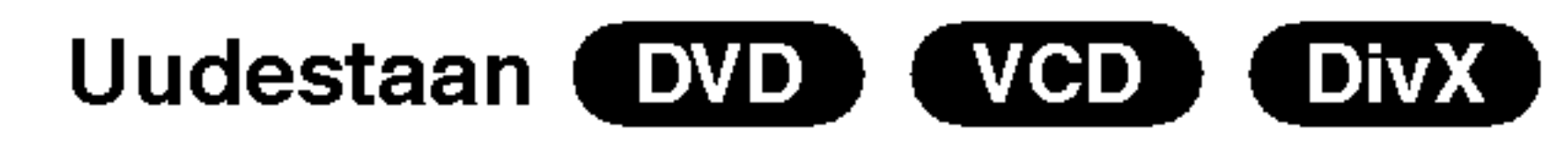

Voit toistaa uudestaan

nimikkeen/kappaleen/kaikki/raidan levylta. Valitse haluttu uudestaantoistotila painamalla toiston aikana toistuvasti REPEAT.

numeroita, poista syöttämäsi numerot painamalla CLEAR. Syota sitten oikeat numerot.

### DVD Videolevyt - uudestaan kappale/nimike/ei

### Video CD:t, DivX-levyt - Uudestaan raita/kaikki/ei

### Huomautuksia:

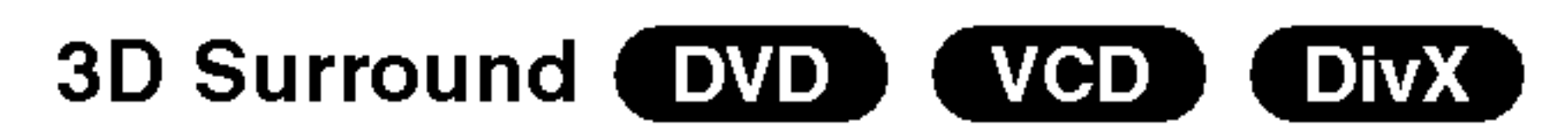

Tama tuottaa 3D Surround -vaikutelman, joka jaljittelee monikanavaista äänentoistoa kahdesta tavallisesti stereokaiuttimesta (viiden tai useamman kaiuttimen sijasta, jotka tavallisesti tarvitaan monikanavaäänen kuunteluun kotiteatterijarjestelmissa).

- 1. Paina toiston aikana DISPLAY.
- Valitse äänivaihtoehto painamalla  $\blacktriangle$  tai  $\nabla$  Äänivaihtoehto korostetaan.
- 3. Valitse "3D SUR" painamalla  $\blacktriangleleft$  tai  $\blacktriangleright$ . Kytke 3D Surround -vaikutelma pois päältä valitsemalla "Normal".

Aikahaku (DVD) (VCD) (DivX)

4. Vahvista painamalla ENTER. Toisto alkaa valitusta ajankohdasta automaattisesti.

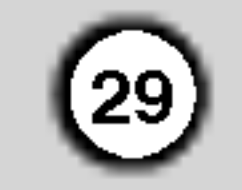

- 1. Kaynnista zoomaustoiminto painamalla ZOOM toiston tai pysaytyskuvan toiston aikana. Kuvan oikeaan alareunaan tulee hetkeksi neliomainen kehys.
- 2. Joka kerta painaessasi ZOOM-nappainta televisiokuva vaihtuu seuraavassa jarjestyksessa: 100 % koko  $\rightarrow$  400 % koko  $\rightarrow$  1600 % koko  $\rightarrow$  ruutuun

#### Zoom **DVD** VCD (DivX)

Zoom-toiminto suurentaa videokuvaa.

Ruutuun sovitettu:

Voit muuttaa kuvan esitystapaa kuvaruudulla toistaessasi DVD-elokuvaa.

Valitse Normal - Normaali, Enhanced - Laajennettu ja Maximum - Suurin, painamalla  $\triangle \blacktriangledown$ .

Voit aloittaa toiston enintaan yhdeksasta muistiin tallennetusta kohdasta. Syota merkki painamalla MARK-ER levyn halutussa kohdassa. Merkki-kuvake tulee tvruudulle hetkeksi. Toistamalla toimenpiteen voit syottää enintään yhdeksän merkkiä.

- 3. Siirry suurennetussa kuvassa eri kohtiin nappaimillä **4 dav**.
- 4. Palaa normaalitoistoon painamalla toistuvasti ZOOM tai paina CLEAR .

### Huomautuksia:

- Zoom-toiminto ei ehkä toimi joillakin DVD-levyillä.
- Ruutuun sovitus ei ole käytettävissä toistettaessa DVD-levyjä, VR-levyjä ja elokuvatiedostoja.

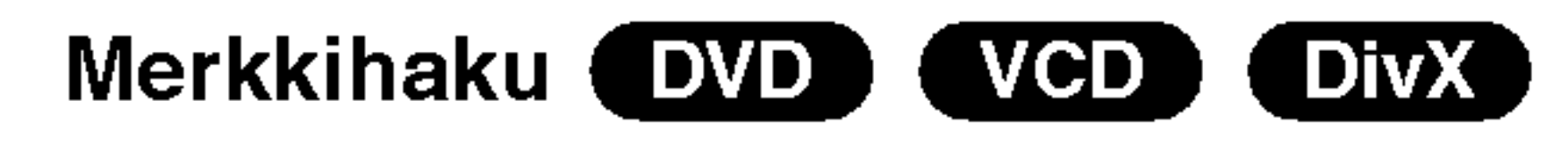

Marker-merkin syöttö

DVD-levyillä voi olla valikoita, joilla voit käyttää erikoistoimintoja. Pääset levyn valikkoon painamalla DISC MENU. Syota vastaava numero tai korosta valintasi käyttämällä painikkeita  $\blacktriangle \blacktriangleright \blacktriangle \blacktriangleright$ . Paina sitten ENTER.

- 1. Paina TITLE. Jos kyseisellä nimikkeellä on valikko, valikko ilmestyy ruutuun. Muuten esiin tulee levyn valikko.
- 2. Valikossa voi olla toimintoja, kuten kamerakulmia, puhuttuja kielia ja alanimikevaihtoehtoja seka nimikkeen kappaleita.
- 3. Poistu painamalla TITLE.

### Disc Menu Levyvalikko **WD**

Levyvalikko tulee näyttöön painamalla DISC MENU. Poistu painamalla DISC MENU uudelleen.

### Merkityn kohtauksen haku esiin tai poisto

- 1. Toiston aikana paina SEARCH. TV-ruudulle ilmestyy merkkihakuvalikko.
- Valitse haettava tai poistettava merkkinumero painamalla 10 sekunnin kuluessa  $\blacktriangleleft$  / $\blacktriangleright$ .
- 3. Toisto alkaa merkitysta kohtauksesta painamalla ENTER. Tai paina CLEAR, ja merkkinumero pyyhkiytyy pois luettelosta.
- 4. Voit toistaa minkä merkityn kohdan tahansa syöttamalla sen numeron merkkihakuvalikkoon.

Näet eri alanimikekielet painamalla toiston aikana toistuvasti SUBTITLE.

### DVD:n erikoisominaisuudet

### DVD-videolevyjen sisällön tarkistus: Valikot

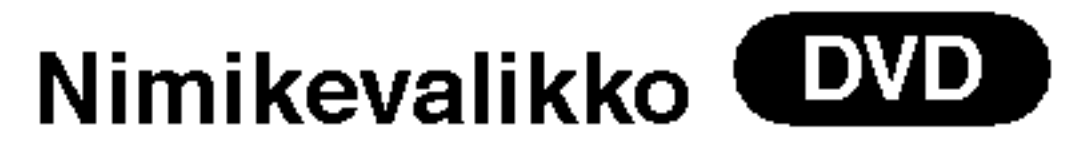

sovitettu  $\rightarrow$ 100 % koko.

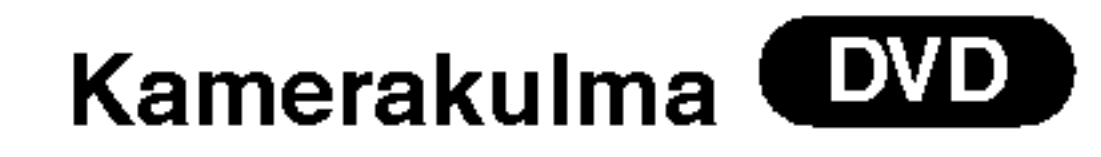

Jos levylla on eri kamerakulmista kuvattuja jaksoja, voit vaihtaa eri kamerakulmiin toiston aikana. Valitse haluttu kulma painamalla toiston aikana toistuvasti

ANGLE. Huomaa, etta nayttoon ilmestyy nykyisen kulman numero.

### Audiokielen vaihtaminen

Paina toiston aikana toistuvasti AUDIO, ja kuulet eri audiokielia tai audioraitoja. VR-tilassa tallennetuilla DVD-RW-levyillä, joilla on sekä pääkanava että kaksikielinen äänikanava, voit vaihtaa pääkanavan (L) ja kaksikielisen (R) välillä tai miksata molemmat (pää + kaksikielinen) painamalla AUDIO.

### Alanimikkeet DVD DivX

### Huomautus:

- DivX-tiedoston alanimike näytetään vain näissä: smi, srt ja sub.
- Jos DivX-tiedostossa ei ole informaatiota tai siinä on koodi, jota ei voi lukea, näytetään "1" jne.

![](_page_29_Picture_32.jpeg)

### Audio CD- tai MP3/WMA-levyjen toisto

DVD-soitin voi toistaa MP3/WMA-formaatin tallenteita CD-ROM, CD-R tai CD-RW -levyilta.

#### Audio CD

Kun laitat sisään ääni-CD:n, tv-ruutuun ilmestyy valikko. Valitse raita painamalla  $\blacktriangle / \blacktriangledown$  ja aloita sitten

- 1. Valitse kansio painamalla  $\blacktriangle / \blacktriangledown$ , ja katso sitten kansion sisältö painamalla ENTER.
- 2. Valitse raita painamalla  $\blacktriangle / \blacktriangledown$  ja paina sitten  $\blacktriangleright$  tai ENTER. Toisto alkaa.

### MP3 / WMA

- Kun toistettavana on tiedosto, joka sisältää tietoja kuten raitojen nimet, pääset näkemään tiedot painamalla DISPLAY-painiketta. [ Song/Kappale, Artist/Esittaja, Album/Albumi, Comment/Kommentti, Genre/Laji ]
- ? Jos tietoja ei ole, valikkoruudulle ilmestyy "No ID3 TAG".

### ID3 TAG

### Vihjeita:

- ? Jos olet MUSIC -valikon tiedostoluettelossa ja haluat palata Kansio-luetteloon, korosta näppäimillä  $\blacktriangle$  /  $\nabla$ ,  $\triangle$  ja paina ENTER.
- ? Siirry seuraavalle sivulle painamalla DISC MENU.
- Jos CD:llä on sekä MP3/WMA-tiedostoja että JPEG
	- tiedostoja, voit vuorotella MP3/WMA- ja JPEGvalikon valilla. Painamalla TITLE korostuu sana MUSIC tai PHOTO valikon ylareunassa.
- Toistettaessa tiedostoa, joka sisältää informaatiota, kuten raitojen nimikkeita, tiedot voidaan lukea painamalla DISPLAY.
- CD-R:n fyysinen formaatti tulee olla ISO 9660
- ? Jos tallennat MP3/WMA-tiedostoja ohjelmalla, joka ei kykene luomaan tiedostojärjestelmää (esim. Direct-CD), MP3 / WMA-tiedostoja on mahdotonta toistaa. Suositamme, etta kaytatte Easy-CD Creator:ia, joka luo levylle ISO 9660 tiedostojarjestelman.
- Tiedostonimien tulee olla enintään 8-merkkisiä ja niissa tulee olla tarkennin .mp3 tai .wma.
- Niissä ei saa olla erikoismerkkejä, kuten / ?. \* : " < >ljne.
- Levyn tiedostojen kokonaismäärän tulee olla alle 650.

![](_page_29_Figure_9.jpeg)

![](_page_29_Figure_21.jpeg)

![](_page_29_Picture_978.jpeg)

Taman soittimen kanssa yhteensopivien MP3 / WMA -levyjen rajoitukset ovat:

- ? Naytteitystaajuus: rajoissa 8-48 kHz (MP3), rajoissa 32-48 kHz (WMA)
- ? Siirtonopeus: rajoissa 8 - 320 kbps (MP3), 32 - 192kbps (WMA)
- Soitin ei kykene lukemaan MP3/WMA-tiedostoa, jonka tarkennin ei ole ".mp3" / "wma".

### toisto painamalla  $\blacktriangleright$  tai ENTER.

Tama DVD-soitin edellyttaa mahdollisimman hyvan toistolaadun saavuttamiseksi levyjen ja tallenteiden vastaavan eraita teknisia standardeja.

Tehdastallenteiset DVD-levyt tehdään automaattisesti näiden standardeihin. Tallennukseen sopivia levyformaatteja on useita erilaisia (mukaan lukien MP3 tai WMA-tiedostoja sisältävät CD-R -levyt), ja niiltä edellytetään eräitä ennalta määrättyjä seikkoja (ks. edellä) yhteensopivan toiston varmistamiseksi.

Asiakkaiden tulee huomioida, etta MP3 / WMAtiedostojen ja musiikin lataamiseen internetista tarvitaan lupa. Yhtiöllämme ei ole mitään oikeuksia sellaisen luvan myöntämiseen. Lupa tulee aina hankkia tekijanoikeuksien omistajalta.

![](_page_30_Picture_35.jpeg)

### Audio CD ja MP3 / WMA-levyjen ominaisuudet

![](_page_30_Picture_1.jpeg)

- 1. Paina toiston aikana PAUSE/STEP.
- 2. Palaa toistoon painamalla  $\blacktriangleright$ , ENTER tai paina PAUSE/STEP uudelleen.

**CD MP3** (WMA) Uudestaan raita/kaikki/ei

- 1. Valitse seuraava raita tai palaa nykyisen raidan alkuun painamalla  $\blacktriangleleft$  tai  $\blacktriangleright$  lyhyesti toiston aikana.
- 2. Palaa edelliselle raidalle painamalla  $\blacktriangleleft$  lyhyesti kaksi kertaa.
- 3. Jos kyseessa on audio-CD, siirry suoraan mille tahansa raidalle syöttämällä toiston aikana raidan numero numeronappaimilla (0-9).

- ? Raita: toistaa uudestaan nykyisen raidan
- ? Kaikki: toistaa uudestaan levyn kaikki raidat.
- Off: ei toista uudestaan.

Voit toistaa uudestaan raidan/koko levyn.

- 1. Paina levyn toiston aikana REPEAT. Uudestaan-kuvake ilmestyy.
- 2. Valitse haluttu uudestaantoistotila painamalla REPEAT.

Jos painat  $\blacktriangleright\blacktriangleright$  satunnaistoiston aikana, laite valitsee toisen raidan ja jatkaa satunnaistoistoa.

#### $CD$ Uudestaan A-B

### Huomautus:

Jos raidan uudestaantoiston aikana painat kerran >, uudestaantoisto peruuntuu.

![](_page_30_Picture_29.jpeg)

- 
- 2. Valitse haluttu nopeus painamalla  $\blacktriangleleft$  tai  $\blacktriangleright\blacktriangleright$ toistuvasti: X2, X4, X8 taaksepäin tai eteenpäin.
- 3. Poistu hidastustilasta painamalla  $\blacktriangleright$ .

![](_page_30_Picture_4.jpeg)

- <sup>1</sup> Paina toiston aikana RANDOM. Laite aloittaa heti satunnaistoiston ja valikkoikkunaan ilmestyy viesti RANDOM.
- <sup>2</sup> Palaa normaalitoistoon painamalla RANDOM toistuvasti, kunnes viesti RANDOM haviaa valikkoikkunasta.

#### $\overline{CD}$ (MP3) (WMA) Siirtyminen toiselle raidalle

Vihje:

- 1. Voit uudestaantoistaa jakson painamalla levyn toiston aikana haluamassasi aloituskohdassa A-B. Valikkoikkunaan ilmestyy uudestaan Uudestaankuvake ja "A".
- 2 Paina haluamassasi lopetuskohdassa uudestaan A-B. Valikkoikkunaan ilmestyy Uudestaan-kuvake seka "A-B" ja jakson toisto alkaa toistuvasti.
- 3 Poistu jaksosta ja palaa normaalitoistoon painamalla A-B uudestaan. Valikkoikkunaan ilmestyy Uudestaan-kuvake.

![](_page_30_Picture_21.jpeg)

Tama laite voi tuottaa 3D Surround -vaikutelman, joka jäljittelee monikanavaista äänentoistoa kahdesta tavallisesti stereokaiuttimesta viiden tai useamman kaiuttimen sijasta, jotka tavallisesti tarvitaan monikanavaäänen kuunteluun kotiteatterijarjestelmissa.

- 1. Paina toiston aikana AUDIO ja 3D SOUND. Valikkoikkunaan ilmestyy viesti "3D SUR.".
- 2. Palaa normaalitoistoon painamalla AUDIO ja 3D SOUND toistuvasti, kunnes viesti "3D SUR." haviaa valikkoikkunasta.

### Ohjelmoitu toisto

Ohjelmointitoiminnolla voit tallentaa miltä levyltä tahansa suosikkiraitojasi soittimen muistiin. Ohjelmassa voi olla enintään 30 raitaa.

- 1. Laita levy sisään. Audio CD tai MP3/WMA-levyt: Esiin tulee AUDIO CD- tai MUSIC-valikko.
- 2. Paina PROGRAM.

Poistu ohjelman muokkaustilasta painamalla uudelleen PROGRAM, ja ● merkki häviä

Sanan "Program" oikealle puolelle ilmestyy merkki

**D** valikkoikkunan oikealle puolelle.

### Huomautus:

Video CD: Paina PROGRAM, kun toisto on pysahtynyt. Esiin tulee ohjelmavalikko. Poistu valikosta painamalla PROGRAM uudelleen.

• Off (Ei näyttöä): ei toista uudestaan.

### Huomautus:

PBC:lla varustetulla Video CD:lla valitse valikosta PCB pois paalta (Off), jos haluat kayttaa ohjelmoitua toistoa (Ks. "PBC" sivulla 21).

Video CD -valikko

3. Valitse "List"-listasta raita, ja sijoita sitten valittu raita "Program"-ohjelmaluetteloon painamalla ENTER.

Lisaa raitoja luetteloon toistamalla toimenpide.

4. Paina  $\blacktriangleright$ .

Valitse "Program"-ohjelmaluettelosta raita, jonka haluat aloittavan toiston.

2. Valitse näppäimillä  $\blacktriangle / \blacktriangledown$  "Clear All", ja paina sitten ENTER. Levyn koko ohjelma pyyhkiytyy pois.

Ohjelmat tyhjennetään myös silloin, kun levy otetaan pois.

- 5. Aloita toisto painamalla  $\blacktriangleright$  tai ENTER. Toisto alkaa siina jarjestyksessa, jossa ohjelmoit raidat. Toisto pysahtyy, kun kaikki ohjelmaluettelon raidat on toistettu kerran.
- 6. Palaa ohjelmoidusta toistosta normaalitoistoon valitsemalla raita- tai AUDIO CD- (tai MUSIC) luettelosta, ja paina sitten  $\blacktriangleright$ .

### $(32)$

### Ohjelmoidut raidat uudestaan

- 1. Paina levyn toiston aikana REPEAT. Uudestaankuvake ilmestyy.
- 2. Valitse haluttu uudestaantoistotila painamalla REPEAT.
	- ? Raita : toistaa uudestaan nykyisen raidan
	- ? Kaikki: toistaa uudestaan ohjelmoiden listan kaikki raidat.
		-

![](_page_31_Picture_908.jpeg)

### Huomautus:

Jos raidan uudestaantoiston aikana painat kerran >, uudestaantoisto peruuntuu.

### Raidan poistaminen ohjelmaluettelosta

- 1. Video CD: Siirry ohjelman muokkaustilaan painamalla seis-tilassa PROGRAM.
- 2. Siirry ohjelmaluetteloon painamalla  $\blacktriangleright$ .
- 3. Valitse "Program"-luettelosta poistettava raitapainikkeilla  $\blacktriangle \blacktriangledown$ .
- 4. Paina CLEAR. Poista muita raitoja luettelosta samalla tavalla.

### Koko ohjelmaluettelon poistaminen

1. Noudata vaiheita 1-2 kohdasta "Raidan poistaminen ohjelmaluettelosta" edella.

### Huomautus:

![](_page_31_Picture_909.jpeg)

![](_page_32_Picture_40.jpeg)

![](_page_32_Picture_3.jpeg)

### SIIRTYMINEN TOISEEN TIEDOSTOON

Tällä DVD-soittimella voit katsella levyjä, joilla on JPEG-tiedostoja.

Laita sisään levy ja sulje levykelkka. Tv-ruutuun ilmestyy PHOTO-valikko.

### JPEG-levyn katselu

- 2. Valitse kansio painamalla  $\blacktriangle / \blacktriangledown$ , ja paina sitten ENTER. Esiin tulee luettelo kansion tiedostoista. Jos olet tiedostoluettelossa ja haluat palata Kansio-luetteloon, kayta kaukosaatimen nappaimia  $\blacktriangle$  /  $\nabla$ ,  $\triangle$  ja paina ENTER.
- 3. Jos haluat katsella tiettya tiedosto, korosta tiedosto näppäimillä  $\blacktriangle / \blacktriangledown$ , ja paina ENTER tai  $\blacktriangleright$ . Tiedoston katselu alkaa. Jos haluat tiedoston katselun aikana siirtya edelliseen valikkoon (PHOTO-valikko), paina STOP.

### Vihje:

- Katselussa on kolme dianopeusvaihtoehtoa  $\blacksquare$ :  $\Rightarrow$  (Fast),  $\Rightarrow$  (Normal) ja  $\Rightarrow$  (Slow).
- Jos levyllä on sekä MP3/WMA-tiedostoja että JPEG-tiedostoja, voit vuorotella MP3/WMA:n ja JPEG:n valilla. Painamalla TITLE korostuu sana MUSIC tai PHOTO valikon ylareunassa.
- Painamalla RETURN tiedoston tiedot piilotetaan.

Voit näyttää tiedostoja kuunneltaessa samalle levylle tallennettuja MP3/WMA -musiikkitiedostoja.

- 1. Laita soittimeen levy, joka sisältää kahdentyyppisiä tiedostoja.
- 2.Hae näyttöön PHOTO-kuvavalikko painamalla TITLE.
- 3. Valitse kuvatiedosto painamalla  $\blacktriangle / \blacktriangledown$ .
- 4. Valitse  $\blacksquare$  kuvake näppäimellä  $\blacktriangleright$ , ja paina sitten ENTER. Toisto alkaa. Toisto jatkuu, kunnes painetaan STOP.

musiikkia ohjelmoimalla haluamasi raidat valikosta "MUSIC", ja menettelemällä sitten kuten edellä.

#### Pysäytyskuv JPEG

- ? Riippuen JPEG-tiedostojen koosta ja määrä DVD-soittimelta saattaa kulua pitkä aika levyn sisällön lukemiseen. Jos et näe kuvaruutunäyttöä muutaman minuutin kuluttua, jotkut tiedostoista ovat liian suuria — pienennä JPEG-tiedostojen resoluutio alle <sup>2</sup> M pikselin esimerkiksi 2760 <sup>x</sup> 2048 pikseliin ja polta toinen levy.
- ? Levyn tiedostojen ja kansioiden kokonaismäär tulee olla alle 650.
- ? Jotkut levyt saattavat olla yhteensopimattomia levyn erilaisen tallenneformaatin tai levyn kunnon johdosta.
- ? Varmista, että valittujen tiedostojen tarkentimet
- 1. Paina diaesityksen aikana PAUSE/STEP. Soitin siirtyy nyt TAUKO-tilaan.
- 2. Palaa diaesitykseen painamalla  $\blacktriangleright$  tai paina PAUSE/STEP uudelleen.

Siirry seuraavaan tai edelliseen tiedostoon painamalla Siirry seuraavaan tai edelliseen tiedostoon paina<br>I<< tai DDI tai kohdistinta < tai D kun katselet kuvaa.

#### Diaesitys JPEG

Korosta Slide Show **II** (Diaesitys) näppäimillä  $\blacktriangle \blacktriangledown \blacktriangle \blacktriangleright$ , ja paina sitten ENTER.

Kierrä kuvaa myötäpäivään tai vastapäivään painamalla kuvan näytön aikana  $\blacktriangle / \blacktriangledown$ .

Zoom-toiminto suurentaa kuvaa. (ks. sivu 29)

### Kuvan kierto

MP3/WMA -Musiikin kuuntelun kuvia katseltaessa

![](_page_32_Picture_6.jpeg)

### Vihje:

Elokuvaa katseltaessa voit kuunnella haluamaasi

![](_page_32_Picture_15.jpeg)

Taman soittimen kanssa yhteensopivien JPEGlevyjen rajoitukset ovat:

ovat .jpeg, kun kopioit ne CD-koosteeksi.

- ? Jos tiedostojen tarkentimina on ".jpe" tai .jpeg", nimea niiden tarkentimiksi ".jpg".
- Tämä DVD-soitin ei kykene lukemaan tiedostonimia, joiden tarkennin ei ole ".jpg". Silti tiedostot nakyvat Windowsin selaimessa JPEG-kuvatiedostoina.

![](_page_33_Picture_29.jpeg)

### DVD VR formaatin levyn toisto

Tama laite toistaa DVD/RW-levyja kayttamalla DVD-Video -formaattia, joka on viimeistelty DVD-tallentimella.

- Tämä laite toistaa DVD/RW-levyjä käyttämällä Video Recording (VR) -formaattia.
- 

1. Laita sisään levy ja sulje levykelkka. Tv-ruutuun ilmestyy DVD-VR -nimikelistavalikko.

- 2. Valitse raita painamalla  $\blacktriangle / \blacktriangledown$  ja aloita sitten toisto Valitse raita painamalla ▲ *l*<br>painamalla ➡ tai ENTER.
- 3. Siirry luettelovalikkoon painamalla TITLE.

### Huomautus:

- Tällä soittimessa ei voi toistaa viimeistelemättömiä DVD-R/RW-levyja.
- Jotkut DVD-VR-levyt on tehty DVD-TALLENTIMES-SA CPRM-datalla. Soitin ei tue tällaisia levyjä ja

Lue tämän luvun tiedot ennen yhteyden ottamista huoltopisteeseen.

Säilytä alkuperäinen tehtaan pahvilaatikko ja pakkausmateriaalit. Parhaan suojan laitetta kuljetettaessa saat, kun pakkaat laitteen takaisin tehtaan alkuperaispakkaukseen.

- Älä käytä laitteen lähellä haihtuvia nesteitä, kuten hyönteissumutteita.
- Älä jätä kumi- tai muoviesineitä kosketukseen laitteen kanssa pitkaksi ajaksi, koska ne jattavat jalkia pintaan.

Puhdista soitin pehmeällä, kuivalla kangaspalalla. Jos pinnat ovat erittain likaiset, kostuta pehmea kangas miedolla pesuaineella.

CPRM on kopiosuojausjarjestelma (sisaltaa sekoitusmuokkauksen), joka sallii ainoastaan "kertakopioitavien" lahetysten tallennuksen. CPRM on lyhenne sanoista Content Protection for Recordable Media. Tama soitin on CPRM-yhteensopiva, mika tarkoittaa, että voit tallentaa kertakopioitavia lähetyksiä, mutta et voi enää tehdä tallenteista lisäkopioita. CPRM-tallenteita voi tehda ainoastaan VR-tilassa alustetuille DVD-RW-levyille ja CPRM-tallenteita voi toistaa vain nimenomaan CPRM-yhteensopivissa soittimissa.

### Hoito ja huolto

#### Laitteen kasittely

#### Laitteen kuljettaminen

### Nain pidat ulkopinnat puhtaina

### Laitteen puhdistus

Ala kayta vahvoja liuottimia, kuten alkoholia, bensiinia tai ohenteita, koska voivat vaurioittaa laitteen pintaa.

näyttöön tulee viesti "CHECK DISC".

#### Mitä on 'CPRM'?

### Laitteen hoito

DVD-soitin on korkeatekninen tarkkuuslaite. Jos optinen lukulinssi ja levyaseman osat ovat likaiset tai kuluneet, kuvan laatu saattaa heikentya.

Käyttöympäristöstä riippuen suositetaan säännöllistä tarkastusta ja huoltoa 1000 tunnin käyttövälein.

Lisatieto saat ottamalla yhteyden lahimpaan vahittaismyyjaan.

![](_page_33_Picture_666.jpeg)

![](_page_34_Picture_26.jpeg)

### DivX-elokuvalevyn toisto

Talla DVD-soittimella voit toistaa DivX-levyja.

1. Laita sisään levy ja sulje levykelkka. Tv-ruutuun ilmestyy MOVIE-elokuvavalikko.

- DivX-tiedoston käytettävissä oleva resoluutio (tarkkuus) on alle 720x576 (L x K) kuvapistetta eli pikselia.
- ? DivX-alanimikkeen tiedostonimeen mahtuu 56 merkkia.
- Jos DivX-tiedostossa on näytettäväksi mahdoton koodi, se esitetään näytössä alleviivausmerkillä  $\mathbf{II}$   $\mathbf{II}$
- 2. Valitse kansio painamalla  $\blacktriangle / \blacktriangledown$ , ja paina sitten ENTER. Esiin tulee luettelo kansion tiedostoista. Jos olet tiedostoluettelossa ja haluat palata Kansio-luetteloon, korosta  $\Box$ kaukosäätimen näppäimillä  $\blacktriangle / \blacktriangledown$ , ja paina ENTER.
- 3. Jos haluat katsella tiettya tiedostoa, korosta tiedosto näppäimillä  $\blacktriangle / \blacktriangledown$ , ja paina ENTER tai  $\blacktriangleright$ .
- 4. Poistu painamalla STOP.

Vihje:

- Jos näyttökuvan tuorestusnopeus on yli 30 kuvaa sekunnissa, tämä laite ei ehkä toimi normaalisti.
- ? Jos tallennetun tiedoston video- ja audiorakenne ei ole lomitettua, ei lähtöön tule joko videota tai audiota.
- Jos tiedosto on tallennettu GMC:llä, laite tukee vain tallennustasoa 1-point.  $*$  GMC?

- ? Siirry seuraavalle sivulle painamalla DISC MENU.
- Jos CD:llä on MP3/WMA-tiedostoja, JPEG ja MOVIE-tiedostoja, voit vuorotella valikkojen MUSIC, PHOTO ja MOVIE välillä. Painamalla TITLE korostuu sana MUSIC, PHOTO tai MOVIE valikon ylareunassa.

![](_page_34_Picture_770.jpeg)

Taman soittimen kanssa yhteensopivien DivXlevyjen rajoitukset ovat:

 $\bullet$  "DIVX3.xx ", "DIVX4.xx ", "DIVX5.xx ", "XVID ", "MP43 ", "3IVX ".

- "AC3 ", "DTS ", "PCM ", "MP3 ", "WMA ". ? Naytteitystaajuus: rajat 8 - 48 kHz (MP3), rajoissa32-48kHz(WMA) ? Siirtonopeus: rajoissa 8 - 320 kbps (MP3), 32 -
	- 192 kbps (WMA)

GMC on lyhenne sanoista Global Motion Compensation. Se on MPEG4-standardissa maaritetty koodaustyokalu. Joissakin MPEG4 koodereissa, kuten DivX tai Xvid, on tama vaihtoehto. GMC-koodauksessa on eri tasoja, joista tavallisesti käytetään nimityksiä 1-point, 2-point tai 3-point GMC.

### Sopivat DivX-tiedostot

|● ".avi ", ".mpg ", ".mpeg "

### Sopivat koodekkiformaatit

### Sopivat audioformaatit

![](_page_35_Picture_39.jpeg)

## Additional Features-VCR part **Kuvaruutunäyttö**

Saat helposti näkyviin oikean ajan tai nauhalaskurin, jäljellä olevan nauhan määrän, päivämäärän, kuukauden, vuoden, viikonpaivan, ohjelmakanavan ja videonauhurisi toimintatilan tv kuvaruudulta. Nauhoituksen aikana nama kuvaruutunaytot eivat tallennu nauhalle.

### Video Doctor (Vianetsintäohjelma)

Paina **I** tai aloita nauhoitus. Nauhalaskuri nayttaa nauhan kayttoajan tunteina, minuutteina ja sekunteina.

2. Paina STOP, kun toisto tai nauhoitus on päättynyt. Paina BACKWARD.

2. 3 sekunnin kuluttua enin osa naytoista tyhjentyy ja näyttöön jää jäljelle vain kello tai nauhalaskin. Paina CLK/CNT uudelleen ja kaikki näytöt poistuvat tv:n kuvaruudusta.

### Nauhalaskuri Pysaytys

**OTT** tai SAFE tulee näyttöön. Mitkaan videonauhurisi etupaneelin painikkeista eivat toimi.

Jos laitteesi etulevyn jotakin painiketta painetaan, SAFE vilkkuu näytössä muutaman sekunnin ajan.

Digitaalisen nauhalaskurin saa TV-ruudulle ajan tilalle painamalla kaukosäätimessä CLK/CNT. Digitaalinen nauhalaskuri näyttää nauhalle tallennettujen ohjelmien paikat suhteessa toisiinsa.

Paina CLK/CNT.

Nollaa laskuri näyttämään 0:00:00 painamalla

2. Kytke lapsilukko pois päältä painamalla LOCK uudelleen. OFF haviaa naytosta.

Tama toiminto kertoo sinulle, etta videonauhurissa on ongelmia. Virhe-ilmoitukset tulevat television kuvaruudulle ja videonauhurisi näytölle.

1. Paina i. Paina  $\blacktriangleleft$  tai  $\blacktriangleright$  valitaksesi toiminnon  $\boldsymbol{\Xi}$ .

### 1. Pääset näyttöön painamalla CLK/CNT. Paina toistuvasti CLK/CNT ja selaat läpi näytön vaihtoehdot. Nauhalaskin ja jaljella olevan nauhan määrä näkyvät, jos sisällä on nauha.

### CLEAR.

Laita sisään nauha, jonka estokieleke on paikallaan

Nauha kelautuu takaisin ja pysahtyy automaattisesti nauhalaskurin osoittaessa 0:00:00.

### Lapsilukko

Videonauhurin säätöpainikkeet etupanelissa voi kytkeä pois käytöstä niin, että videonauhuria voi käyttää ainoastaan kaukosäätimellä.

### 1. Paina LOCK.

#### Paina OK.

Liita antenni pistokkeeseen tukevasti.

### HEAD STATUS

- $\bullet$  **PLEASE CLEAN:** Puhdista video-päät.
- TAPE STATUS
- $\bullet$  NOT RECORDABLE:

### NO. OF TIMER PROGRAMME

 $\bullet$  2

Nayttaa ajastetun nauhoituksen numeron.

### NEXT TIMER PROGRAMME

 $\bullet$  PR-01 26 10:00~11:00 SP

Nayttaa ajastetun nauhoituksen senhetkisen tilan.

3. Paina <sup>i</sup> painiketta poistaaksesi valikot TV-ruudulta.

![](_page_35_Picture_12.jpeg)

![](_page_35_Figure_13.jpeg)

2. Tarkista ongelma painamalla  $\blacktriangle$  tai  $\nabla$ . ANTENNA CONNECT  $\bullet$  **PLEASE CHECK:** 

![](_page_36_Picture_33.jpeg)

### Hi-Fi Stereo-äänijärjestelmä

Videonauhurisi nauhoittaa ja toistaa Hi-Fi stereoääntä. Lisäksi siinä on NICAM digitaalinen stereo äänidekooderi. Näin voit nauhoittaa ja toistaa ääntä useilla eri tavoilla. Videonauhurillasi nauhoitetuissa videokaseteissa on normaali monoääniraita ja kaksi VHS Hi-Fi stereo ääniraitaa. Näille ääniraidoille voit nauhoittaa Hi-Fi äänityksiä stereona tai monikielisiä televisiolähetyksiä, stereoäänijärjestelmästä tai videolevylta tai toisesta Hi-Fi -videonauhurista.

1. Videonauhurisi NICAM digitaaliaanidekooderin voit nauttia lahetyksista NICAM-aanella samoin kuin tavallisesta stereo-äänestä, kaksikielisistä lähetyksistä ja monoäänestä. Vastaanotettu tai nauhoitettu äänityyppi näytetään television kuvaruudulla hetken ajan:

### STEREO NICAM

Aani tallennetaan auto-maattisesti Hi-Fi stereoja monoraidoille videonauhalle.

### BIL NICAM

Käynnistä videonauhurisi. Paina i.

```
Valitse \Xi painamalla \blacktriangleleft tai \blacktriangleright.
```
Molemmat audiokanavat nauhoitetaan Hi-Fi stereo- raidoille. Paakielen kanava (vasen) nauhoitetaan video- nauhan monoraidalle.

### MONO

Aani nauhoitetaan video-nauhan Hi-Fi -stereo ja monoraidoille ilman erottelua.

2. Paina toistuvasti AUDIO, kunnes haluttu äänitila tule

esiin.

Olemme edellä sivulla 10 kuvanneet, kuinka liitetään maksullisten televisioasemien, kuten CANAL+ tai PREMIERE, dekooderi. Koodatun lahetyksen tallentamiseksi ei tarvita mitaan erityisia saatoja. Valitset vain aseman, ja pienen odottelun jalkeen koodin purku alkaa.

3. Valittavina ovat STEREO, LEFT (vasen kanava), RIGHT (oikea kanava) ja MONO. BIL NICAM -toistossa pääkieli syötetään ulos vasempaan kanavaan ja toisiokanava syotetaan samaan aikaan oikeaan kanavaan, kun audioulostulo on asetettu tilaan STEREO.Paakieli syotetaan ulos molempiin kanaviin, kun audioasetus on MONO.

Huomaa, että säädettäessä seurannanohjausta Hi-Fi stereoääni saattaa pudota tilaan MONO.

### Laajakuva-yhteensopivuus 16:9

Videonauhurisi voi nauhoittaa ja toistaa laajakuvasuhteen (16:9) ohjelmia . Laajakuvaohjelmien nauhoituksen onnistumiseksi tv-aseman täytyy lähettää oikeaa laajakuvasignaalin tyyppia.

#### Paina OK.

- 2. Valitse AUTO, 4:3 tai
	- 16:9 painamalla  $\blacktriangle$  tai  $\nabla$  toistuvasti. AUTO:

Automaattisesti toistaa laajakuvaohjelmia laajakuvina ja tavallisia ohjelmia tavallisina. 4:3

Toistaa ja nauhoittaa vain tavallisen koon (4:3) nauhoitteita.

### 16:9:

Toistaa ja nauhoittaa vain laajakuvan koon (16:9) nauhoitteita.

3. Poista valikot television kuvaruudulta painamalla i. Voidaksesi katsoa laajakuvatoistoja sinun taytyy liittää videonauhurisi televisioon SCART-kaapelilla.

### Dekooderin asetukset

- 1. Paina i. Päävalikko ilmestyy tv-ruutuun. Valitse DECODER painamalla  $\blacktriangleleft$  tai  $\blacktriangleright$ . Paina OK.
- 2. Valitse painamalla  $\blacktriangle$  tai  $\nabla$ . ON: Kun dekooderi on liitetty AV2-liittimeen. OFF: Kun toinen videonauhuri on liitetty AV2-liittimeen.
- 3. Palaa tv-kuvaan painamalla i.

![](_page_36_Figure_26.jpeg)

![](_page_36_Picture_15.jpeg)

![](_page_37_Picture_30.jpeg)

# Lisäominaisuudet

### Viime tilan muisti

![](_page_37_Picture_2.jpeg)

Tama soitin muistaa viimeisen katsomasi levyn viimeisen tilan. Asetukset sailyvat muistissa, vaikka poistat levyn soittimesta tai katkaiset soittimesta virran. Jos lataat soittimeen levyn, jonka asetukset ovat muistissa, esiin haetaan automaattisesti viimeisin

Ruudunsäästäjäkuva ilmestyy, kun jätät DVD-soittimen seis-tilaan noin viideksi minuutiksi.

pysaytyskohta.

#### Huomautuksia

Asetukset tallentuvat muistiin kaytettavaksi milloin tahansa.

### Ruudunsäästäjä

### Videotilan asetukset

- Eräillä levyillä toistokuva saattaa vilkkua tai suorilla viivoilla näkyä pisteen ryömintää. Se merkitsee, että pystyinterpolaatio tai lomituksen poisto eivat sovi täysin yhteen levyn kanssa. Tässä tapauksessa kuvan laatua saattaa parantaa videotilan muutos.
- Vaihda videotila painamalla DISPLAY ja pitämällä se alhaalla noin 3 sekuntia levyn toiston aikana. Uuden videotilan numero tulee tv-ruutunäyttöön. Tarkista, onko kuvanlaatu parantunut. Voit toistaa edella kuvatun menettelyn, kunnes kuvanlaatu on haluttu.
- Televisiosta riippuen jotkut tai kaikki näppäimet eivät ehka toimi television kanssa, vaikka oikea valmistajan koodi olisikin syotetty. • Jos syötät uuden koodinumeron, edellinen syötetty koodinumero pyyhkiytyy pois. Vaihtaessasi kaukosaatimeen uudet paristot saattaa syotetty koodinumero palautua oletusasetuksen koodiksi. Aseta sopiva koodinumero uudelleen.
- Videotilojen järjestys.  $MODE1 \rightarrow MODE2 \rightarrow MODE3 \rightarrow MODE1$
- Kun kytket laitteesta virran pois, videotila palaa alkuoletusasetukseen ( MODE1).

MODE1 : DVD-videon lahdeaineisto (elokuva tai videoaineisto) määritetään levyn tiedoista.

MODE3 : Sopii toistamaan sellaista videoon perustuvaa sisältöä, jossa on melko vähän liikettä.

### Muiden televisioiden ohjaus kaukosäätimellä

Voit ohjata myös muiden kuin LG-television äänenvoimakkuutta, tulolahdetta ja virtakytkinta. Jos televisio on seuraavassa luettelossa, aseta sopiva valmistajan koodi.

1. Pitäen TV POWER-näppäintä painettuna syötä samalla television valmistajan koodi numeronäppäimillä (ks. seuraava taulukko).

### Kuvaukset videotiloista

MODE2 : Sopii toistamaan filmattua elokuvaa tai videotallennukseen perustuvaa aineistoa, joka on tallennettu jatkuvapyyhkaisykuvamenetelmalla.

#### Huomautus

Videotilan asetus toimii vain kun Jatkuvapyyhkaisytila on asetettu tilaan "Paalla" asetusvalikossa.

![](_page_37_Picture_745.jpeg)

2. Vapauta TV POWER-nappain.

### Ohjattavien televisioiden koodinumerot

Jos luettelossa on useampi kuin yksi koodi, kokeile syöttämällä niitä yhden kerrallaan, kunnes löydät television kanssa toimivan koodin.

![](_page_37_Picture_746.jpeg)

### Huomautus:

![](_page_38_Picture_27.jpeg)

### Kopiointi DVD: Itä videonauhuriin

Tällä laitteella voit kopioida DVD:n sisällön VHSnauhalle REC/ITR-painikkeen painalluksella.

### Huomautuksia

- Muista varmasti asettaa "PROGRESSIVE SCAN" tilaan "Off" asetusvalikossa.
- Jos DVD, jota yritat kopioida, on kopiosuojattu, et voi kopioida levya.

Laita levy, jonka haluat kopioida, DVD-dekkiin ja sulje levyalusta.

2. Laita sisään VHS-nauha

Laita videonauhuriin tyhja VHS-videonauha.

- 3. Kopioi DVD videonauhalle Paina REC/ITR .
	- DVD siirtyy toistotilaan (Play) ja videonauhuri tallennustilaan (Record).
	- Jos esiin tulee DVD-levyn valikko, saatat joutua painamaan Play-toistopainiketta kasin aloittaaksesi kopioinnin.

Seuraavassa kuvauksessa tata videonauhuria kaytetaan tallennukseen ja sen nimitys on videonauhuri B. Toista laitetta käytetään toistoon ja

Laita levy sisään

Huomautuksia

- Painaessasi REC/ITR-näppäintä varmista, että DVD/VIDEOTALLENNIN-kombivastaanotin on DVD-tilassa.
- 4. Kopioinnin pysaytys DVD:n lopetettua toiston lopeta kopiointi painamalla STOP-painiketta. • Joudut pysäyttämään kopioinnin käsin DVDelokuvan paattyessa, tai laite saattaa toistaa ja tallentaa sitä yhä uudelleen ja uudelleen.

AV 1 Äänen ja kuvan nauhoitus käyttäen alempaa SCART-liitinta video- nauhurisi takapanelissa. AV 2 Äänen ja kuvan nauhoitus käyttäen ylempää SCART-liitinta video- nauhurisi takapanelissa. AV 3 Nauhoitus käyttäen VIDEO IN ja AUDIO IN (vasen & oikea) -liittimia videonauhurisi etupanelissa.

### Tallennus toisesta videonauhurista

Talla videonauhurilla voit nauhoittaa ulkoisesta lahteesta, kuten kopioida toisesta videonauhurista tai videokamerasta.

### Huomautuksia

- sen nimitys on videonauhuri A.
- 1. Videonauhiri A tulee liittaa johonkin laitteesi takapaneelin SCART-liittimista tai laitteesi etupaneelin AV-liittimiin.
- 2. Laita tallennuksen sisaltava nauha videonauhuriin A ja tyhja nauha videonauhuriin B.
- 3. Paina AV, kunnes näyttöön tulee se liitäntä, josta haluat nauhoittaa. (VCR B)

- 4. Aloita tallennus painamalla REC/ITR videonauhurissa B ja PLAY videonauhurissa A.
- 5. Halutessasi lopettaa kopioinnin paina STOP kummassakin videonauhurissa.

40

# Viitetiedot

![](_page_39_Picture_1175.jpeg)

### Maakoodit

Syötä tästä luettelosta oman maasi koodi.

![](_page_39_Picture_1176.jpeg)

![](_page_39_Picture_1177.jpeg)

![](_page_39_Picture_1178.jpeg)

![](_page_39_Picture_1179.jpeg)

![](_page_39_Picture_1180.jpeg)

![](_page_39_Picture_1181.jpeg)

### Kielikoodit

Tasta luettelosta voit syottaa haluamasi kielen seuraaviin alkuasetuksiin: Disc Audio, Disc Subtitle, Disc Menu

### **Vianetsintä**

Ennen kuin otat yhteytta huoltoon, etsi mahdollista vikaa seuraavien ohjeiden mukaan.

![](_page_40_Picture_714.jpeg)

 $\bigcirc$ 

![](_page_41_Picture_28.jpeg)

"DTS" ja "DTS Digital Out" ovat Digital Theater Systems, Inc:n tavaramerkkeja.

Valmistettu Dolby Laboratories:n lisenssilla. "Dolby" ja kaksois-D -kuvake ovat Dolby Laboratories:n tavaramerkkeja.

Mitat (noin) <sup>430</sup> X 78.5 X <sup>265</sup> mm (l/k/s) 35˚C (41˚F - 95˚F)

RF-modulaattori

### **Järjestelmä**

Audio -6.0dBm, enemmän kuin 10 kohms (SCART) -6.0dBm, enemman kuin 47 kohms (RCA)

## Lähdöt (DVD)

COMPONENT VIDEO OUT (Progressive Scan) (Pb)/(Pr) 0,7 V (p-p<br>RGB OUT 0.7Vp-p, 75 ohmia Audiolähtö (audiokoaksiaali) Audiolähtö (optinen audio) Audiolähtö (analoginen audio)

Signaalijarjestelma PAL

Sisäänmenotaso (VCR)

Ajastin 24 tunnin näytöllä UHF 22 - 68 (säädettävä)

Laser Puolijohdelaser, aallonpituus 650 nm Videopaat 6 kaksoisatsimuuttipaata, viisto-pyyhkaisy. Taajuusvaste DVD(PCM96kHz):8Hz-44kHz DVD (PCM 48 kHz): 8 Hz - 22 kHz CD:8Hz-20kHz Signaalikohinasuhde Parempi kuin 100dB (vain ANALOG OUT -liittimissa) Harmoninen särö **Pienempi kuin 0.008%** Dynamiikka-alue Enemman kuin 100 dB (DVD) Enemman kuin 95 dB (CD)

Audio -6.0dBm, vähemmän kuin 1 kohms (SCART) Video 1.0Vp-p, 75 ohmia, epasymmetrinen (SCART)

RGB OUT 0.7Vp-p, 75 ohmia

![](_page_41_Picture_24.jpeg)

Video 1.0 Vp-p, 75 ohmia, epasymmetrinen (SCART/RCA)

VIDEO OUT <sup>1</sup> Vp-p <sup>75</sup> ohmia, negatiivinen synkr. S-VIDEO OUT (Y) 1,0 V (p-p), <sup>75</sup> ohmia, negatiivinen synkr., Mini DIN 4-pin <sup>x</sup> <sup>1</sup> (C) 0,3 V (p-p) 75 ohmia (Y) 1,0 V (p-p), 75  $\Omega$ , negatiivinen synk., RCA-liitin x 1 (Progressive Scan) (Pb)/(Pr) 0,7 V (p-p), 75 Ω, RCA-liitin x 2 Ω, RCA-liitin x <sup>1</sup> 3 V (p-p), 75  $\Omega$ , Optinen liitin x 1 Ω, RCA-liitin (V, O) x2/SCART (TV:OON)

#### Ulostulot (VCR)

Muotoilu ja tekniset arvot voivat muuttua ilman eri ilmoitusta.

### Tekniset tiedot

### **Yleistä**

Käyttöjännite AC 110-240V, 50/60 Hz Tehonkulutus 17W Paino (noin) 4.2 kg Käyttölämpötila Käyttöympäristön kosteus 5% - 90%

![](_page_42_Picture_1.jpeg)

P/NO : 3834RV0041X